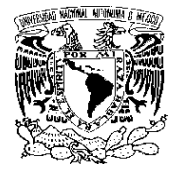

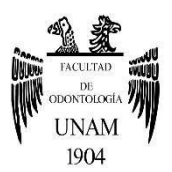

# **FACULTAD DE ODONTOLOGÍA**

PROGRAMA TITULACIÓN POR ALTO PROMEDIO (T.A.P)

ADAPTACIÓN DEL PLANEAMIENTO DIDÁCTICO "PREVENCIÓN DE CARIES DENTAL" PARA EL CURSO EN LÍNEA.

# **TESIS**

QUE PARA OBTENER EL TÍTULO DE

**C I R U J A N A D E N T I S T A**

P R E S E N T A:

AMPARO VALDES ARRIAGA

TUTORA: Dra. MIRIAM ORTEGA MALDONADO

MÉXICO, Cd. Mx. **2022**

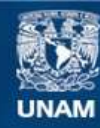

Universidad Nacional Autónoma de México

**UNAM – Dirección General de Bibliotecas Tesis Digitales Restricciones de uso**

#### **DERECHOS RESERVADOS © PROHIBIDA SU REPRODUCCIÓN TOTAL O PARCIAL**

Todo el material contenido en esta tesis esta protegido por la Ley Federal del Derecho de Autor (LFDA) de los Estados Unidos Mexicanos (México).

**Biblioteca Central** 

Dirección General de Bibliotecas de la UNAM

El uso de imágenes, fragmentos de videos, y demás material que sea objeto de protección de los derechos de autor, será exclusivamente para fines educativos e informativos y deberá citar la fuente donde la obtuvo mencionando el autor o autores. Cualquier uso distinto como el lucro, reproducción, edición o modificación, será perseguido y sancionado por el respectivo titular de los Derechos de Autor.

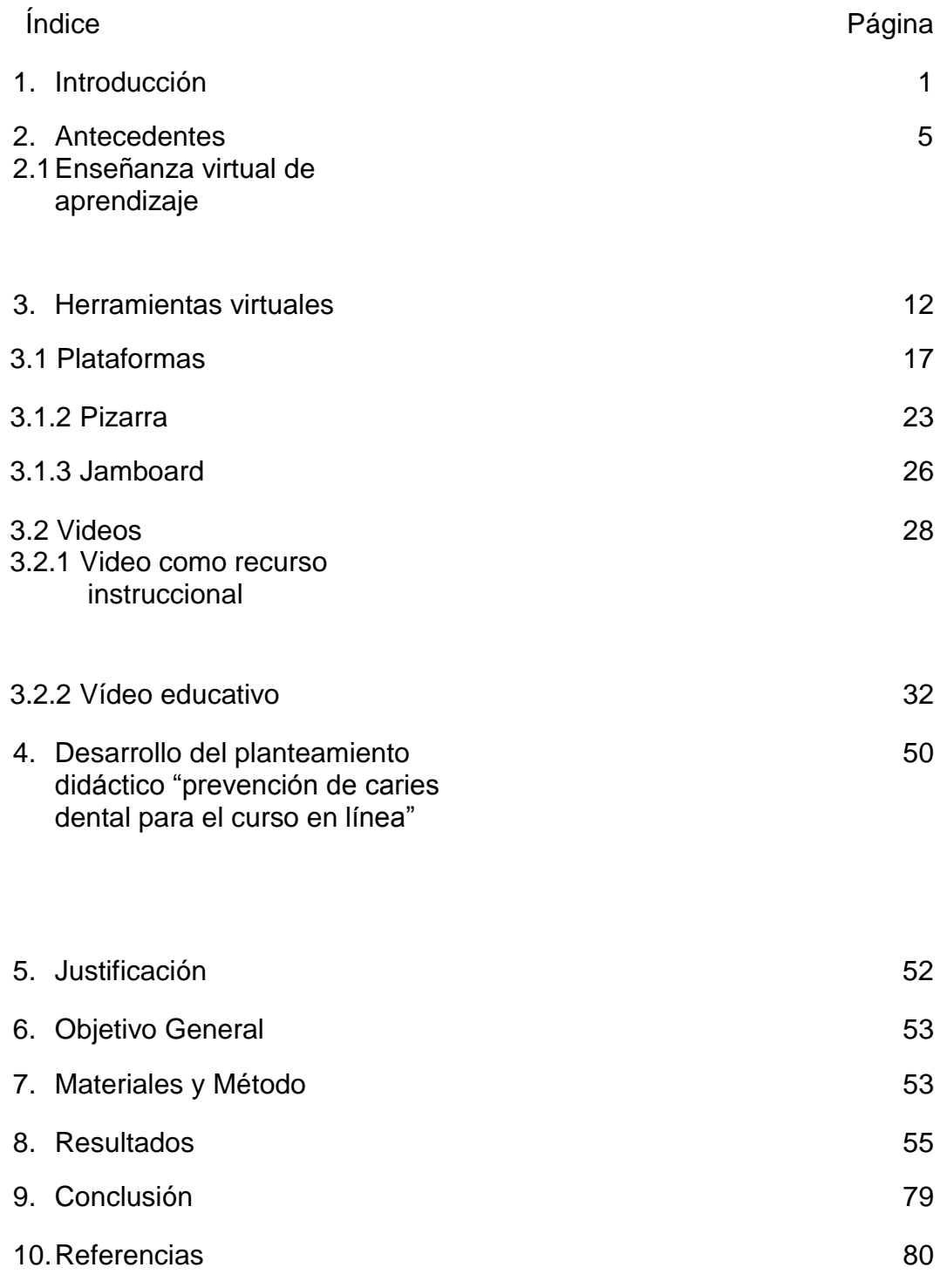

## **AGRADECIMIENTOS**

## **A la Universidad Nacional Autónoma de México**

Por haberme aceptado darme la oportunidad de formarme con sus grandes académicos, por darme la bienvenida a su comunidad científica

## **A la Facultad de Odontología**

Por todas las vivencias, a todos los profesores por sus clases, por exigirme y ayudarme a ser una mejor persona y alcanzar las metas .

## **A Dios**

Porque sin él no estaría aquí, todo se lo debo, por darle otra oportunidad de vida a mi mamá para que pudiera ver este logro

A mi mamá Dra Amparo Arriaga Martínez

Por siempre ser mi apoyo y sostén porque siempre hemos podido salir adelante de cada problema, por todo tu amor y tus reglas que me ayudaron a este gran logro, por haber luchado , por ser la promotora de este gran sueño aun nos quedan muchas cosas por vivir este es solo el comienzo. Te amo mamá

A mi hermano José Luis Valdes Arriaga

Por estar siempre conmigo en todos los momentos, eres lo que mas amo, siempre estaré para cuidarte y guiarte que esto sirva de impulso, siempre te ayudaré a alcanzar tus metas

A mi tutora Dra Miriam Ortega Maldonado

Gracias por toda su paciencia, por forjarme como profesionista, usted estuvo conmigo desde el primer año hasta ahora, gracias por su tiempo, por sus consejos que no solo me sirvieron académicamente sino que me servirán para mi vida.

## **A los sinodales**

Por haberse tomado el tiempo de revisar mi tesis y estar presentes

**A todas las personas que me apoyaron, al camarógrafo y al modelo/paciente que me ayudaron en la tesis y vídeos**

**Este momento es muy especial y espero que este proyecto trascienda a otras generaciones para su aprendizaje, agradezco el aquí y el ahora.**

**Los sueños si se cumplen**

## <span id="page-5-0"></span>**1. INTRODUCCIÓN**

La adaptación de la enseñanza virtual, así como las nuevas tecnologías de información cada día van causando un mayor impacto en la vida cotidiana, en especial la educación que es donde se ve una mayor repercusión en esta oferta académica con una bimodalidad ya sea a distancia o bien mixta, gracias a las facilidades tecnológicas.

Algo que favorece a los espacios virtuales de aprendizaje sobre el aprendizaje presencial es el rompimiento de la barrera de la distancia, los horarios estrictos, así como la facilidad de repartir el tiempo de estudio con otras actividades que conlleva el estilo de vida moderno.

Algo esencial en los procesos virtuales es una buena comunicación, que sea fluida y efectiva, en una atmosfera cómoda con un acompañamiento constante de las actividades que efectúan los integrantes; por lo cual se necesita hacer un planteamiento de protocolos sobre la manera en que se va a llevar a cabo la comunicación, lo que se denomina netiqueta, etiqueta de la red, a efectos de que la comunicación sea fructífera entre los interlocutores sin descuidar el aprovechamiento de los recursos tecnológicos.

La educación odontológica posee características diferentes a otras disciplinas, ya que basa sus acciones en evidencia clínica y en estadística, el estudiante aprende durante su periodo de entrenamiento las formas adecuadas de como recabar información y con eso relacionarla e interpretarla para realizar un plan de tratamiento de acuerdo a las necesidades del paciente, así como su mantenimiento y en caso de la prevención como evitar la enfermedad. Con antecedentes de un buen conocimiento, así como la ayuda de la herramienta multimedia, el estudiante al a partir de la observación de imágenes clínicas puede establecer un diagnóstico y pronostico especifico con el cual se pueda fundamentar el plan de tratamiento conforme a las necesidades del paciente

Con esto el estudiante podrá en el futuro relacionar sus conocimientos teóricos preclínicos con la realidad de los pacientes en la clínica. Los puntos que tiene que abarcar el fundamento de una herramienta multimedia en educación odontológica son: El pedagógico, que es en la universidad es la teoría y la practica en la enseñanza; el psicológico que es la teoría de la comunicación e información, la organización institucional, la teoría de sistemas y la sociología de la educación todos ellos dentro de la teoría curricular que tiene la institución que lo imparte.

### **2.Antecedentes**

<span id="page-7-0"></span>El aprendizaje virtual ha hecho un gran cambio en el rol estudiantil como en los docentes y ha marcado una diferencia en la enseñanza con un nuevo modelo educativo, rompiendo con la estandarización de la enseñanza y así poder alcanzar la individualización y socialización de la enseñanza y del aprendizaje de manera simultánea<sup>1</sup>.

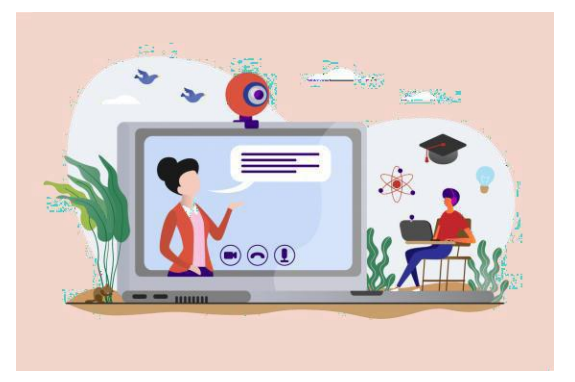

## <span id="page-7-1"></span>**2.1 Enseñanza Virtual de Aprendizaje**

Imagen 1. Laptop y cámara web. Obtenida de la red

Cualquier curso ya sea presencial, virtual o mixto necesita contemplar lo siguiente:

La importancia de motivaciones para el desempeño esperado, de cualquiera de las formas, extrínseca e intrínseca a la percepción de autoeficacia y el control del aprendizaje, las situaciones actuales en el mundo han orillado a una motivación intrínseca por el distanciamiento, por lo que se desarrolla en un medio virtual. <sup>1</sup>

Hay diferentes opiniones acera de los entornos virtuales de enseñanza y aprendizaje, por ejemplo, Bosco plantea que algunos autores parten de una descripción sustentada en

las herramientas que utilizan, otros lo hacen sobe fundamentos pedagógicos, generalmente signados por los aprendizajes: Autónomo, cooperativo, la flexibilidad del currículo, así como todo tipo de mejoras pedagógicas. Se puede clasificar en tres formas  $1$ .

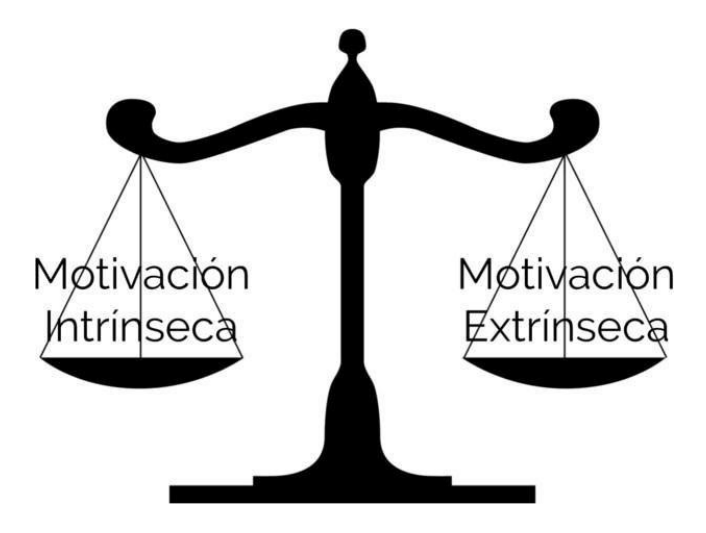

Imagen 2. Motivación intrínseca y extrínseca

- 1. Entornos virtuales de apoyo a la enseñanza presencial que se imparte en un centro docente.
- 2. Entorno para impartir un curso o parte de un curso en línea en el marco de una propuesta presencial.
- 3. Entornos virtuales completo para impartir cursos en línea <sup>1</sup>.

La eficacia de los sistemas educativos a distancia y virtuales siempre y cuando se actúe con criterios puntales, algunos de los beneficios<sup>1</sup>.

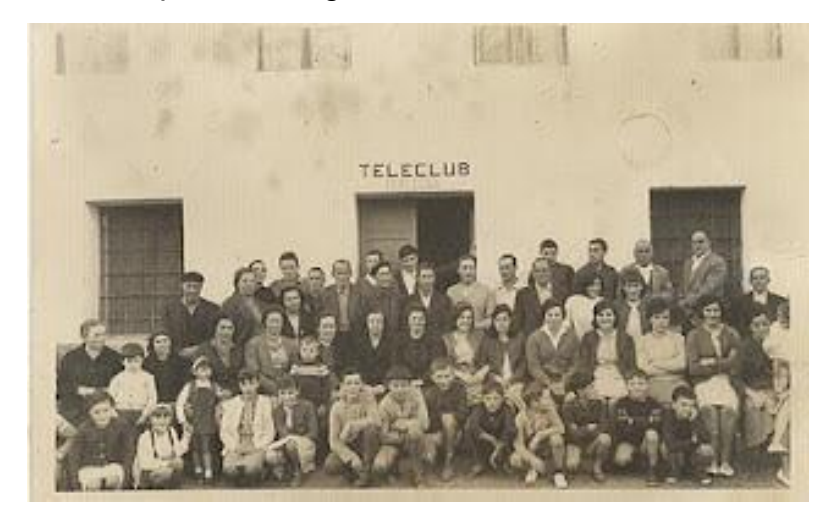

Imagen 3. Foto de personas en teleclub

De igual modo hay que resaltar que la educación a distancia no es un término que se haya incluido recientemente, desde la década de los treinta en Estados Unidos tenían diversas unidades de distribución de información como medio de apoyo a través de la televisión, en España había Teleclubs que estaba conformado por personas que se reunían cotidianamente para promocionar la cultura, en Francia también lo utilizaban como auxiliar a la educación tradicional y Portugal que era una muy parecida a la que se estableció en México "la telescola" que iba dirigida a los primeros años de secundaria, esta tenía clases que no duraban más de 20 minutos y se distribuían en 15 a 18 en la transmisión real y lo demás con un "maestro monitor" que se encargaba de revisar y supervisar las actividades a realizar, en Italia las "telesaulas" eran salones con 10 alumnos que estaban monitoreados por un maestro supervisar y él hacía un reporte manifestando el comportamiento y desarrollo del grupo.<sup>2</sup> Así bien en México se implementó un sistema a distancia por el número alto de deserción en el país especialmente en las zonas rurales, el sistema educativo estudió que los niveles de abandono eran los últimos grados de primaria puesto que no había quien impartiera esos grados, así que, el nivel

de egreso de la primaria era nulo no llegando a más del 10%, por esto se implementó la difusión de transmisión de radio de los grados cuarto, quinto y sexto de primaria para que así todas las pequeñas comunidades tuvieran la oportunidad de escuchar los aspectos más importantes del plan de estudio de los ya mencionados años <sup>2</sup>.

Con una adaptación del modelo estudio subió significativamente las cifras por arriba del 70% de egreso gracias al aumento del apoyo audiovisual en las escuelas <sup>2</sup>.

Con esto disminuyendo el índice de analfabetismo, llegando la transformación de la educación en algunos lugares por "telesecundaria" que se encargó desde 1968 a distribuir el aprendizaje en todos los lugares remotos que hay en el país, principalmente fueron tres factores los que hicieron posible este

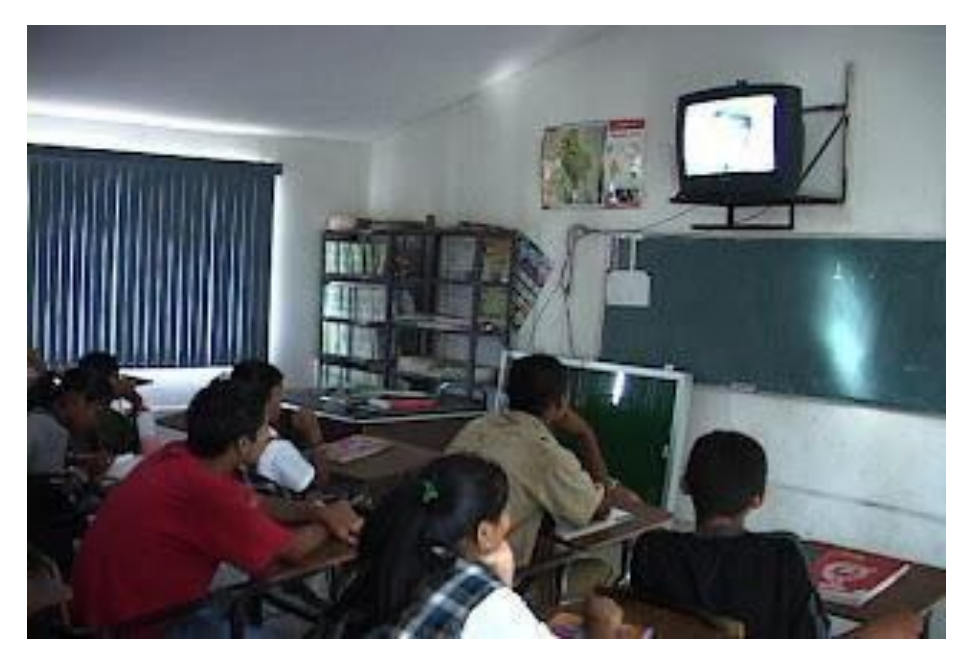

Imagen 4. Estudiantes en telesecundaria

modelo: la educación rural, la necesidad de expansión de aprendizaje y el uso de medios electrónicos, sin embargo fue de manera incluyente y democrática según el artículo 3° de nuestra constitución, haciendo el televisor una herramienta de estudio, con esto aprovechando la educación al máximo el

desarrollo de medios de comunicación y tecnología, la televisión es un medio que ha sido el que mayor impacto ha tenido en la sociedad en ese entonces  $^2$ . Para desarrollar este nuevo programa se hizo primero un programa piloto para estudiar su efectividad antes de salir a todo el país, la fase experimental incluyó a alumnos mayores de 12 años que fueron distribuidos en tres grupos unos coordinados por un profesor y otros hacían las labores independientemente. Dando lugar a las clases de esta manera 10 minutos para recordar la clase pasada, 20 minutos para poner atención a la clase que se transmitía en la televisión, 20 minutos para hacer comentarios y discutir acerca del tema y 10 minutos de descanso para la nueva sesión <sup>2</sup>.

Posteriormente cuando fue tomando más impacto la enseñanza por telesecundaria se dieron cuenta que si grababan las clases en videocintas iba a ser más efectivo el método de aprendizaje ya que iban a poder tener programas más elaborados y eliminar las fallas técnicas que pasaban cuando era en vivo la transmisión <sup>2</sup>.

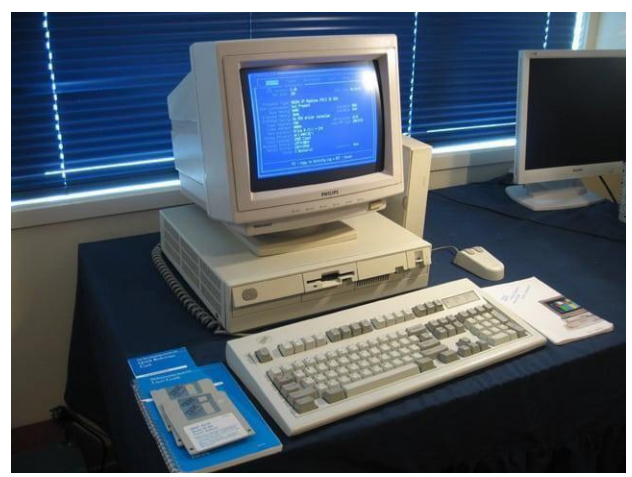

Imagen 5. Ordenador de los años 90

A finales de los ochenta y a principios de los 90 el ordenador fue introducido en el ámbito escolar, a mediados de los noventa fue el boom del internet promoviendo el aprendizaje mediante textos e imágenes, entrando el siglo XXI se adentró una nueva metodología conocida con el nombre e-learning, que es

el proceso de aprendizaje-enseñanza por medio de internet. Con esto los roles del profesor y alumno son renovados a modo que el profesor ya no es solo el instructor, es un asesor, orientador y mediador de conocimiento; y el alumno no es únicamente el receptor que se queda con la información, lo orientan para que esa información lo aprenda a usar, a buscar la información, a evaluarla y convertirla en conocimiento, es decir aprender a aprender <sup>5</sup>.

En los años 90 se dio a lugar a un nuevo término llamado TIC que es la

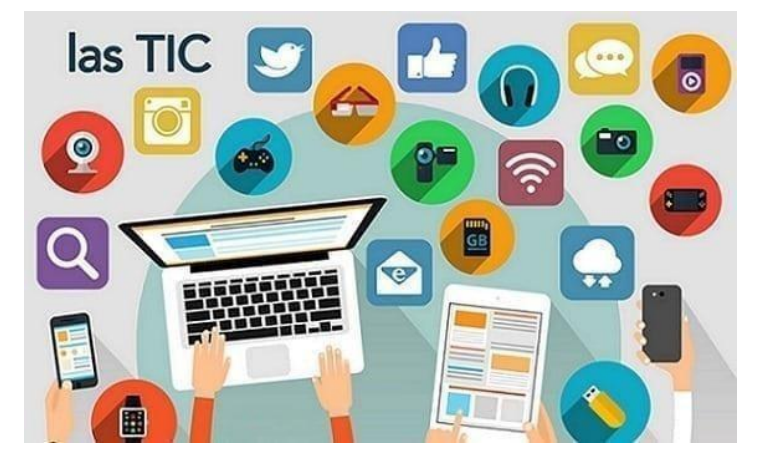

Imagen 6 aplicaciones de las nuevas tecnologías

abreviatura de Tecnología de Información y Comunicación, lo que después se transformó a NTIC, que es Nuevas tecnologías Información y Comunicación, en el año de 1965 se hizo el Programa de las Naciones Unidas Para el Desarrollo (PNUD).

En el año de 1921 fue fundada en México la Secretaría de Educación Pública (SEP) posteriormente se fundó en 1947 el Instituto Nacional de Capacitación del Magisterio de la SEP con el objetivo de capacitar mediante cursos de correspondencia a los maestros que estaban en servicios durante el periodo vacacional, en 1950 se inaugura la Asociación Nacional de Universidades e Instituciones de Educación Superior-ANUIES y se dieron las primeras

transmisiones por medio de la televisión mexicana sintonizadas en el canal 4

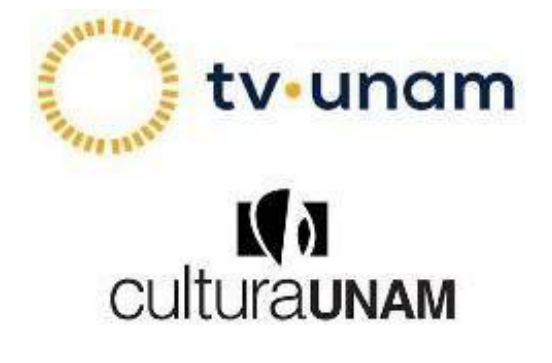

Imagen 7. Tv UNAM

.

La UNAM en 1955 produjo los primeros programas educativos y culturales y actualmente son transmitidos por el canal TV UNAM, posteriormente en 1959 el Instituto Politécnico Nacional implementó su propio canal en televisión con programación educativa y cultural, el canal 11

Toda enseñanza virtual se sustenta en herramientas virtuales, las cuales se describen a continuación.

## <span id="page-14-0"></span>**3. Herramientas Virtuales**

Las Tecnologías de Información y Comunicación (TIC) son como empezó el auge a través de las diversas plataformas comunicacionales, páginas web, correo electrónico y otros medios de comunicación en red, se han convertido en los recursos de primera elección para la educación masiva, en especial la modalidad a distancia, pues es la forma más rápida y accesible para poder establecer puentes comunicacionales entre el estudiante, el asesor y la institución, al formar espacios de aprendizaje de acuerdo a las necesidades del entorno, de la globalización tecnológica que vive el mundo actual, después derivó a NTIC que da pauta a Nuevas Tecnologías de Información y Comunicación este término engloba internet, telecomunicación móvil, GPS etc. Con base a la tecnología de información y comunicación, no solo es la era de la computación <sup>2</sup>.

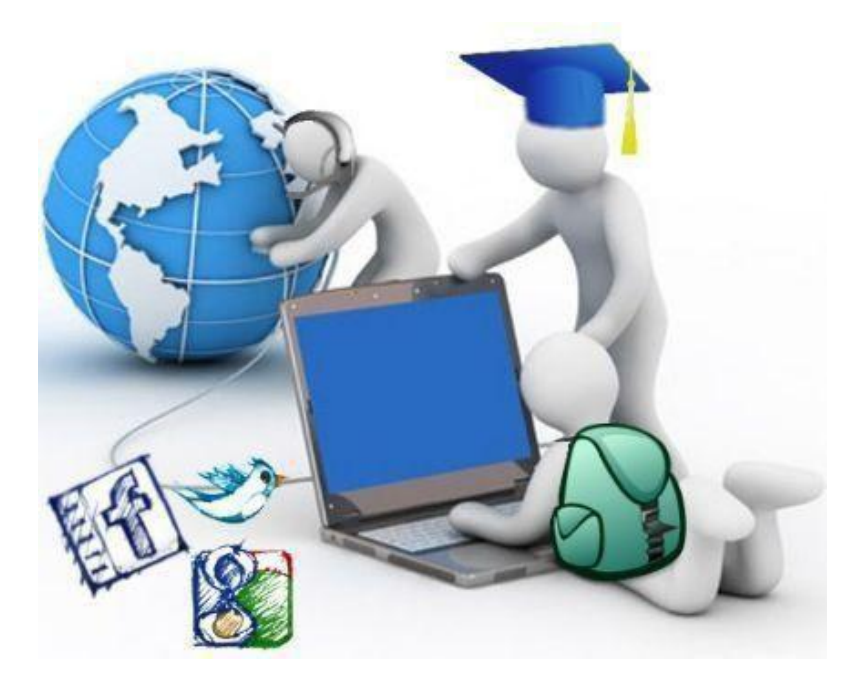

Imagen 8. Educación y comunicación

Por definición **Tecnología** corresponde a "el conjunto de conocimiento que permiten construir objetos y máquinas para adaptar el medio y satisfacer nuestras necesidades.

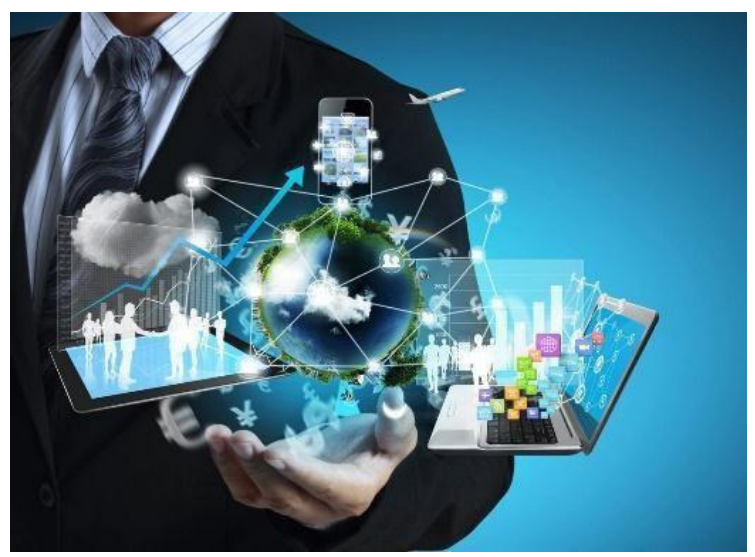

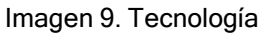

Es una palabra de origen griego, τεχνολογος, formada por tekne (τεχνη, "arte, técnica u oficio") y logos (λογος,"conjunto de saberes"). "Por ende es la recopilación de conocimientos, instrumentos y objetos para cumplir una necesidad o llegar a un fin estimado <sup>12</sup>.

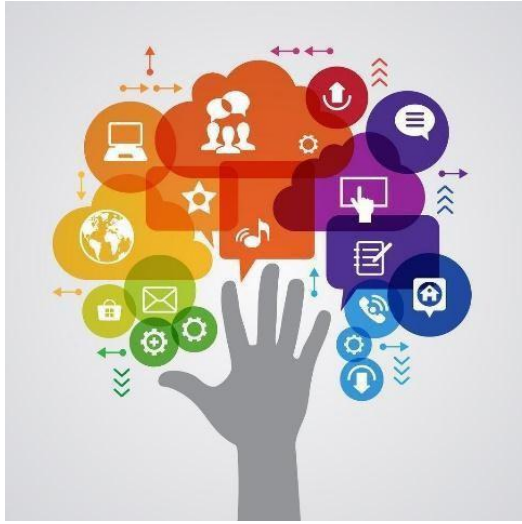

Imagen 10. Información al alcance de la mano

**Información** "La información es un conjunto organizado de datos, que constituye un mensaje sobre un cierto fenómeno o ente. La información permite resolver problemas y tomar decisiones, ya que su uso racional es la base del conocimiento." Así que la información aporta sentido y significado a cosas, por la recopilación de datos del mismo 12.

**Comunicación "**Un primer acercamiento a la definición de comunicación puede realizarse desde su etimología. La palabra deriva del latín communicare, que significa "compartir algo, poner en común". Por lo tanto, la comunicación es un fenómeno inherente a la relación que los seres vivos mantienen cuando se encuentran en grupo" Con la comunicación es posible que humanos y animales puedan interactuar para dar un mensaje y comprenderlo <sup>12</sup>.

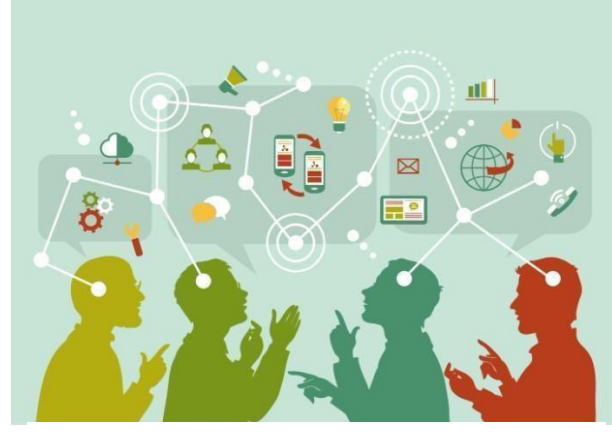

Imagen 11. Comunicación

Conforme las anteriores definiciones se comprenden que todo lo que sea un soporte físico o virtual, que contenga datos y códigos transmisibles entre sí para poder entablar una comunicación entre un emisor y receptor es considerado como Tecnología de Información y Comunicación.

En un centro virtual de aprendizaje tiene una conjunción de varias herramientas virtuales con el propósito de dar soporte a profesores y estudiantes para poder dinamizar el proceso de enseñanza y aprendizaje.

Es así que los entornos virtuales para el aprendizaje incorporan herramientas didácticas a los centros virtuales, fundamentadas en un enfoque educativo constructivista, que está en un soporte tecnológico o plataforma que permite desarrollar la educación en línea, tanto a docentes como alumnado ya que permite una interacción durante el proceso educativo. Los espacios mencionados componen comunidades de aprendizaje, las que cuentas con diversas modalidades de colaboración e interacción, a través de herramientas grupales e individuales  $2$ .

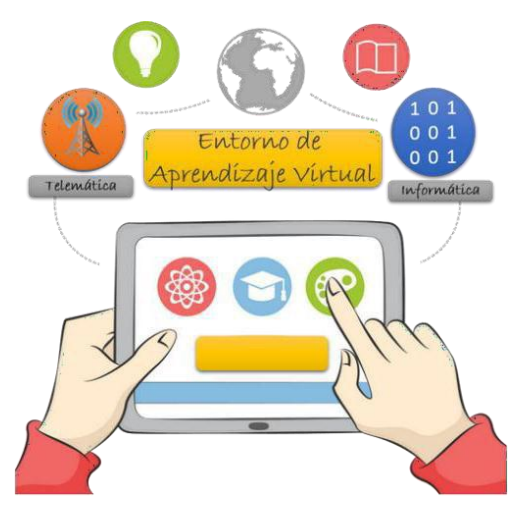

Imagen 12. Entorno de aprendizaje virtual

Los medios de percepción directo son lo que no requieren de artificios técnicos para su actualización y son clasificados en cuatro grupos de acuerdo a las características de su soporte material: <sup>3</sup>

- Elementos tridimensionales
- Tableros didácticos
- Elementos gráficos
- Materiales impresos.

La pizarra se encuentre en el segundo grupo, tableros didácticos, que constituye en el medio más empleado en la enseñanza, ya que tiene un gran valor pedagógicos tanto para profesores como alumnos por su capacidad didáctica de enseñar

### **3.1 Plataformas**

<span id="page-18-0"></span>Las plataformas son las contenedores de cursos que integran otras herramientas de comunicación profesor-alumno, estas herramientas permiten la comunicación síncrona y asíncrona, la primera refiriéndose al intercambio de información por internet en tiempo real, es decir que están conectados al mismo tiempo, como lo son las videoconferencias, chats, foros la comunicación asíncrona es la que permite a comunicación por internet, pero no en forma simultanea como son los correo, videos, diario, noticias en línea, blogs de asignaturas, weblogs de alumnos y wikis, así mismo anotaciones personales, calendario y revisión de progreso, ayuda en el uso de la plataforma para el trabajo fuera de línea donde los estudiantes tengan la posibilidad de trabajar desconectados de la plataforma aplicando los conocimientos que se vieron en videoconferencia <sup>3</sup>.

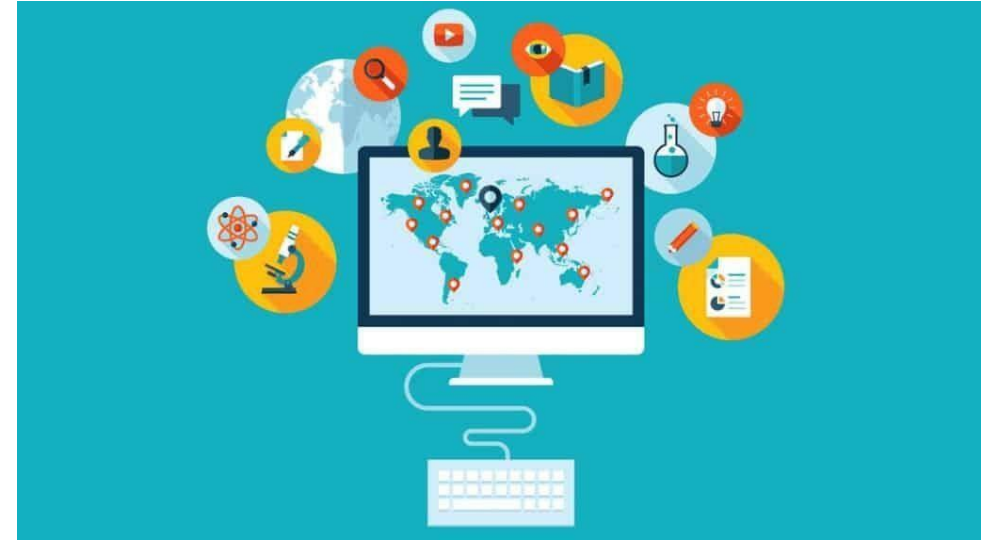

Imagen 13. Redes conectadas

Los principales usos de una plataforma son:

- 1. Actividades E-learning. Que son las actividades empleando el uso de tecnologías de comunicación
- 2. Apoyo a la asignatura presencial. Esto combinando la formación presencial con el uso de Tecnologías de Información y Comunicación

3. Enseñanza semipresencial. Desarrollando un curso en presencial con una herramienta presencial

Dentro de las plataformas se dividen según sus características y sus funciones, primero delimitando la función para la que se necesita.

- **Herramienta de distribución de contenidos** Para la recopilación de información el profesor debe disponer de un lugar en donde el alumnado pueda buscar información que tengan distintos formatos( HTML, PDF, TXT,ODT,PNG) mediante archivos, enlaces, vídeos, páginas web.
- **Herramientas de comunicación de colaboración síncrona y asíncrona.**

Mediante estas herramientas el alumnado podrá trabajar en equipo y discutir acerca de un trabajo o un tema en particular (salas de chat, foros, diarios)

- **Herramientas de seguimiento y evaluación** En el cual pueda haber cuestionarios o actividades para poder valorar la calidad de información procesada por el alumnado y así ser parte o total de la calificación.
- **Herramientas de administración y asignación de permisos** Que permitan darle al alumno un perfil ara el curso, donde pueda inscribirse con una clave única en donde tenga un usuario designado y una contraseña para la misma

#### **Herramientas complementarias**

Donde tengan un bloc de notas, un portafolio, así como un foro.

Las plataformas representan un buen coadyuvante al proceso de enseñanza y aprendizaje, ya que permiten la formación de entornos virtuales de aprendizaje como medios y estrategias didácticas. Hay varias opciones en cuanto a plataformas, ya sean comerciales o no comerciales, sin embargo, la

elección dependerá de las características de la institución, el docente y las necesidades del conocimiento a impartir <sup>3</sup>.

Existen plataformas de Software libre que son las que tienen un tipo de licencia GPL (General Public License) con esto no significa que sean gratuitas la mayoría si lo son, aunque no todo

#### **Cuadro 1. Facultades de utilizar plataformas de software libre**

Utilización del programa para cualquier propósito

Posibilidad de estudiar cómo funciona el programa y adaptarlo a cada necesidad

Capacidad de distribuir la información las veces que se requieran

Libertad de hacer modificaciones y mejoras en el programa.

Fuente: De Rincón María Lourdes, Los entornos virtuales como herramientas de asesoría académica en la modalidad a distancia, 2008.

Plataformas comerciales se podría indicar, como inconveniente, que las plataformas comerciales ofrecen más funciones, aunque se tiene que pagar un tipo de licencia.

#### **Cuadro 2. Facultades de utilizar plataformas de software comercial**

Acceso a un banco de fuentes

Confiabilidad por la utilización de bancos de pruebas

Mejores versiones y actualizaciones

Fuente: Elaboración propia con información de Rincón, María Lourdes, Los entornos virtuales como herramientas de asesoría académica en la modalidad a distancia. 2008.

Entre las plataformas más destacadas se pueden señalar.

 Moodle Es un paquete de software para la creación de cursos y sitios web basados en internet. Actualmente la utilizan más de 175 países y está adaptada a 75 idiomas.

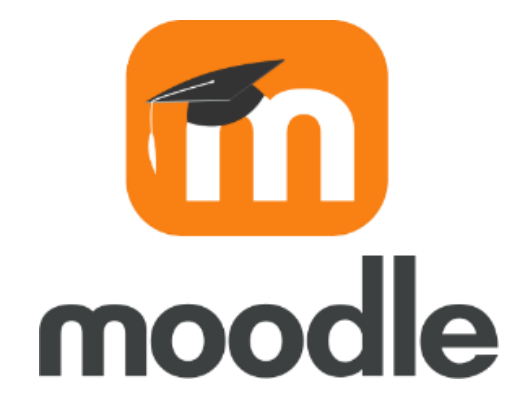

Imagen 14. Moodle

 Dokeos Es un entorno e-learning una aplicación de administración de contenidos de cursos y una herramienta de colaboración

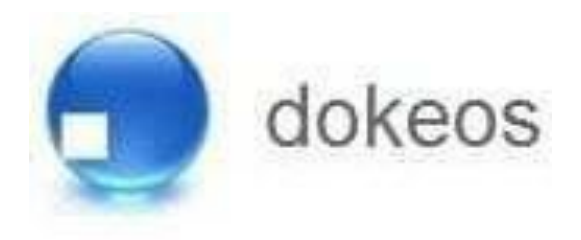

Imagen 15. Dokeos

Mambo Open Source Es una aplicación escrita en código php, basada en los sistemas de administración de contenidos CMS que permite la fácil creación y mantenimiento de sitios web y portales.

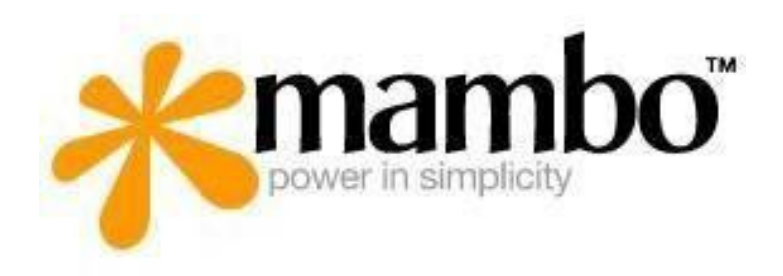

Imagen 16. Mambo

 WebCT Es una plataforma informática de teleformación e-learning que permite construir cursos interactivos e impartir formación a través de internet, llevando a cabo la tutorización y el seguimiento de los alumnos

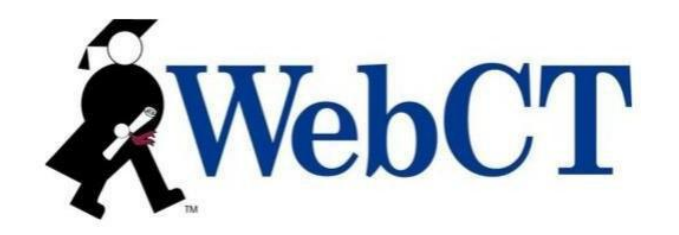

Imagen 17. WebCT

 Claroline Es una plataforma de aprendizaje y trabajo virtual e-learning y e-working de código abierto y software libre (open source). Que permite a los formadores construir cursos en línea y gestionar las actividades de aprendizaje y colaboración en la web. Traducido a 35 idiomas (3)

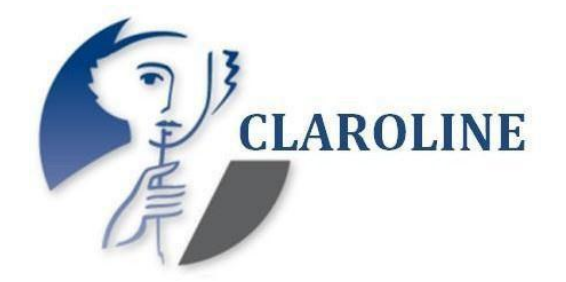

Imagen 18. Claroline

## **3.1.2 Pizarra**

<span id="page-24-0"></span>Una pizarra digital, también conocida como PD, digital whiteboard, pizarra electrónica, es un sistema tecnológico integrado por un ordenador que va conectado a internet o a una computadora con un videoproyector (cañón de proyección) que es proyectado en una pantalla o pared de gran tamaño lo que muestra el ordenador, laptop o cualquier dispositivo que sea compatible con el videoproyector

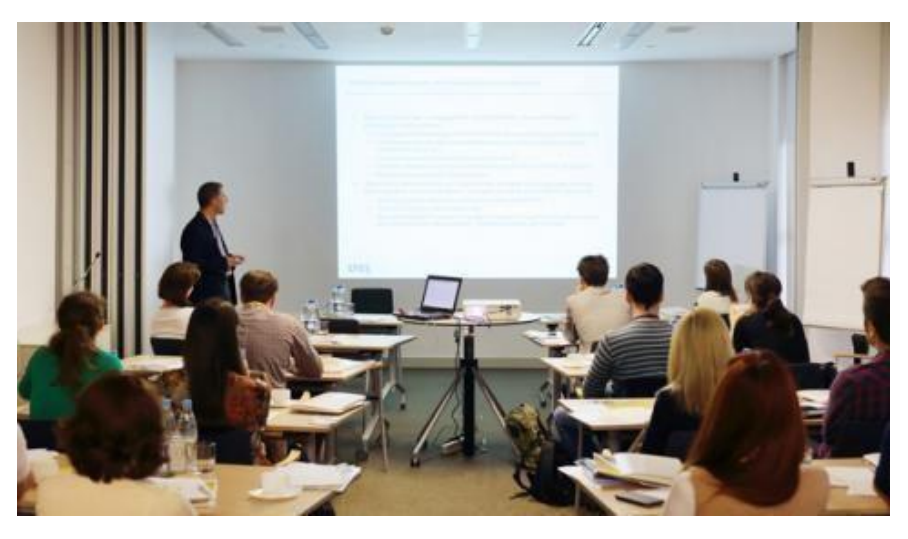

Imagen 19. Pizarra digital con videoproyector

Su labor consiste en proyectar sobre una pantalla situada en un lugar relevante del aula, cualquier información que se quiera compartir, ya sea de internet o de cualquier dispositivo digital conectado al sistema<sup>4</sup>.

A finales de los ochenta y a principios de los 90 el ordenador fue introducido en el ámbito escolar, a mediados de los noventa fue el boom del internet promoviendo el aprendizaje mediante textos e imágenes, entrando el siglo XXI

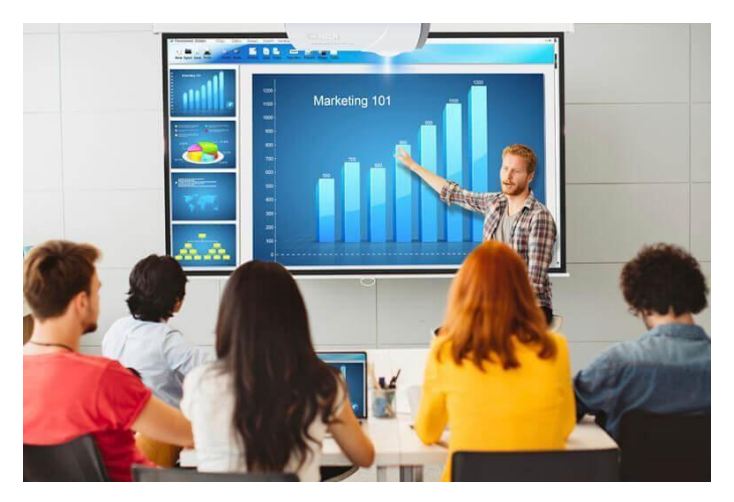

Imagen 20. Clase con videoproyector

se adentró una nueva metodología conocida con el nombre e-learning, que es el proceso de aprendizaje-enseñanza por medio de internet. Con esto los roles del profesor y alumno son renovados a modo que el profesor ya no es solo el instructor, es un asesor, orientador y mediador de conocimiento; y el alumno no es únicamente el receptor que se queda con la información, lo orientan para que esa información lo aprenda a usar, a buscar la información, a evaluarla y convertirla en conocimiento, es decir aprender a aprender <sup>5</sup>.

**Cuadro 3. Ventajas y desventajas de la pizarra digital**

| Ventajas                            | Desventajas                      |
|-------------------------------------|----------------------------------|
| combinación<br>Facilita<br>la       | de Problemas Logísticas          |
| diapositivas, música, cartografías, |                                  |
| etc.                                |                                  |
| Resulta muy fácil de usar           | Costo especialmente el proyector |
| Posibilita que las clases<br>sean   |                                  |
| dinámicas, vistosas y audiovisuales |                                  |

Fuente: Elaboración propia con información de Cordero Muñiz ME.El éxito de la pizarra en aulas digitales.2021.

Durante la primera década del siglo XXI se integró el uso de las herramientas nuevas en la cual se destaca la Pizarra Digital Interactiva, no todas las pizarras que hay son interactivas, la diferencia es que es "un sistema tecnológico integrado por un ordenador multimedia conectado a internet y un

videoproyector que presenta sobre una pantalla o pared de gran tamaño añadiendo un dispositivo de control de punto que permite la interacción directa sobre la superficie de proyección de contenidos digitales, en un formato idóneo para visualización en grupo". Su uso resulta sencillo para algunas personas, en especial las que están familiarizados con conocimientos informáticos básicos; son múltiples las posibilidades y acciones en que cada docente puede ocupar la función de sus usos y necesidades, una gran ventaja es que se puede adaptar para todas las edades, desde preescolar hasta la educación superior <sup>5</sup>.

### **3.1.3 Jamboard**

<span id="page-27-0"></span>Es una pizarra virtual que funciona como si fuera el pizarrón de clases convencional, incluso se puede colocar post it y resaltar las cosas importantes A eso debemos sumarle las opciones de compartir nuestro trabajo, como también lo hacemos con otras aplicaciones de Google. Todas las funciones se encuentran disponibles tanto en la versión web como en las aplicaciones para Android e iOS.

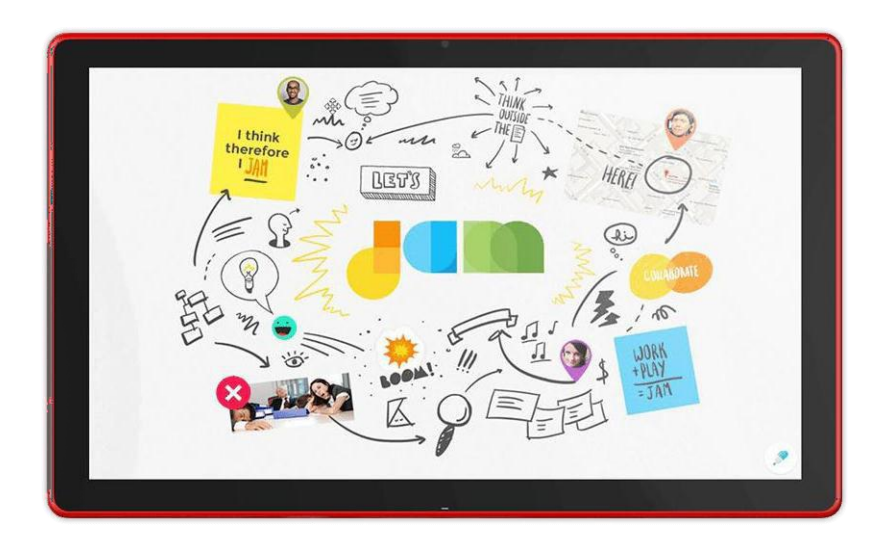

Imagen 21. Pizarra virtual

Para ingresar a Jamboard, debemos contar con una cuenta de Google, sin importar el tipo de esta. Desde la pantalla principal del buscador, o cualquier aplicación de esta, debemos dirigirnos a la parte superior derecha y buscar entre las aplicaciones. También podemos ingresar, directamente, desde jamboard.google.com

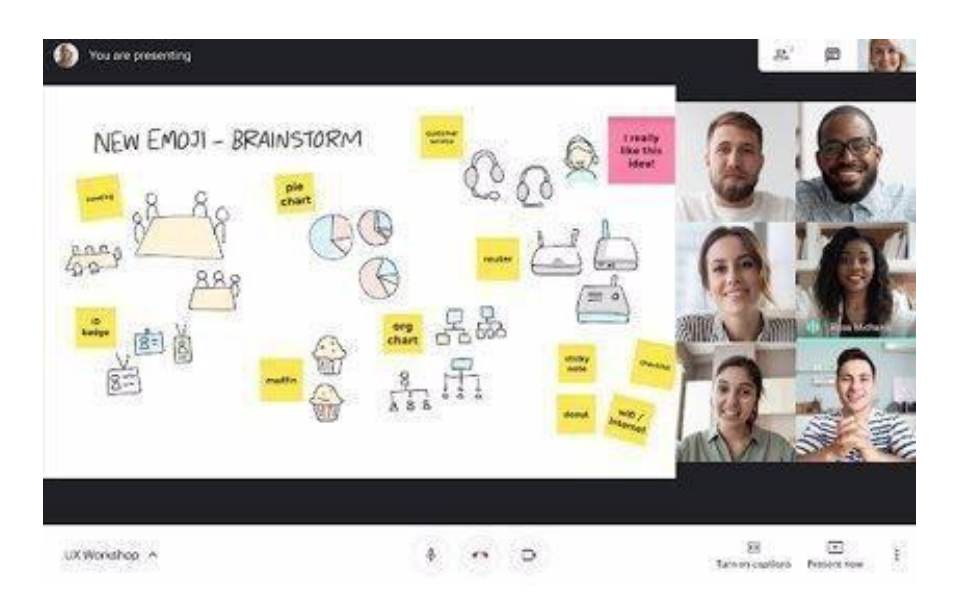

Imagen 22. Jamboard

### **3.2 Videos**

<span id="page-29-0"></span>Cada vez es más recurrente el uso de video como método didáctico que permite el desarrollo de entendimiento significativos en los estudiantes de nivel superior, de igual manera, resulta cómodo para alumnos y profesores tanto a las instituciones donde se puede localizar materiales, equipos de video para utilizarlos durante los métodos de enseñanza debido a su facilidad de entendimiento agregando que actualmente hay una creciente en el número de producciones televisivas con fines didácticos y educativos a los cuales se puede acceder a través de los canales de televisión o por medio de internet, a través de plataformas o redes sociales <sup>6</sup>

### **3.2.1 Videos como recurso instruccional**

El video tiene un gran potencial dentro de las alas de clase ya que constituye una óptima vía para el logro de aprendizajes significativos, aunque se tiene que acompañar de asistencia en los procesos de enseñanza y aprendizaje para un resultado favorable <sup>6</sup>.

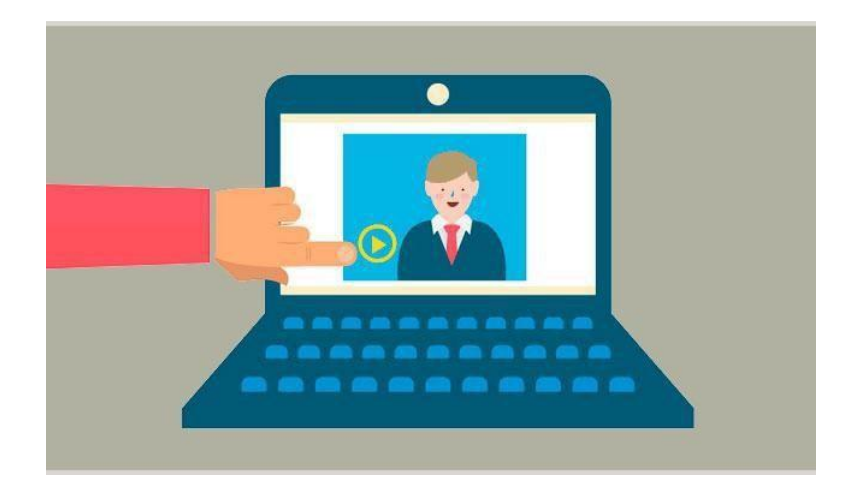

Imagen 23. Video recurso didáctico

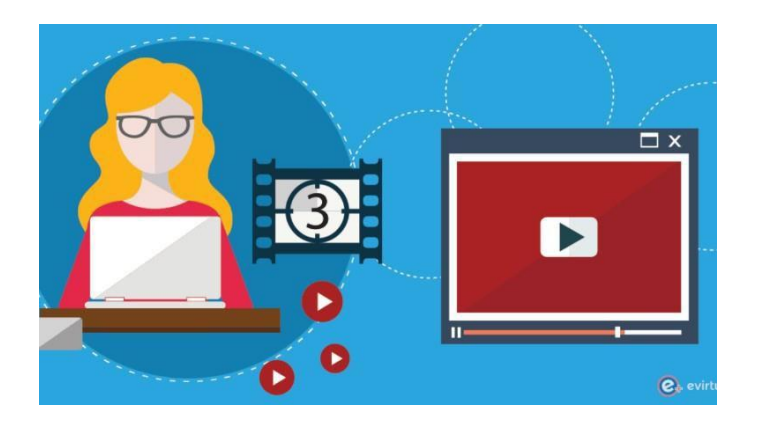

Imagen 24. Vídeo instructivo

## **Cuadro 4 Ventajas del vídeo**

Versatilidad: muchas funciones y formas de uso

Sirven de motivación

Cultura de imagen (desarrolla actitud crítica)

Medio expresivo

Mejor acceso a los significados (palabra-imagen-sonido)

Más información (fenómenos de difícil observación)

Desarrolla la imaginación, la intuición

Fuente: García Matamoros, Manuel Antonio, Uso Instruccional del video didáctico. 2014.

### **Cuadro 5. Propuestas para la utilización del vídeo**

Video Sintaxis Semántica Interrelaciones: Sintáctica y semántica Carcterísticas técnicas

El alumno

Caracteristicas cognitivas aptitudinales

Dominio de los sistemas simbólicos

Actitudes hacia el video y formas concretas de utilización

Actitudes hacia los contenidos y tareas a realizar

Produtos alcanzados Usualidad concedida al video Objetivos y contenidos Roles de utilización didáctica

Contexto instruccional de uso Profesor Alumno **Centro** 

Fuente: García Matamoros, Manuel Antonio, Uso Instruccional del video didáctico. 2014

#### **3.2.2 Video educativo**

El video es uno de los medios didácticos que, adecuadamente empleado, sirve para facilitar a los profesores la transmisión de conocimientos y a los estudiantes la asimilación de éstos<sup>19</sup>. Puede definirse como la exposición de una cifra de imágenes por segundo, que generan en el espectador la impresión de movimiento, es considerado como una multimedia educativa porque el alumno lleva el proceso a su ritmo y tiene la independencia para empezar un autoaprendizaje<sup>15</sup>.

El video transmite emociones y señales no verbales directas proporcionando la libertad a los estudiantes de observar los acontecimientos a su manera, los temas basados en textos no tienen esta posibilidad es por ello que los estudiantes de la generación "X" pueden tener dificultades para aprender de los contenidos fundamentados en texto estático<sup>15</sup>.

Los videos de acuerdo a la clasificación de M. Cebrián, pueden clasificarse como: *curriculares,* es decir, los que se adaptan expresamente a la programación de la asignatura; *de divulgación cultural,* cuyo objetivo es presentar a una audiencia dispersa aspectos relacionados con determinadas formas culturales; *de carácter científico-técnico*, donde se exponen contenidos relacionados con el avance de la ciencia y la tecnología o se explica el comportamiento de fenómenos de carácter físico, químico o biológico; y *videos para la educación,* utilizados como recursos didácticos y que no han sido específicamente realizados con la idea de enseñar<sup>15</sup>.

De acuerdo con los objetivos didácticos que pueden alcanzarse M. Schmidt clasifica los videos como: *instructivos,* cuya misión es instruir o lograr que los alumnos dominen un determinado contenido; *cognoscitivos,* si pretenden dar a conocer diferentes aspectos relacionados con el tema que están estudiando; *motivadores,* para disponer positivamente al alumno hacia el desarrollo de una

determinada tarea; *modelizadores,* que presentan modelos a imitar o a seguir; *y lúdicos o expresivos* destinados a que los alumnos puedan aprender y comprender el lenguaje de los medios audiovisuales<sup>14</sup>.

Si nos centramos en la función de transmisión de información que, dentro del proceso de enseñanza-aprendizaje, puede tener un video educativo, prescindimos de otros objetivos que no sean de carácter modelizador y nos ceñimos en los videos curriculares, podemos denominar con más propiedad **video educativo de alta potencialidad expresiva**, la cual, no es más que la capacidad que tiene el medio didáctico para trasmitir un contenido educativo completo<sup>14</sup>.

La potencialidad expresiva está condicionada por las características propias del medio, es decir, auditivo, visual o audiovisual; y por los recursos expresivos y la estructura narrativa que se haya empleado en su elaboración<sup>16</sup>.

Así un video a priori tendrá mayor potencialidad expresiva que una diapositiva que se limite a reproducir un referente real. Y, a su vez, ese mismo video tendrá una mayor potencialidad expresiva en función de qué elementos expresivos audiovisuales utilice y cómo los articule en la realización<sup>14</sup>.

Los videos de alta potencialidad expresiva son elaborados en forma de videocolección, donde se plantean los objetivos de aprendizaje que deben ser logrados una vez que ha concluido el visionado. En esta categoría podemos incluir los videos que M. Schmidt define como *Instructivos,* es decir, los que presentan un contenido que debe ser denominado por el alumno, y *modelizadores mediante* los cuales al alumno se le propone un modelo de conducta que debe imitar una vez concluido el visionado. Estos videos, por sí solos, son capaces de transmitir un contenido educativo completo. Están especialmente diseñados para facilitar la comprensión y la retención del contenido. Su alto nivel de estructuración les otorga una estructura narrativa sencilla de asimilar y donde cada una de las secuencias o bloques temáticos

están debidamente estructurada. Están presentes, además, una serie de elementos sintácticos que ayudan a la transmisión y retención del mensaje. Tales como imágenes construidas a la medida de los conceptos que están explicando (reales o de síntesis), locución que complementa a las imágenes, elementos separadores de bloques y secuencias, indicadores previos o a posteriori que estructuran el contenido y ayudan a la retención, repeticiones intencionadas, ritmo narrativo vivo, pero no acelerado, música, efectos de sonido, etc<sup>14</sup>.

Existen varios aspectos que debemos considerar, el primero es el hecho de que el video no enseña por el simple hecho de ser visto por los alumnos, el video les transmite información, pero ¿en realidad retienen la información?, o ¿se fijan en otros aspectos que no son importantes para el logro de los objetivos planteados? La única forma de saberlo es a partir del diseño de una estrategia didáctica que, a través de nuestro trabajo como profesores lo garantice. El segundo aspecto es que no todos los alumnos aprenden de la misma forma y no todos están dispuestos a modificar su forma de aprender. El tercero, es la capacidad que los alumnos otorgan al video para transmitir ciertos contenidos. Por último, a los alumnos les preocupa el examen. Por ello, los videos que realmente aprecian y suscitan interés son aquellos en los que está inmerso el lugar de trabajo, la institución y, sobre todo, el profesor de la asignatura<sup>14</sup>.

#### **Pasos para la realización de un video**

La producción de un video se divide en tres etapas<sup>15</sup>:

 **Preproducción. –** En esta etapa se preparará todo para la grabación del video desde la idea hasta los últimos detalles de edición, para ello, se realiza un plan de producción con los siguientes elementos:

- o Equipo humano: Se realiza una lista de todas las personas que van a participar en el video ya se la persona que va a grabar o los actores en caso de que los haya.
- o Equipo técnico: Todos los materiales que se van a ocupar en la grabación los enlistamos con el fin de que el video tenga un excelente resulta visual.
- o Escaleta o guion: Con el fin de redactar todo lo que le corresponde hacer al personal se narrará un guion a cerca de lo que se presentará visualmente, para ello es importante mencionar los cuatro elementos básicos para formar una historia; los personajes para que realizarán las acciones, las acciones para saber el cambio y el movimiento del primer elemento, el lugar para ubicación de un contexto y el tiempo el cual se compone por tres tipos, tiempo en que transcurre la historia, tiempo total de la historia, tiempo real de la historia.
- **Producción. –** Es más que prender la cámara y grabar, hay que tener presente el lugar de grabación, la composición, la iluminación, el sonido y la escenografía.
	- o Composición: El camarógrafo debe hacer pruebas de cámara para visualizar la calidad de la imagen, y ser creativo con los movimientos de las personas a quien está grabando para captar todos los detalles.
	- o Iluminación: Las luces deben estar en una posición adecuada de tal manera que la calidad de la imagen sea apropiada para la visualización de la audiencia, de tal manera que se pueda apreciar el color, forma y brillo de los objetos y de los personajes.
	- o Sonido: Es muy importante que video cuente con un buen audio, para ello los micrófonos son lo primordial y deben estar ubicados
a una distancia apropiada de manera que se pueda escuchar las voces claras.

- o Escenografía: Debe ser de agradable para la audiencia, aquí está implícito la iluminación, el aspecto del escenario en el que va a hacer la grabación y vestimenta que van a llevar los personajes del video.
- **Posproducción. -** Después de haber realizado la toma de escenas para el video la siguiente etapa es la edición donde revisamos las cuestiones técnicas, el software necesario, los efectos especiales y el ritmo.
	- o Ritmo: Para que la edición del video se adecuada debemos tomar en cuenta el tiempo que existe entre una toma y otra, la duración de los planos va de depender de qué tipo de video o información deseemos transmitir, si vamos a incluir un video una fotografía o sonido.
	- o Edición: Es parte primordial de la posproducción ya que podemos editar independientemente las imágenes que vamos a insertar, el audio y los videos. Recortar, separar, insertar efectos, texto, sonidos e instrucción es parte de esta etapa.

#### **Equipamiento**

- **Cámara. –** Es el elemento más importante, el cual se pude obtener de distintos tamaños y formatos; pueden ser pequeñas que caben en la mano o de un tamaño considerable que necesitan un soporte para poderlo mover.
- **Iluminación. -** para que la cámara pueda percibir de una manera eficaz los objetos la iluminación debe ser adecuada y manipulada hasta llegar a una exactitud ya que la cámara no puede ver por debajo de cierto

nivel e luz. Los spots de las luces deben ser apropiadas de manera que se puedan subir o bajar para nivelar el brillo.

- **Audio. -** Es muy importante que en el video exista un audio nítido para crear un ambiente con la audiencia, en la producción de sonido el micrófono es primordial porque convierte las ondas de sondo en señales de audio, para las múltiples actividades como conciertos, noticieros o juegos de deportes se necesitan distintos micrófonos para capturar mejor el sonido.
- **Switcher. -** Es el panel de control de video que permite escoger entre varias fuentes la mejor para una edición instantánea. Cumple tres funciones importantes: escoger una fuente adecuada de video en varias entradas, ejecutar transiciones primordiales entre dos fuentes de video y crear o recobrar efectos especiales como la división de pantalla.
- **Grabadoras. -** La mayoría de los programas de televisión son grabados y almacenados para después transmitirlo para ello existen dos tipos: grabación en cinta y sistema sin cinta; la grabación en cinta aún se utiliza ya que los sistemas de videograbación antigua manipulan videocaseteras; el sistema sin cinta se utilizan discos duros para almacenar los videos, así como la edición y recuperación de estos.
- **Edición en posproducción. -** Es la apariencia simple que tienen los videos antes de ser editados. La edición no línea se hacer por medio de un software en el computador después de haber almacenado los videos en un disco duro. La edición lineal requiere de videograbadoras de donde se pude obtener el material original grabado con las cámaras.

#### **Software con licencia**

 **Camtasia Studio. -** Son programas con licencia pagada, creados por la empresa TechSmith Corporation para edición de los diferentes archivos de video (AVI, MP4, WMV, MOV, entre otros), y grabación de pantalla. Su interfaz asta diseñada con una línea de tiempo de variadas pistas donde podemos añadir imágenes, música, videos, narraciones, fotos y más. Cuenta con animaciones de textos, efectos especiales para las imágenes y con resolución en los videos hasta de 4000 píxeles (4K); también contiene una gran galería de fondos animados, pistas de canciones libres para utilizar en YouTube o Vimeo, iconos animados y gráficos en movimiento.

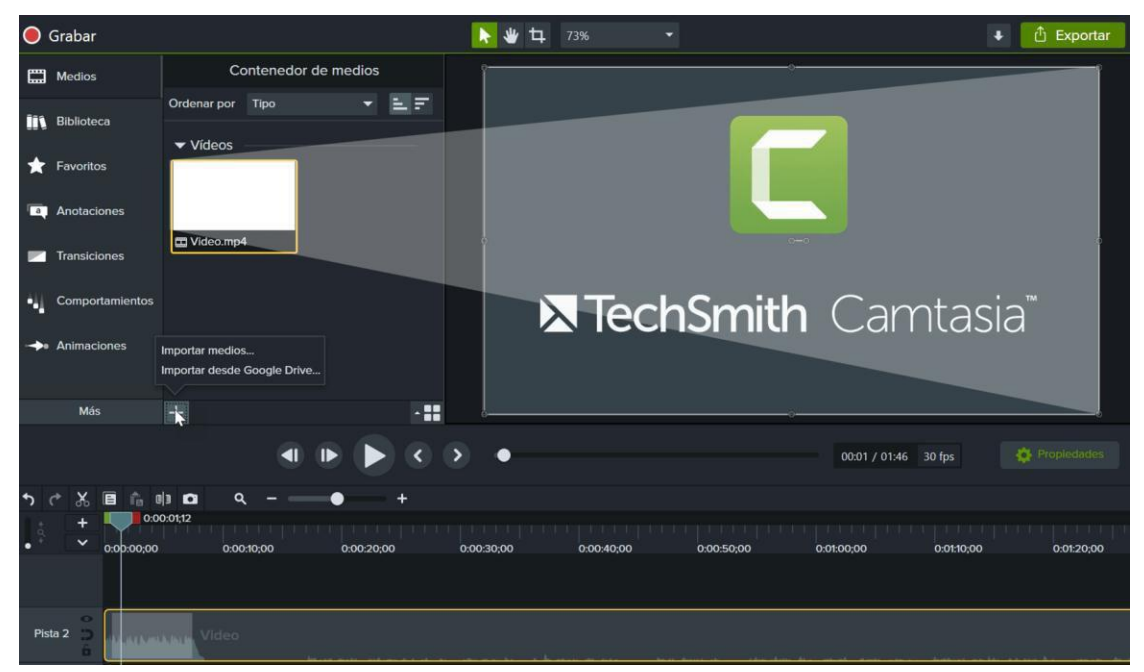

Imagen 25 Camtasia Studio

 **Wondershare Filmora. -** Es un editor de videos creado por Wondersahre Technology, tiene un diseño intuitivo y es muy fácil de utilizar, consta de funciones creativas como: texto, filtros, música, transiciones y elementos de movimientos; exporta y edita videos en 4k y GIF; podemos importar

imágenes, videos, y audio desde las redes sociales; así mismo se puede editar audios por medio del mesclador.

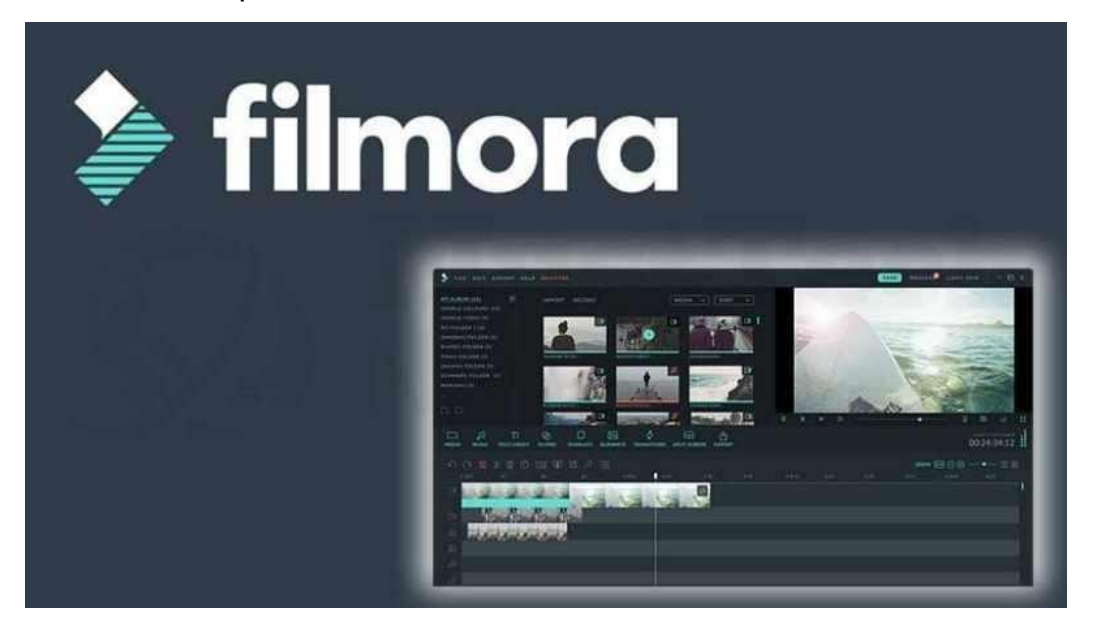

Imagen 26. Wondershare Filmora

 **VideoStudio Pro X10.5.-** En su última modificación agregaron la edición completa de videos en 360°, admite formatos multitudinarios en HD y 4K, cuenta con plantillas para editar o la línea de tiempo para combinar fotos, videos y audio en varias pistas ya sea importados o propios del programa, los efectos se pueden editar para lograr el aspecto exacto que se desee, se puede cargar los videos directamente a las redes sociales o guardarlos en un dispositivo de almacenamiento ("Software de edición de video de Corel - VideoStudio Pro X10," 2017).

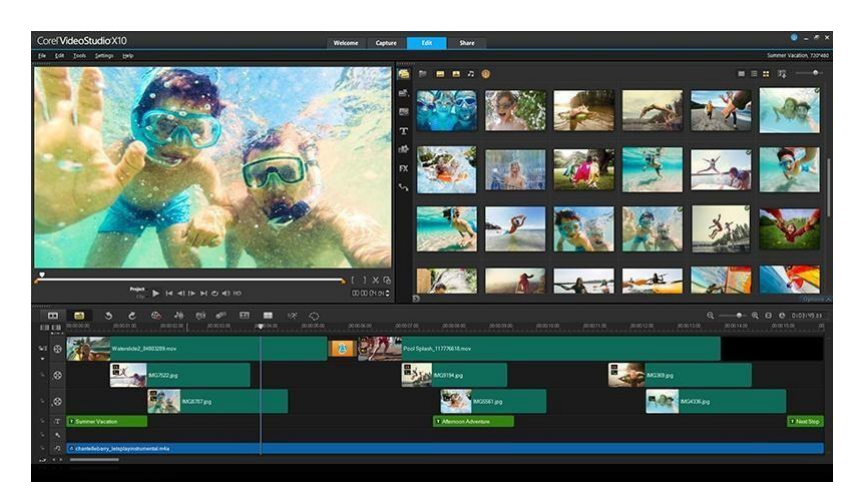

Imagen 27. VideoStudio pro x10.5

 **Windows Movie Maker. -** Es un componen de Windows desde la versión número 7 que sirve la para la edición y producción de videos con herramientas útiles con animaciones de transiciones, asustes del eje de tiempo, inserción de títulos y notas, efectos especiales, puede añadir música, videos, imágenes y voz. En las últimas versiones está diseñado para la edición el código XLM ("Windows Movie Maker," 2016).

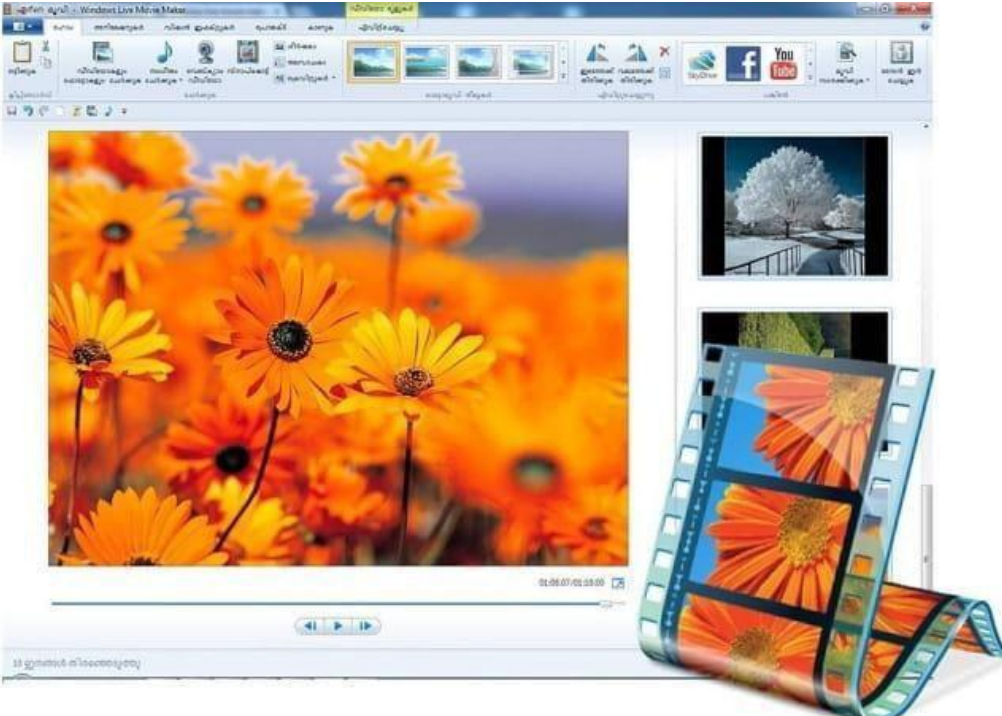

Imagen 28. Windows Movie Maker

 **Adobe Premiere Pro CC.-** Es un software de edición de video que permite importa archivos desde cámaras o teléfonos, recorta clips, añade títulos y perfecciona el audio. Es el único editor no línea ya que podemos colaborar en un proyecto y seguir trabajando en otro al mismo tiempo. Trabaja con material de archivos en distintos formatos, desde 8K hasta realidad virtual, podemos combinarlo con otros productos como: Creative Cloud, Dynamic Link, After Effects, Illustrator, Photoshop y Adobe Media Encoder ("Adobe Premiere Pro CC | Software de edición y producción de vídeo," 2017).

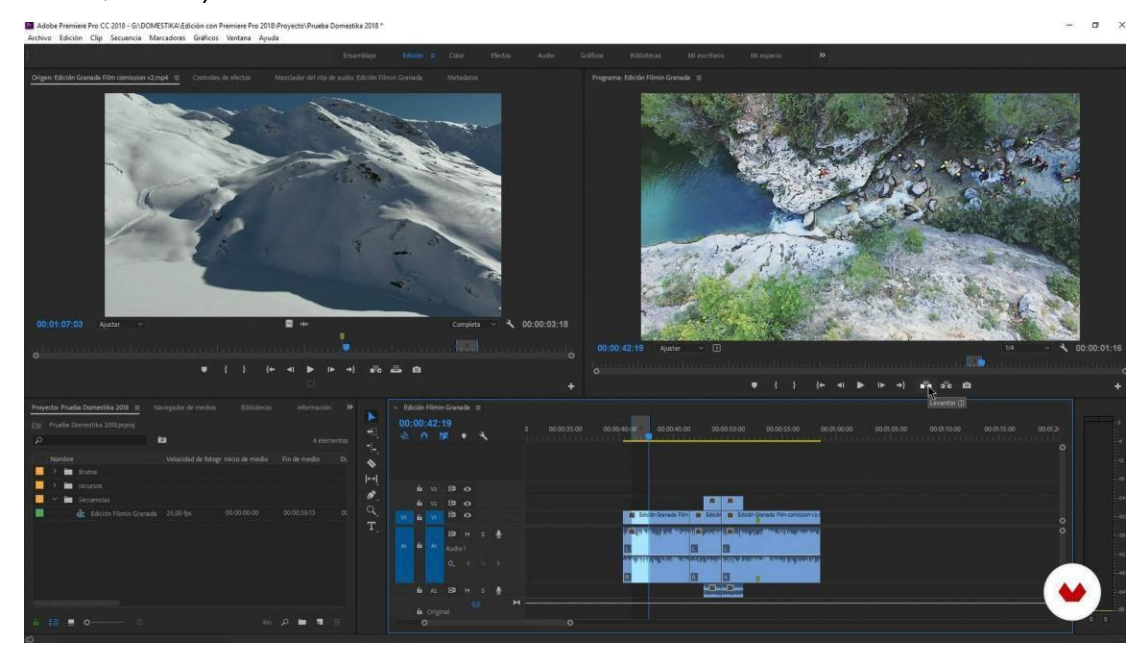

Imagen 29. Adobe Premiere Pro CC.

 **Power Point. -** Forma parte de las herramientas de Microsoft Office que sirve para realizar presentaciones animadas, nos permite incluir imágenes, videos, audio; además podemos editar videos de forma limitada: brillo, contraste, recorte del video y la imagen ("¿Qué es PowerPoint? | PPT," n.d.). SOFTWARE LIBRE

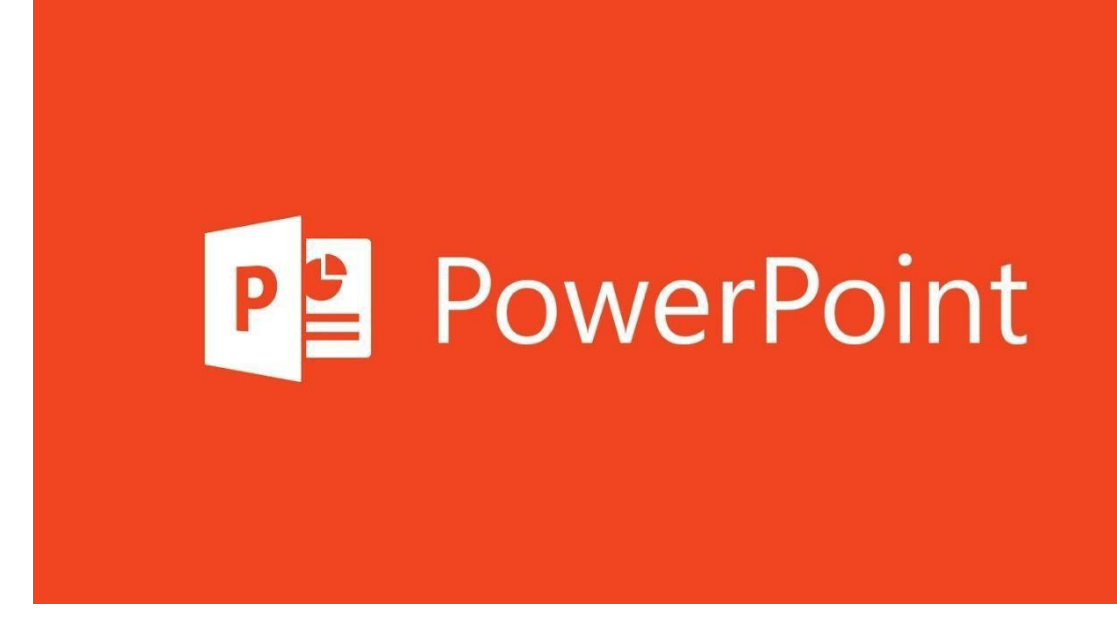

Imagen 30. PowerPoint

 **OpenShot Video Editor. -** Es un editor de videos multiplataforma con soporte para Windows, Max, Linux. Establecido con más de 70 idiomas, diseñado con una interfaz fácil y amigable para los usuarios, cuenta con animaciones en 3D, edita audio con formas de onda, elimina fondos de videos, se puede insertar las capas que se desee para videos de fondo, pistas de audio, filigranas, entre otros ("OpenShot Video Editor," 2017).

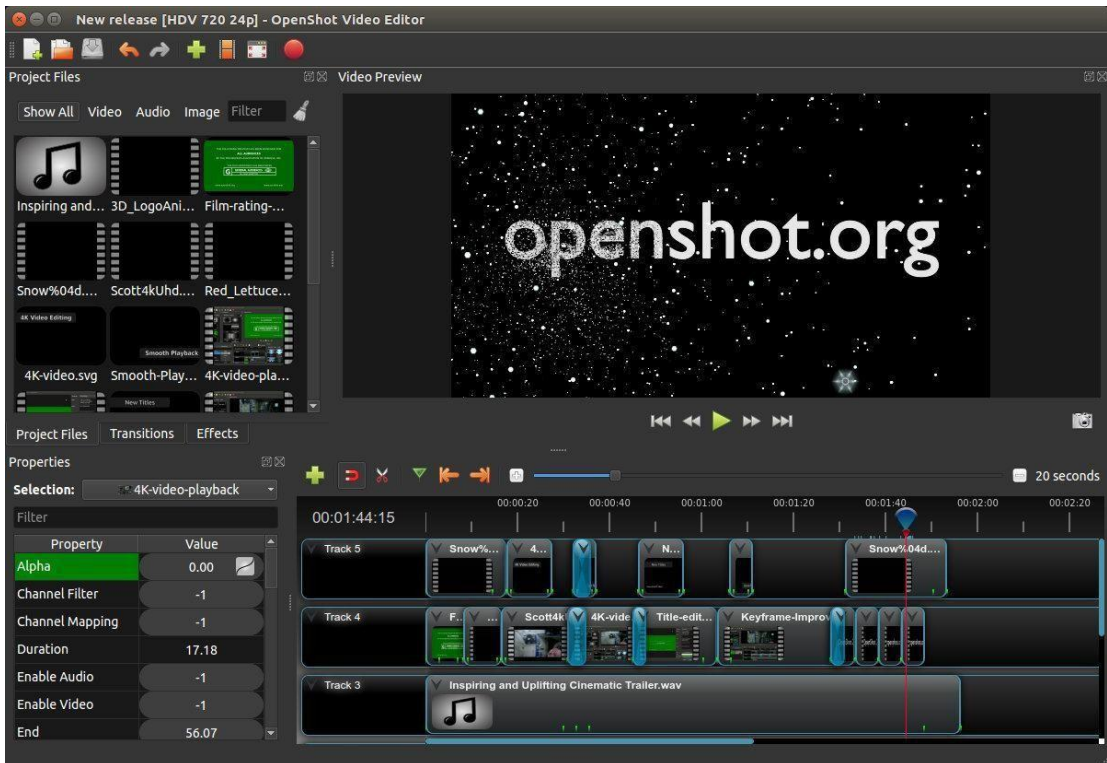

Imagen 31. OpenShot Video Editor

 **VirtualDub. -** Es un software gratuito para la edición de videos en Windows, tiene una interfaz simple, puede procesar grandes cantidades de archivos; está diseñado primordialmente al procesamiento de archivos AVI, pero también se puede utilizar MPEG-1, con referente a las imágenes se puede trabajar con BMP, captura vides de pantalla del computador, consta con un medidor de volumen e histograma para mecanizar el video de entrada ("Funciones De," n.d.).

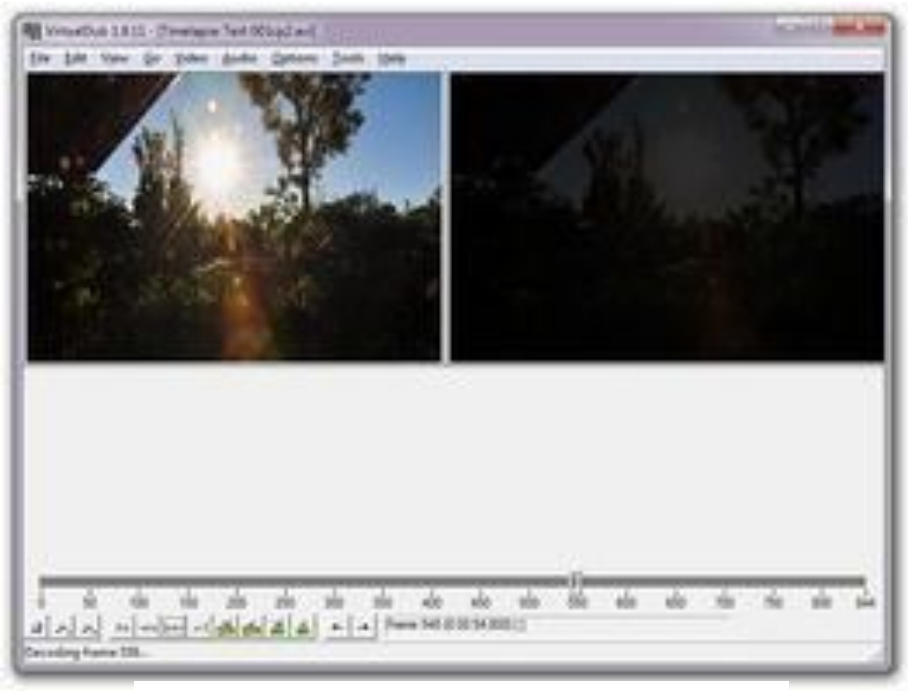

Imagen 32. VirtualDub

**CineFX. -** Es un software gratuito de código abierto, se puede crear mundos virtuales de una manera fácil y sencilla, se puede ejecutar en Windows, Linux y OsX, cuenta con líneas de tiempo por cada objeto, sistema de efectos de partículas, motor de física con colisiones, múltiples luces con sombras, se puede publicar en la web con Interfaz de

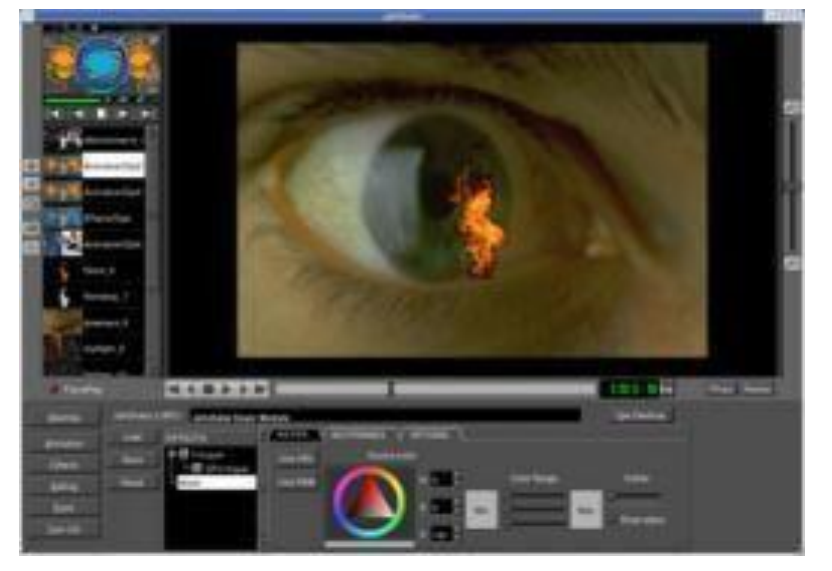

Imagen 33. Cine FX

programación de aplicaciones (API) en JadWorld ("ReInventar Hollywood," n.d.).

 **Avidemux. -** Es un editor de video de código abierto con licencia gratuita, se puede ejecutar en Linux, BSD, Mac OS X y Microsoft Windows, podemos realizar tareas simples como recortar, codificar y filtrar.

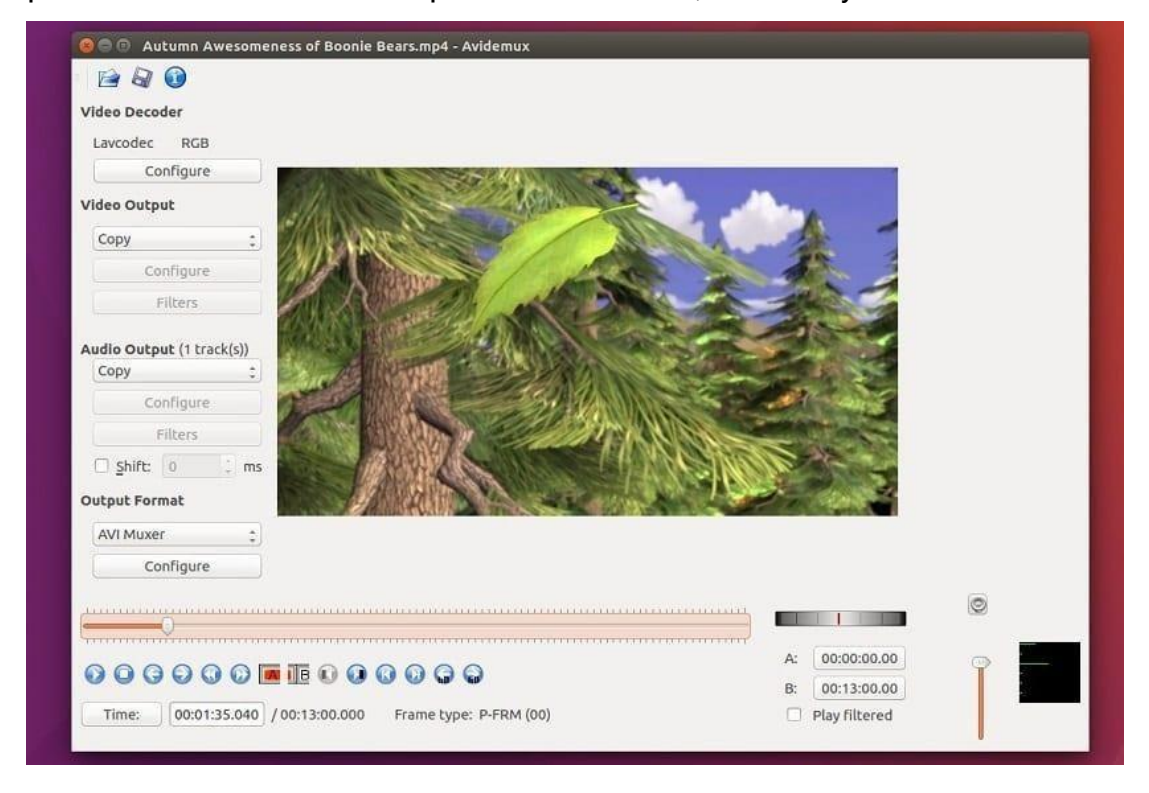

Imagen 34 Avidemux

 **VideoPad.-** Es un programa para crear videos en Windows y MAC, consta de una versión gratuita, edición en 3D y conversión estereoscópica en 2D3D, produce videos en pantalla verde para croma, se puede añadir videos, imágenes, audios o hacer nuestras propias pistas, cuenta con una biblioteca de sonidos gratuita, es compatible con algunos complementos para añadir variedad de herramientas y efectos, captura videos desde la cámara o de diferentes dispositivos de vídeo ("VideoPad, editor de vídeo," n.d.)

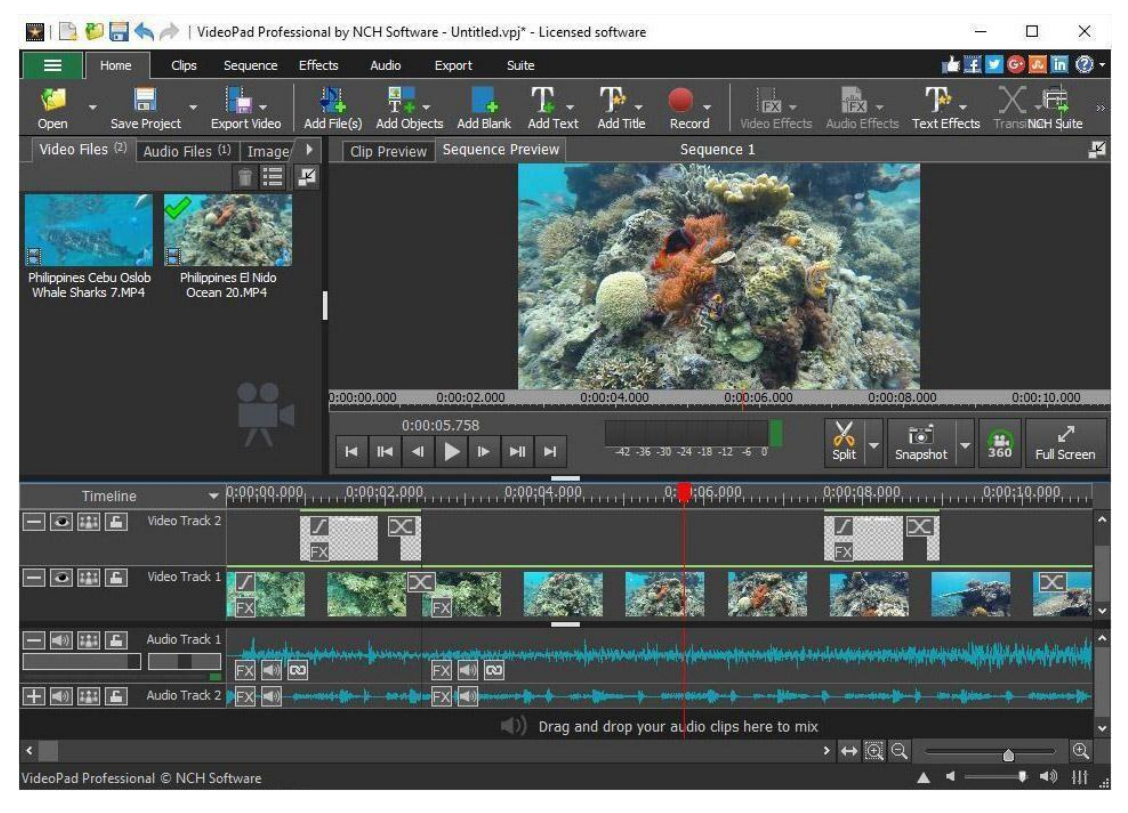

Imagen 35 VideoPad

 **Lightworks. -** Es un software de edición de video con una versión gratuita, la única restricción son los formatos de salida, cuenta con una interfaz sencilla e intuitiva, con una línea de tiempo que da paso directo a efectos asombrosos y música de producción original, edición multicam, establece estándares para los recortes, trabaja con Boris Fx (plug-in de

nivel

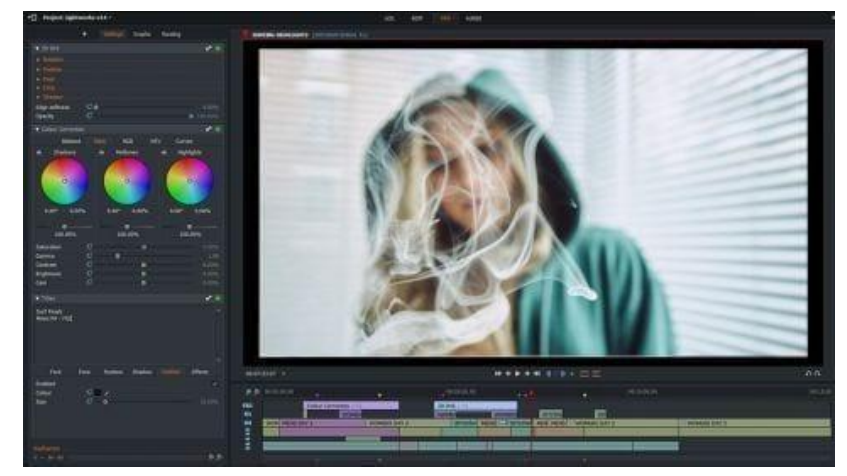

Imagen 36 Lightworks

avanzado) y efectos de texto con Graffitti, incluye paquetes de idiomas y se puede realizar trabajos colaborativos en tiempo real ("Lightworks," 2017).

#### **Editores en línea**

Para hacer uso de los editores de video en línea es importante crear una cuenta en la plataforma que deseemos ocupar, es un requisito indispensable para hacer uso de las herramientas cada uno de ellos nos presenta.

 **WeVideo. -** Es un editor de video en línea con versión gratuita y pagada, la versión sin paga inserta una marca de agua permite subir los proyectos que realizamos en la nube, se pueden crea videos de forma colaborativa, combina más de 600 formatos de imágenes, audio y video, funciona en cualquier navegador de ordenadores incluso Mac, IOS, dispositivos Android y Chromebook, la resolución llega hasta 4K, permite grabar videos mientras navega en la web ("WeVideo," 2017).

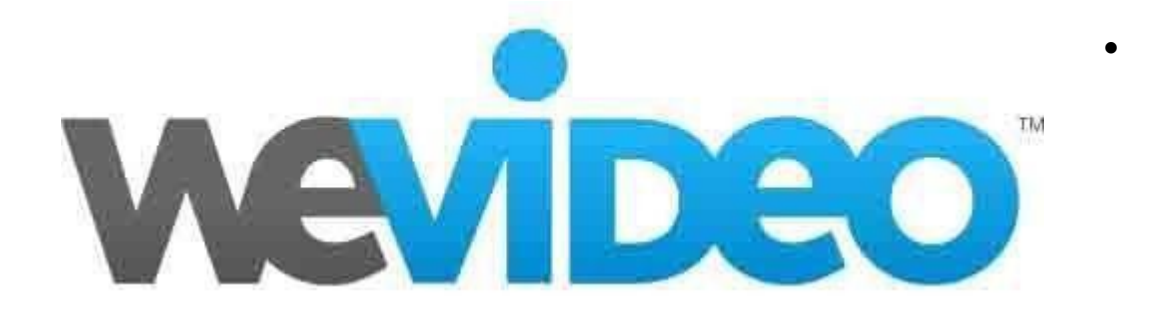

#### Imagen 37. WeVideo

**YouTube. -** Es un servidor de internet donde podemos compartir y visualizar videos. Desde el 2012 cuenta con la opción de edición en línea gratuita, algunas de sus características: agregar clips, en opción mejoras se puede recortar partes del producto que se está editando, ajustar el color,

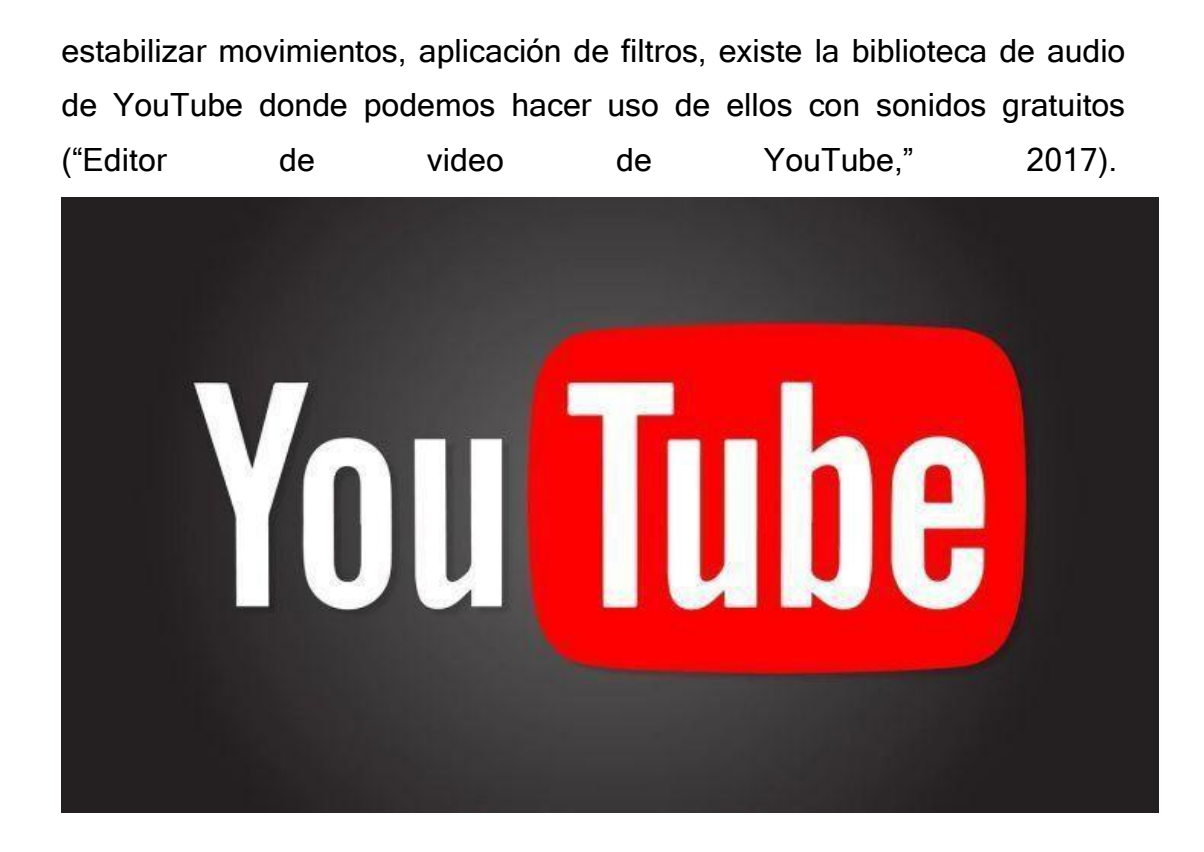

Imagen 38. Youtube

 **PowToon. -** Es una herramienta muy útil donde podemos crear presentaciones y videos animados. Cuenta con plantillas pagadas y gratuitas, podemos importar imágenes, video, audio y utilizar la galería.

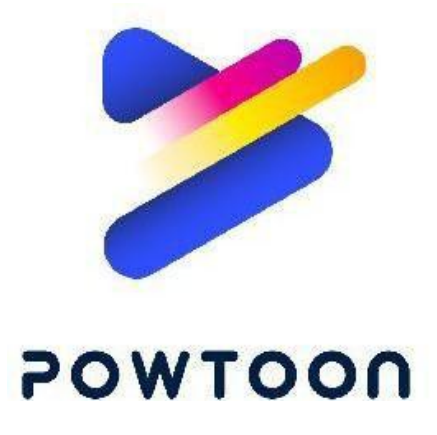

Imagen 39. Powtoon

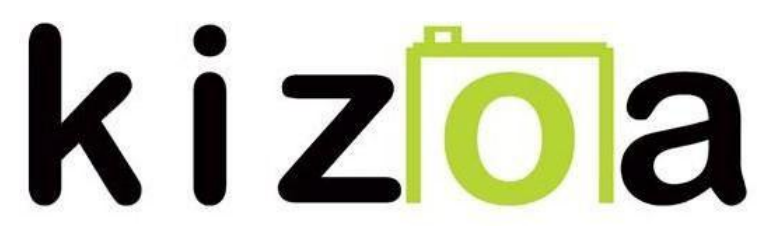

Imagen 40. Kizoa

 **Kizoa. -** Es un editor en línea de fotos y videos. Para editar vídeos es fácil su utilización y permite cortar en secuencias, aplicar efectos especiales, incluir transiciones, y agregar su propia música para resultados extraordinarios ("Editar Videos Gratis - Kizoa," 2017).

 **Magisto. -** Es una herramienta en línea que nos permite mejorar los videos que ya tenemos editados, e 3 simples pasos: subimos el video y las fotos que vamos a necesitar, elegimos un estilo y la banda sonora de la biblioteca, y por último los fabricantes analizar y mejoraren el video.

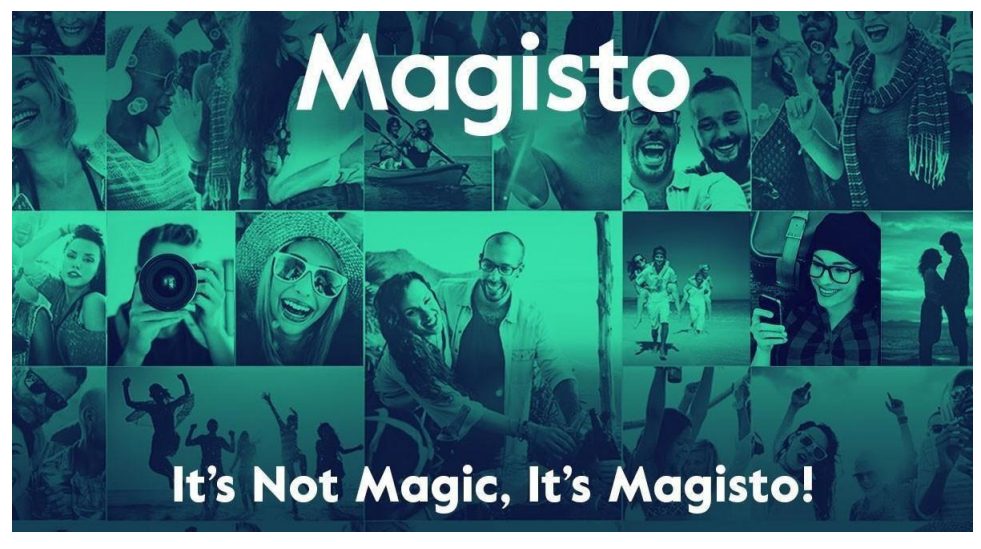

Imagen 41. Magisto

#### **4. PLANTEAMIENTO DEL PROBLEMA**

La adaptación de la enseñanza virtual, así como las nuevas tecnologías de información cada día van causando un mayor impacto en la vida cotidiana, en especial la educación que es donde se ve una mayor repercusión en esta oferta académica con una bimodalidad ya sea a distancia o bien mixta, gracias a las facilidades tecnológicas.

Algo que favorece a los espacios virtuales de aprendizaje sobre el aprendizaje presencial es el rompimiento de la distancia, los horarios estrictos, así como la facilidad de repartir el tiempo de estudio con otras actividades del estilo de vida moderno.

A nivel mundial en los diferentes métodos de enseñanza se utilizan múltiples herramientas que permiten a docentes y estudiantes alcanzar los objetivos planteados, un ejemplo es el uso del video como recurso durante el proceso de enseñanza – aprendizaje. En la mayoría de las universidades e instituciones existen rutas de circuito para televisiones donde se visualizan videos didácticos con material que está ligado a la educación y a distintos programas de salud, política, economía, etc. En México los videos son utilizados como parte del entretenimiento de las personas y en las distintas áreas del aprendizaje tanto en la educación inicial, básica, media y superior, ya que por medio de los videos se aprende de forma visual y auditiva lo que logra captar la atención de los estudiantes.

Partiendo de la situación planteada y la situación actual de la enseñanza en Odontología, se formuló la siguiente pregunta de investigación:

**¿Es posible adaptar el contenido temático del eje "¿Prevención de caries dental" el cual se imparte de manera presencia, a una educación a distancia con el uso del video educativo para la inducción clínica del estudiante?**

#### **5. JUSTIFICACIÓN**

Las maneras en la que el mundo se adapta a la educación en odontología, comienzan con una investigación en la Universidad de Cartagena, Colombia donde usan como método de enseñanza el vídeo educativo enfocado en la rama de oclusión dental, colocan como objetivo el que los estudiantes tengan la capacidad de reconocer la correcta medición de los movimientos mandibulares, poder tomar registros de lateralidad, así como los diversos materiales que se necesitan para llevarlo a cabo, en cada uno de sus vídeos tenían un objetivo en específico, el cual fuera de fácil acceso e interactivo, el vídeo fue evaluado por un grupo muestra de 12 estudiantes en una población de 100 que ya habían cursado la materia de oclusión. Con la finalidad de saber si la información utilizada era útil, breve y concisa, lo midieron mediante una tabla donde se medía la calidad, la accesibilidad y la información del vídeo teniendo un porcentaje de aceptación del 67 % como excelente, 32% suficiente v 2% regular. $15$ 

En Uruguay la Universidad de Concepción tiene educación virtual en sus alumnos de 2º y 3° año de licenciatura y han complementado su educación con simuladores hápticos los cuales ayudan a enfocar todo el conocimiento adquirido en modalidad a distancia.<sup>16</sup>

La Universidad de Northampton u Oxford, en Reino Unido también se ha implementado el uso de maniquís como simuladores y la aplicación de sistemas 3D, así como vídeos interactivos que hacen que la información sea completa con ayuda de docentes especializados en cada área quienes monitorean en todo momento, con esto los estudiantes tienen una ventaja, que es resolver dudad como un ensayo-error que permiten pulir imperfecciones y así garantizar una educación de calidad. <sup>16</sup>

La Universidad de Perú ha adquirido los simuladores hápticos en abril de 202 que abre un panorama a la nueva educación que ha insistido el distanciamiento social, dichos simuladores tienen una sensación muy similar a la de un humano, por lo que aprender es reconfortante.

#### **6. OBJETIVO GENERAL**

Adaptar el contenido temático del eje "Prevención de la caries dental" el cual se imparte de forma presencial, a una educación a distancia con el uso del video educativo para la inducción clínica del estudiante de Odontología Preventiva. FO, UNAM.

#### **7. MATERIAL Y MÉTODOS**

El estudio está diseñado en dos etapas, en la primera se construirá el material didáctico audiovisual para inducir a los estudiantes a la práctica clínica dentro de la asignatura de Odontología Preventiva. En una segunda etapa se evaluará la pertinencia del material audiovisual en una muestra de estudiantes de segundo año elegidos aleatoriamente.

#### **1. Planeación**

La planeación del material visual es pieza clave para introducir a los estudiantes a la práctica clínica. Se debe limitar el tema, tener conocimiento que respalde la información que se requiere compartir. La información debe ser clara y precisa con un lenguaje apropiado para profesionistas de la salud bucodental.

#### **2. Selección de la información**

Es importante identificar las fuentes confiables que se puedan utilizar para seleccionar la información que ayude a la creación del recurso. Se puede consultar diferentes bases de datos como Medline, LiLACS, Ebsco, Cochrane, entre otras, también se puede hacer uso de publicaciones electrónicas, videos

de la red elaborados por otras universidades para la obtención de datos útiles que permitan la elaboración del tema.

Considerando el uso de los videos como apoyo en la inducción de los estudiantes de segundo año a la práctica clínica de la asignatura de Odontología Preventiva se revisó el Manual de procedimientos y se contemplaron los siguientes videos tutoriales:

- a. Detección de caries dental
- b. Aplicación de fluoruro (gel)
- c. Aplicación de fluoruro (barniz)
- d. Aplicación de selladores en fosetas y fisuras

#### **3. Producción del material audiovisual**

- Preproducción
	- o Equipo humano: Se contará con la participación de cuatro profesores de la asignatura de Odontología Preventiva, una persona que apoyará con las grabaciones y un exalumno.
	- o Equipo técnico: Para la elaboración de los videos se utilizará una cámara Canon Eos Rebel t7
	- o Escaleta o guion: Con el fin de redactar todo lo que le corresponde hacer al personal se escribió una escaleta donde se mencionan las acciones de los personajes y las acciones para saber el cambio y el movimiento del primer elemento, el lugar para ubicación de un contexto y el tiempo el cual se compone por tres tipos, tiempo en que transcurre la historia, tiempo total de la historia, tiempo real de la historia.
	- o Escenografía: La elaboración de los videos contempla el uniforme requerido para el desarrollo de las prácticas clínicas (pijama quirúrgica, gorro, bata, botas, guantes y cubrebocas desechables, careta) así como el material para desinfectar superficies.

#### **8. RESULTADOS**

- Producción. Las imágenes se tomaron en la clínica 11 de la Facultad de Odontología, de la UNAM.
	- o Composición: Se consideraron las unidades dentales que se encuentran cerca de la puerta de la clínica y cerca del área de lavado de manos para aprovechar los espacios y que las otras unidades no produzcan sombras o dificulten la visibilidad de los procedimientos.
	- o Iluminación: Se consideró la clínica 11 por disponer de una buena iluminación y es en donde realizan la práctica clínica los estudiantes de segundo año.
	- o Sonido: Para que no tenga interferencia se realizó la voz narrada después asegurando que no se escuche eco. Se preparó un guion donde se especifica cada procedimiento, se realizaron 3 guiones correspondientes a los tres vídeos

### **GUIÓN DEL VÍDEO 1 Cómo se detecta la caries dental y distintos métodos para su identificación**

Descripción e indicaciones para la detección de caries

Se necesita: Espejo bucal No. 5, Pinzas de curación, Excavador, Punta de jeringa triple, Sonda de la OMS y Lámpara de fotopolimerizar.

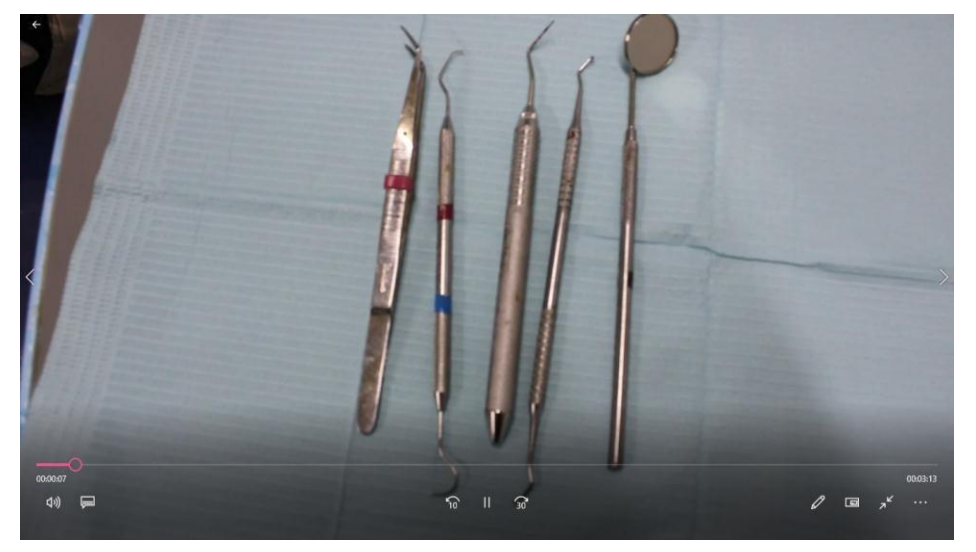

Para la detección de caries dental es importante saber identificarla en sus diferentes estadios.

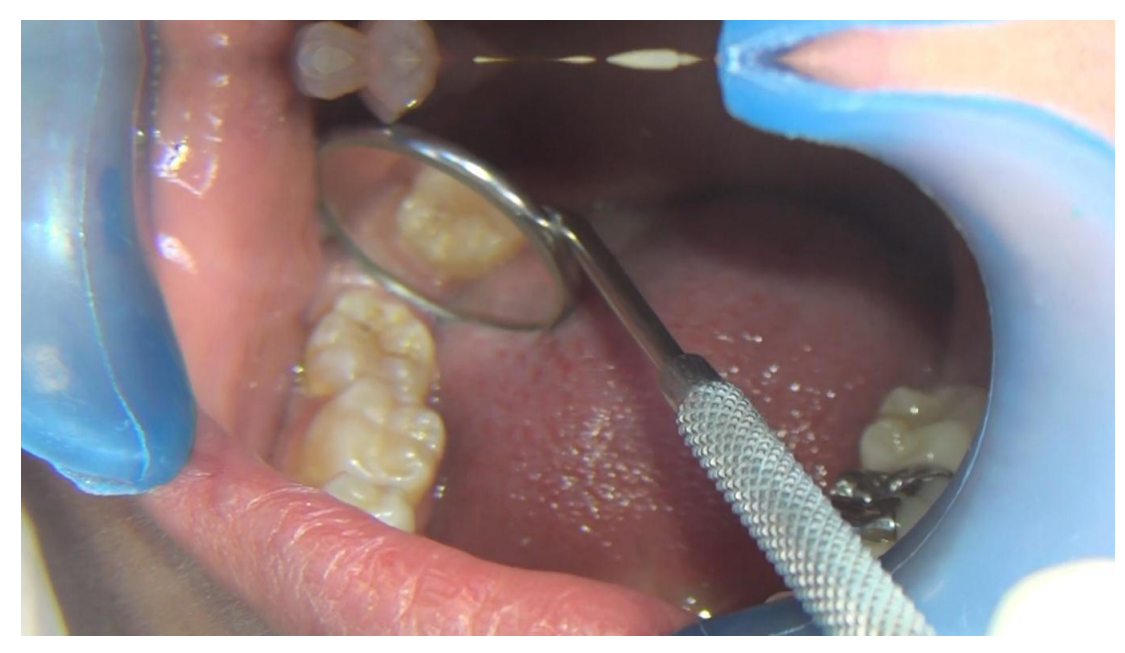

- Se ve así porque al secarse el esmalte el aire remplaza el agua que se encuentra en los espacios propios de la porosidad haciendo lucir más blanca y opaca en esta zona del esmalte.
- Cuando es incipiente el proceso de la lesión el esmalte no se va a ver involucrado por la lesión, su capa más externa no se va a ver involucrada por la lesión, es decir no se notará ningún daño visualmente Sabiendo se puede ver desde una mancha blanca, una pigmentación parda, pigmentación amarilla hasta una cavitación en esmalte o esmalte y dentina.

- Incluye una inspección visual que debe realizarse en dientes limpios y secos con ayuda de un espejo que debe incluir el 1 x 4

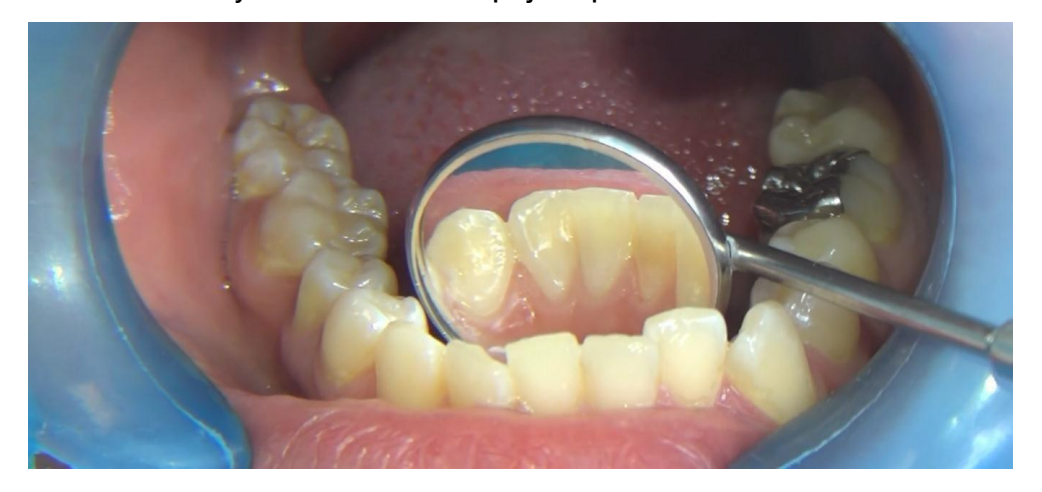

- Inspección visual tras separación dental. Observando las lesiones que se puedan encontrar en los espacios interproximales

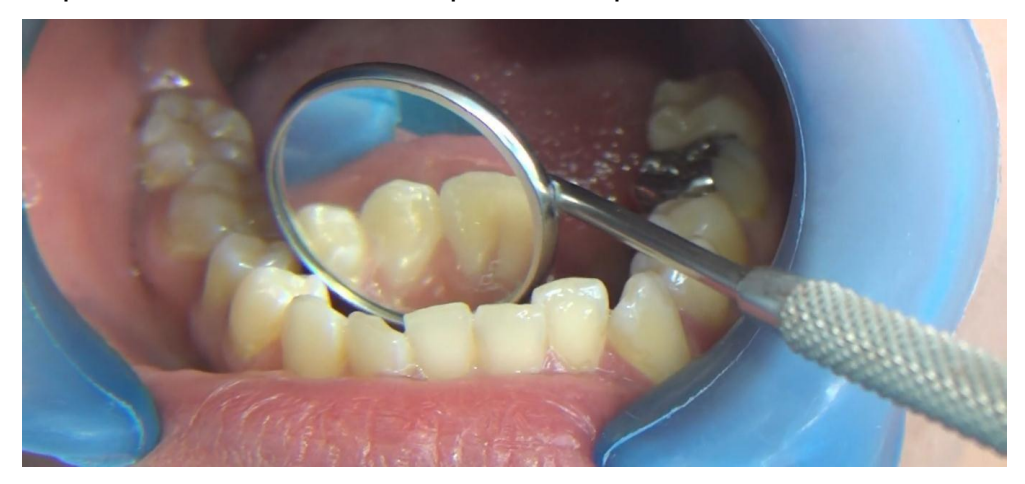

- Exploración táctil con sonda. Se utiliza una sonda de la OMS colocándola en la lesión si se detiene es muy probable que exista una cavitación, indicando caries

.

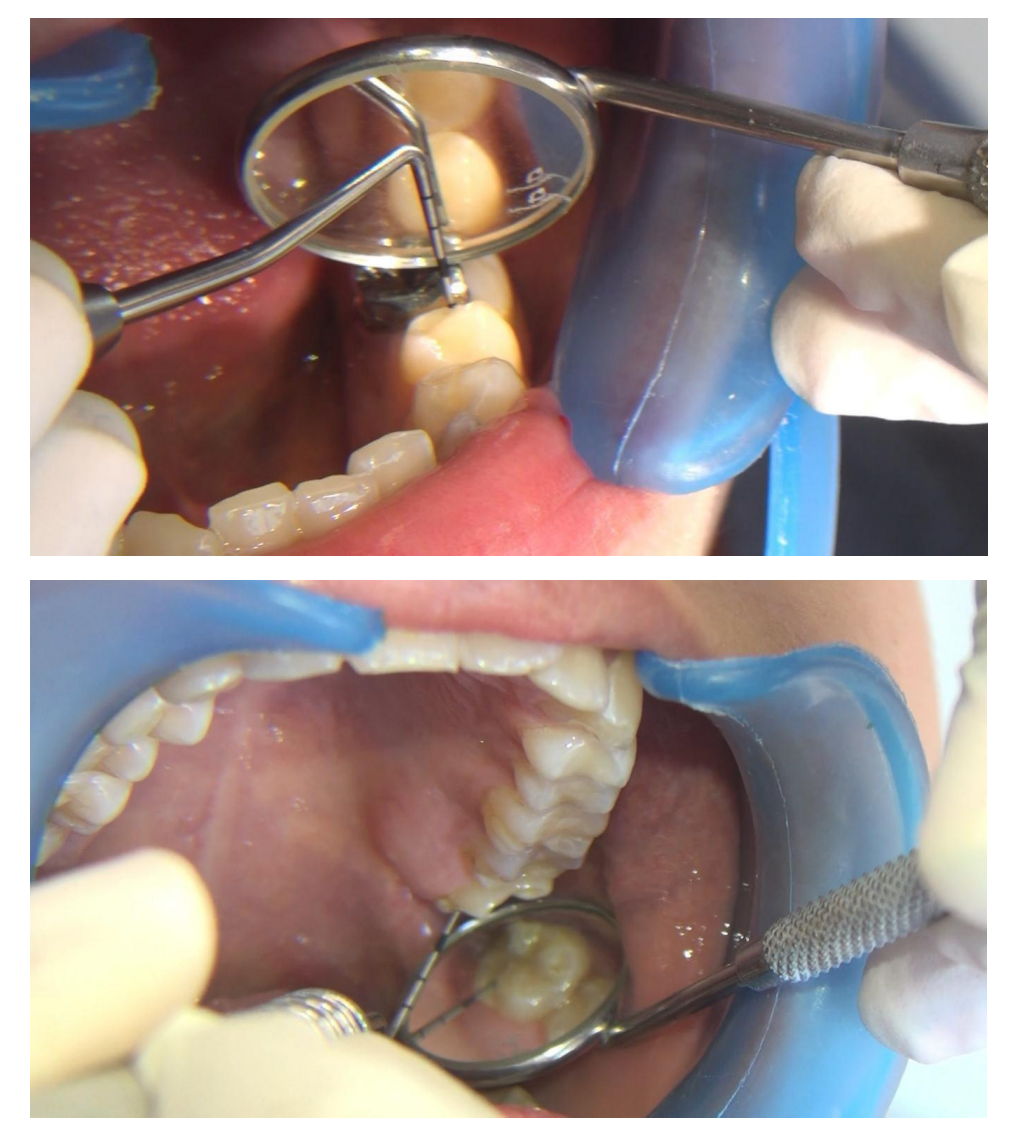

- Exploración por fluorescencia. Si sospechamos de una caries que este en interproximal utilizaremos una lámpara para fotopolimarizar y observaremos la distinta tonalidad que se encuentra en el diente irradiando una luz halógena

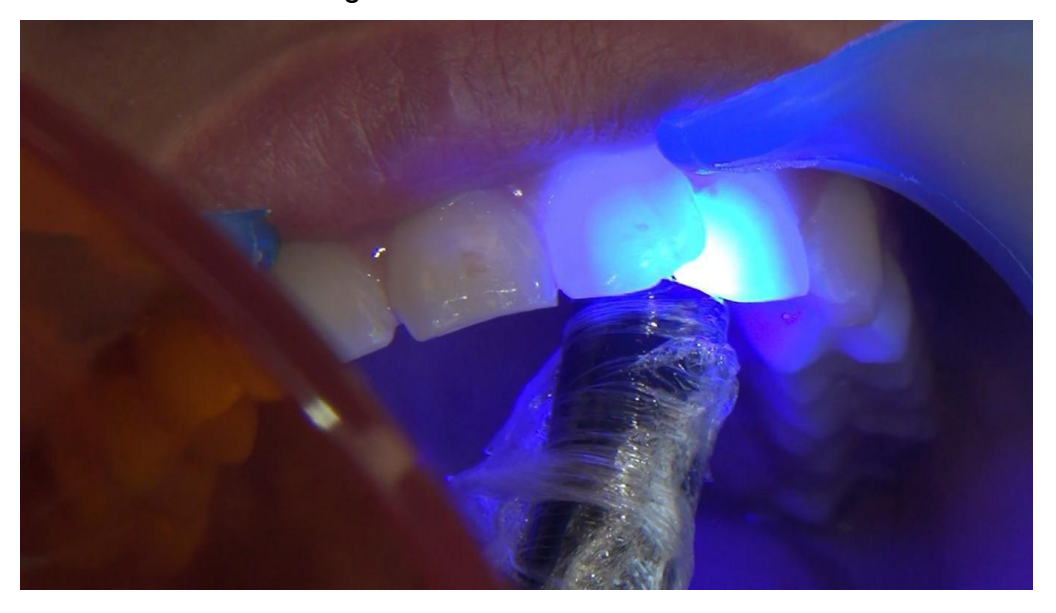

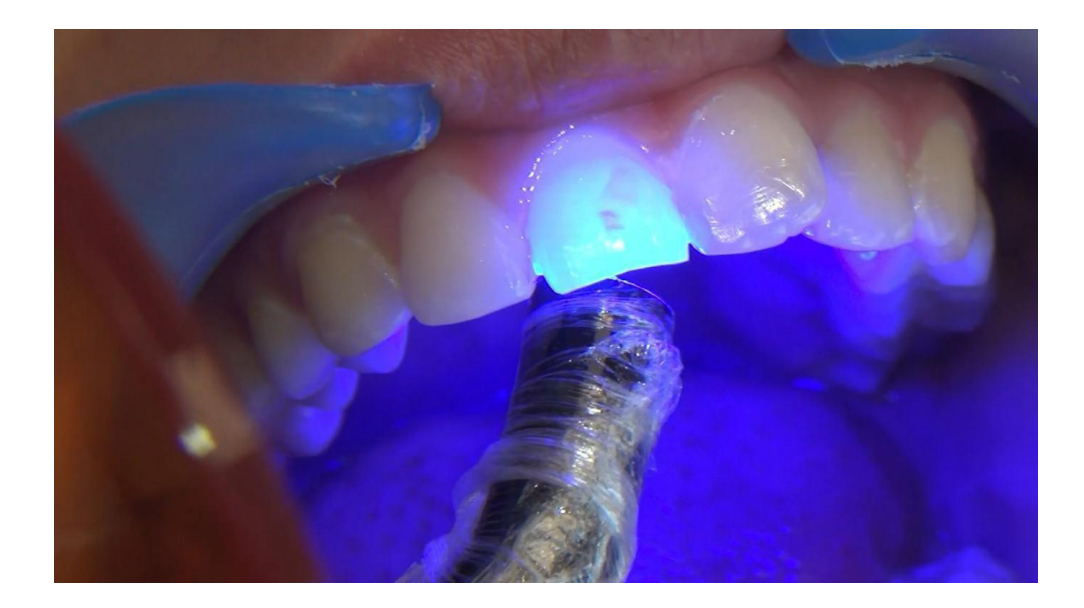

### **GUIÓN DEL VÍDEO 2 APLICACIÓN DE FLUORURO EN GEL Y EN BARNIZ**

- Utilizaremos un 1x4, fluoruro en gel, algodón normal y prefabricado, cucharillas prefabricadas para adulto

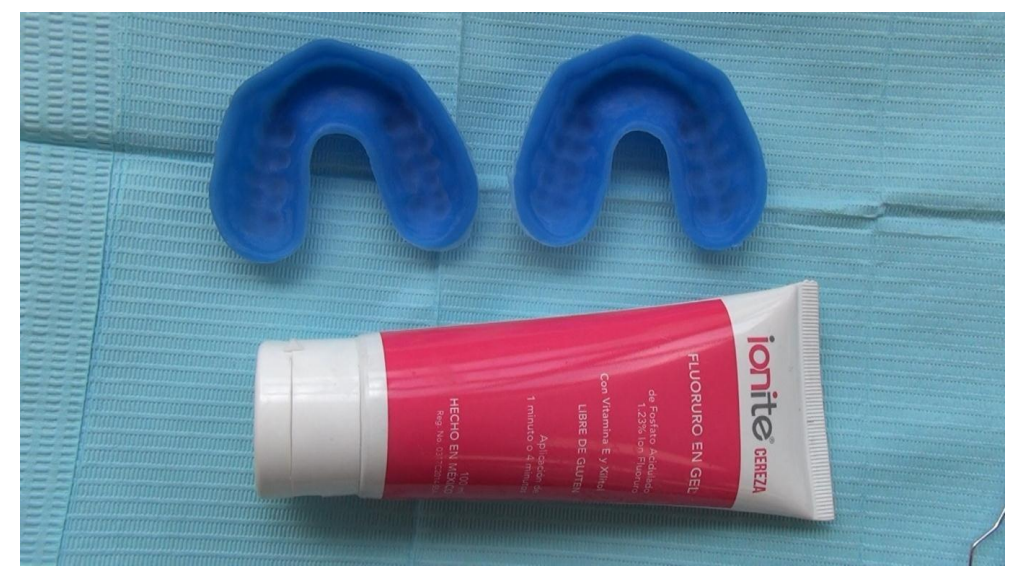

- Lo primero que hay que hacer es medir la cucharilla en el paciente, para ver que se adapte correctamente, se prueba la superior y la inferior

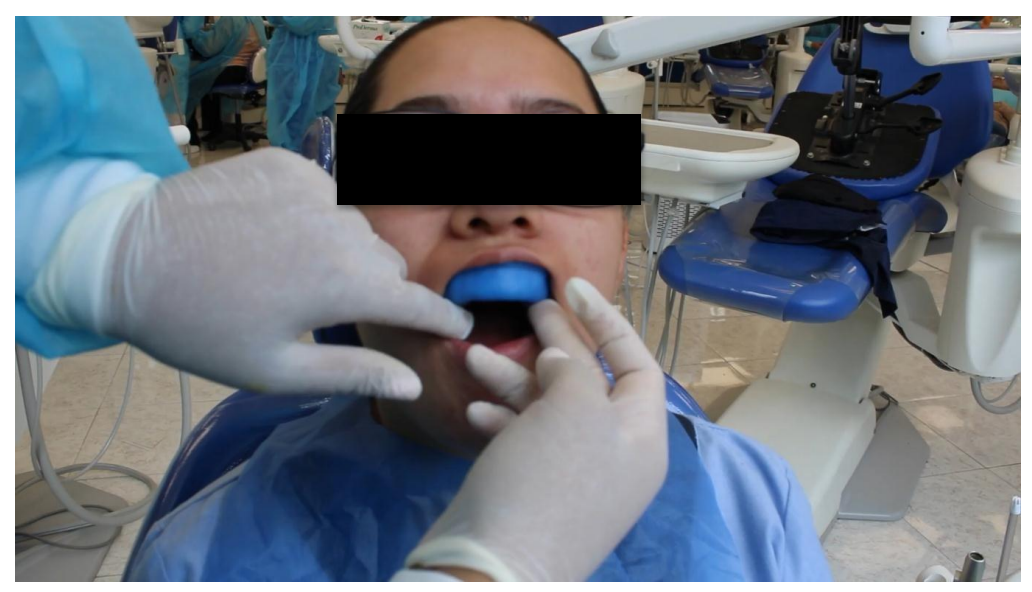

Se aísla con los algodones prefabricados colocándolos en carillos y en piso de boca para evitar que haya saliva, también se utiliza un eyector para succionar la saliva y evitar que se acumule en boca

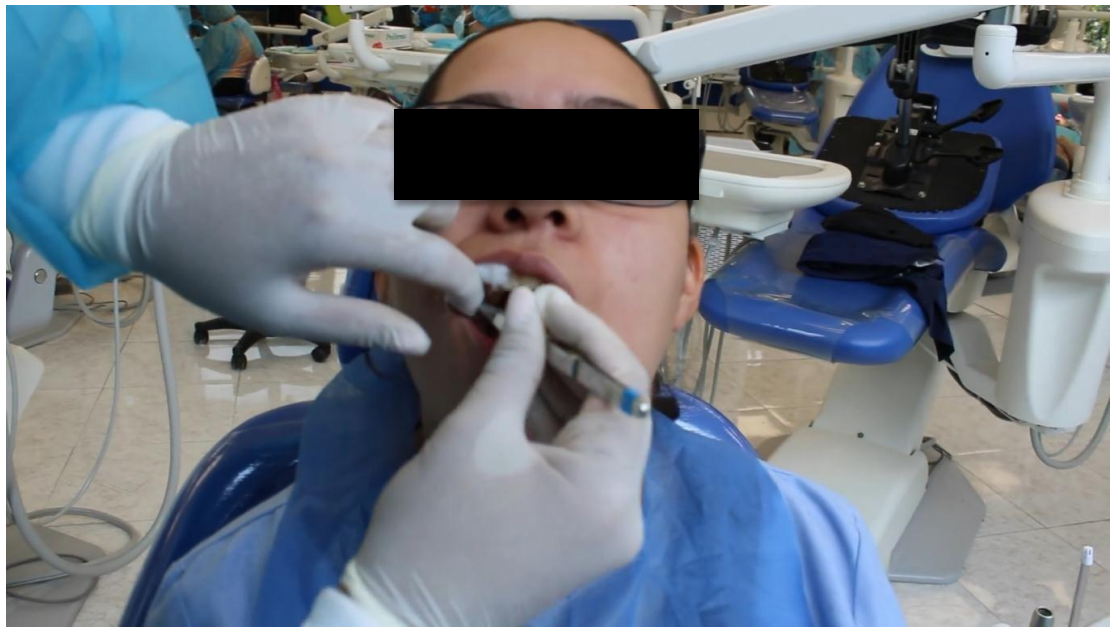

- En las cucharillas se coloca hebras de algodón y el gel encima de las hebras

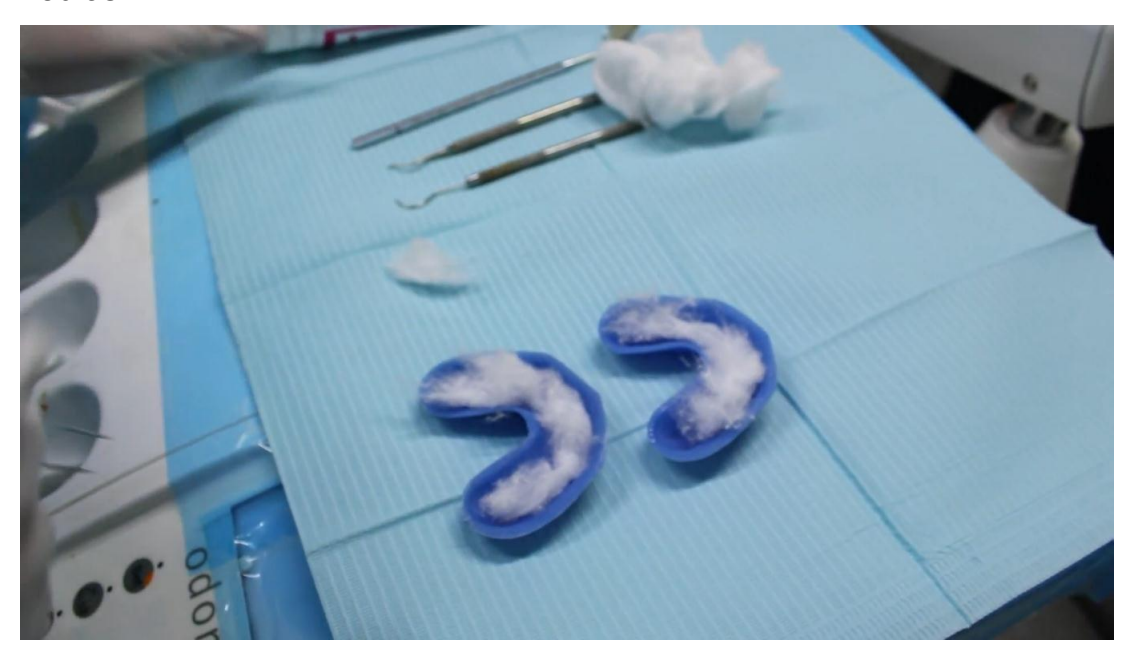

- Se introduce la cucharilla con fluoruro y se espera un minuto en lo que actúa el fluoruro

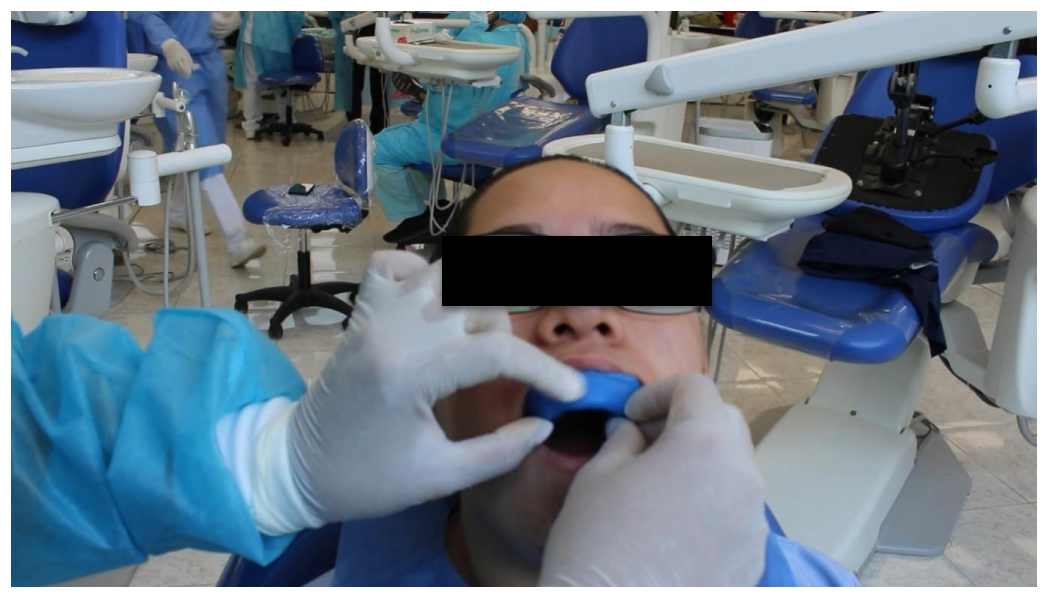

- Se coloca posteriormente la cucharilla inferior y con ayuda de un eyector se succiona la saliva

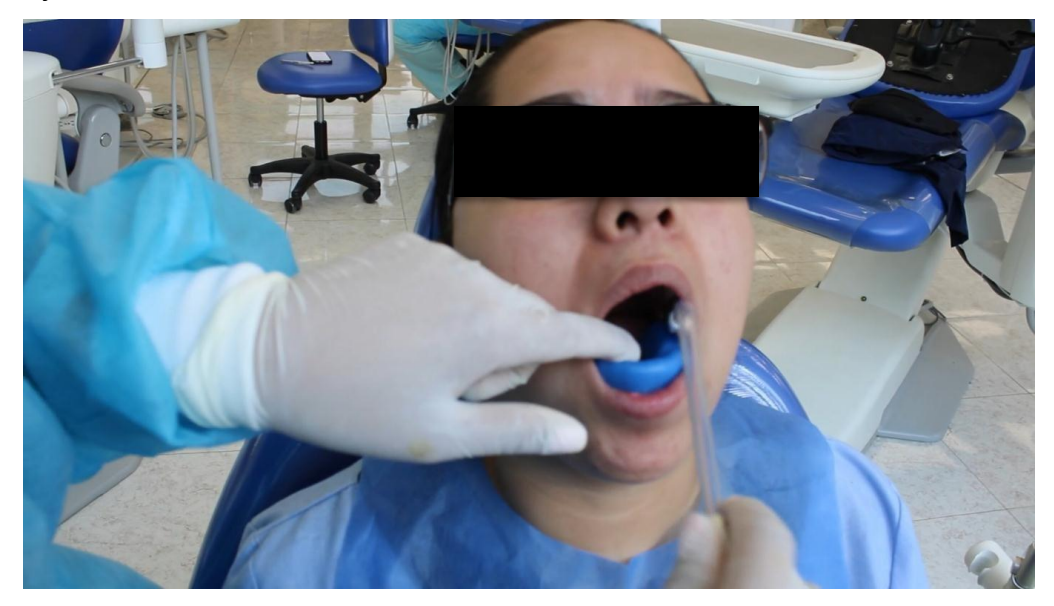

- Se retira todo y se succiona los residuos, Se le da la indicación al paciente de no se puede enjuagar ni tomar agua ni alimento hasta en una hora

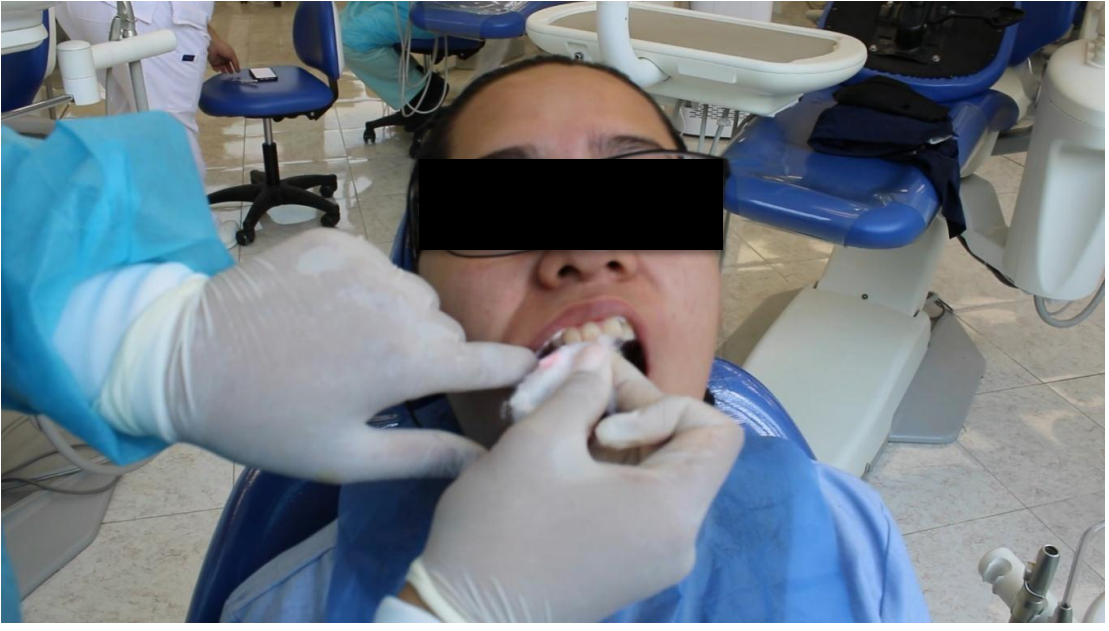

- Para la aplicación de fluoruro en barniz se utilizará un 1x4 Y el fluoruro en barniz de una sola dosis
- Cilinpro de la casa 3M

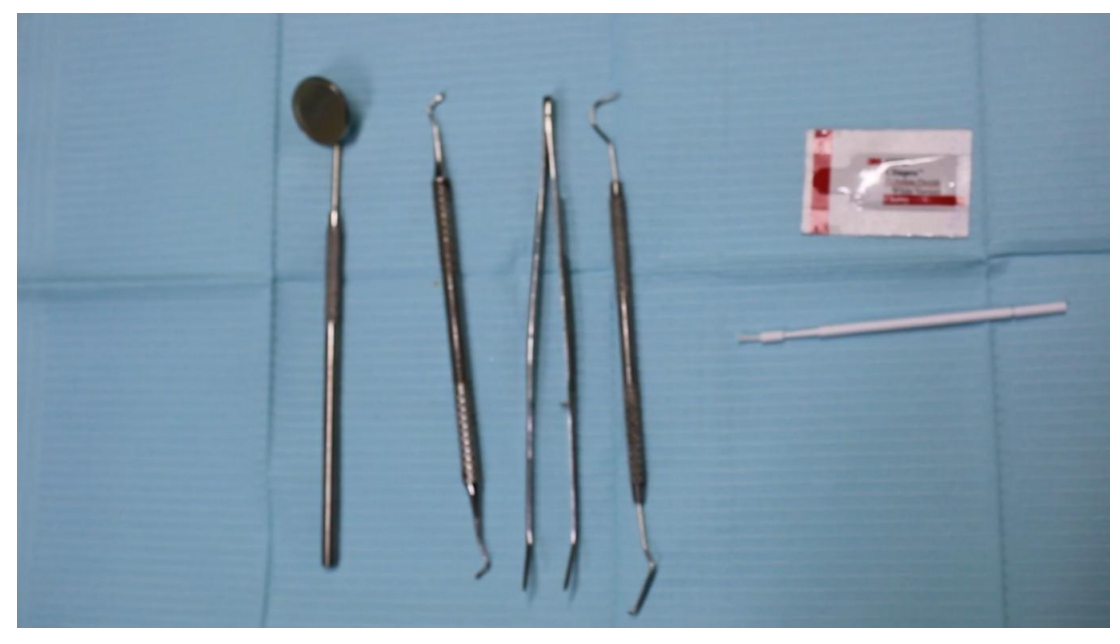

- Viene un pincel con el cual se colocará el producto,

- Se abre el empaque

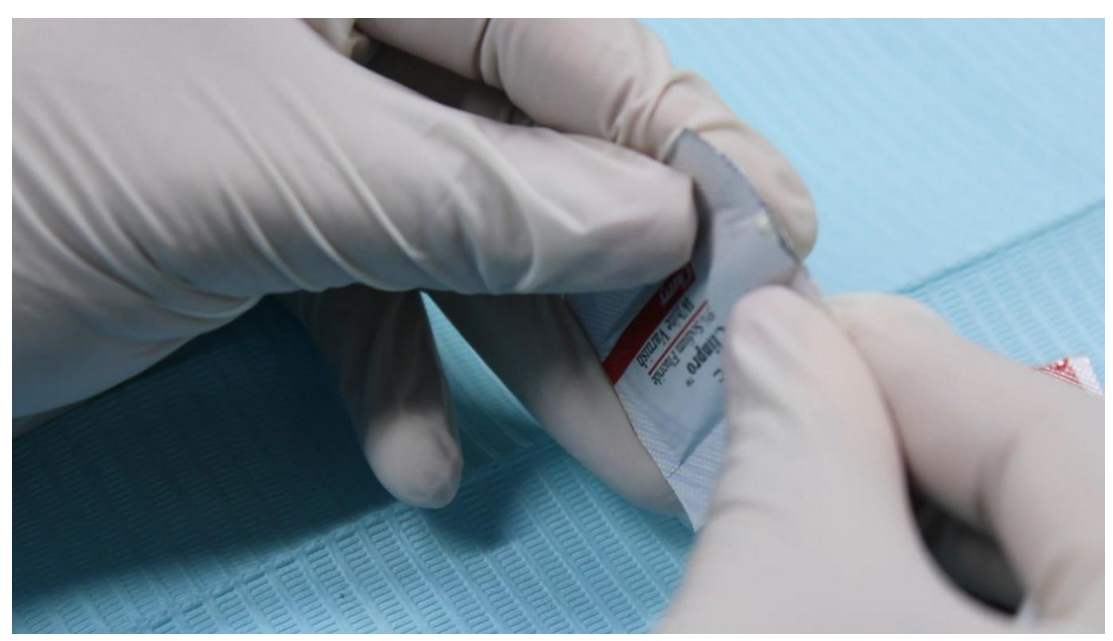

- Mezclar uniformemente el barniz con el microbrush aplicador, teniendo en cuenta que los componentes del fluoruro sódico pueden separarse durante el almacenamiento.
- El barniz es tolerante a la humedad y a la saliva, se activa con ésta. Para obtener mejores resultados debe eliminarse el exceso de saliva. Secar mas no aislar.

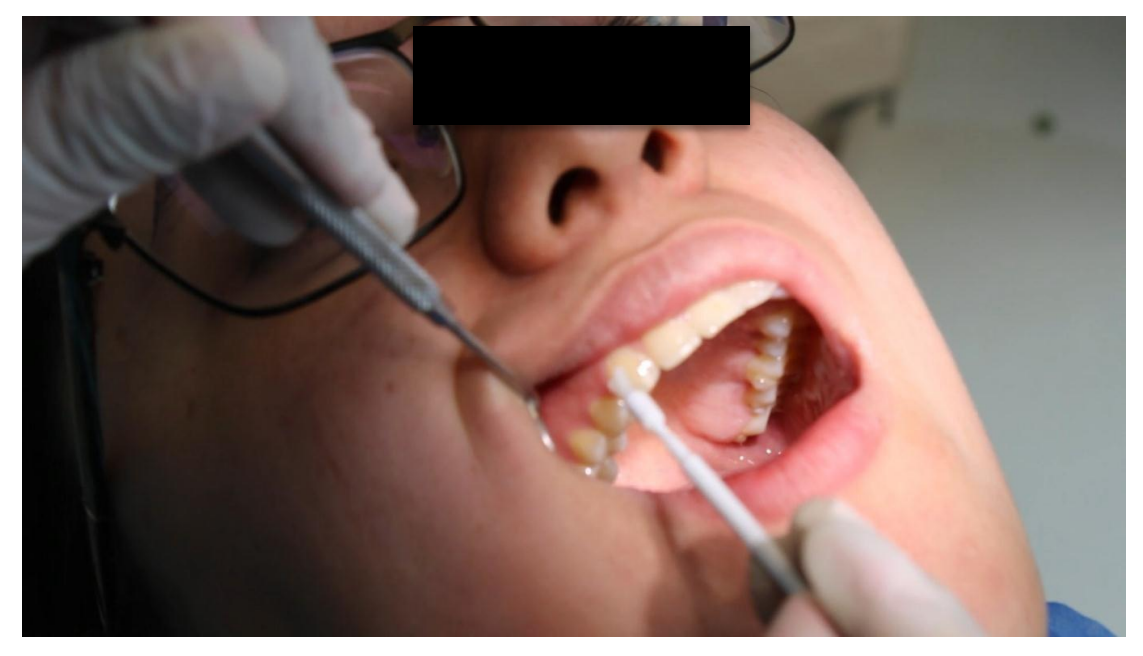

- Iniciar en cuadrante superior derecho la aplicación de forma homogénea con una capa fina de la zona a tratar con movimiento de cepillado horizontal en todas las superficies de los dientes con el pincel, hasta terminar la arcada superior.

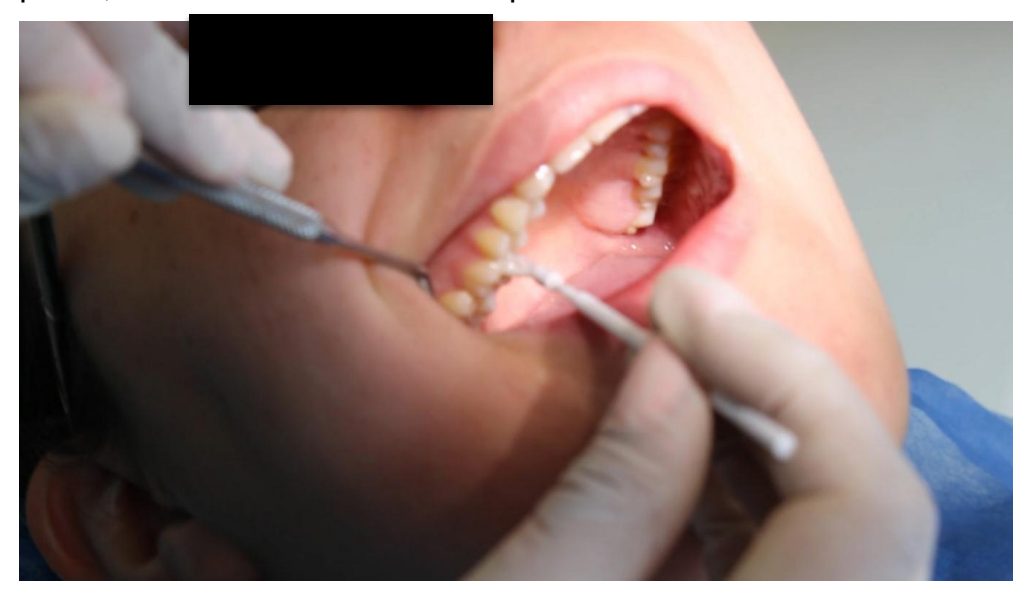

- Después de la aplicación, pedir al paciente que cierre la boca para que el barniz pueda actuar.
- No se recomienda lavar o succionar después de la aplicación.
- Continuar arcada inferior, con las mismas recomendaciones.

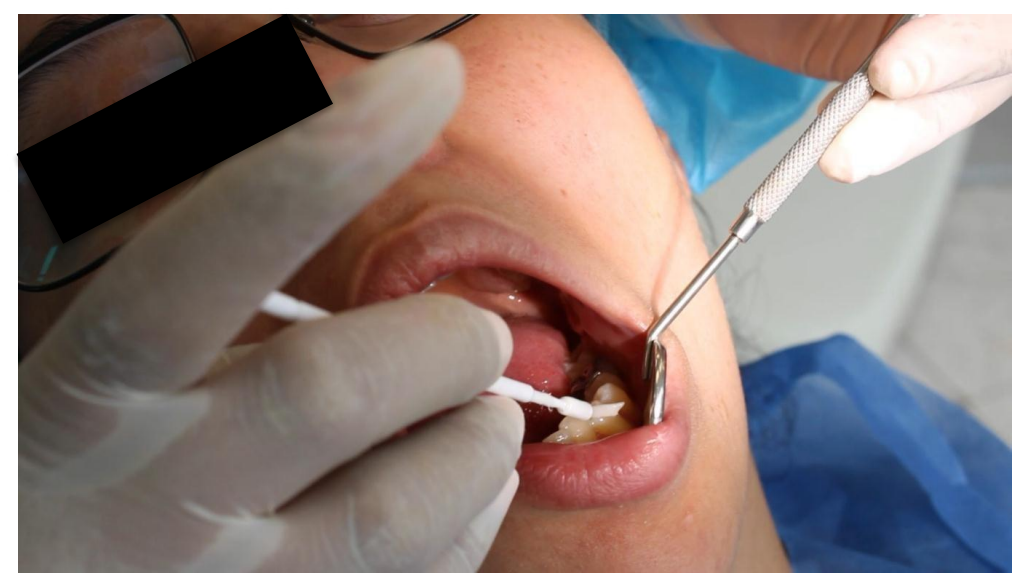

- Al finalizar la aplicación de flúor barniz, se solicita al paciente cerrar la boca y pasar la lengua por todas las superficies de los dientes para que fluya homogéneamente.
- Se le indica al paciente no ingerir alimentos ni bebidas durante 30 minutos

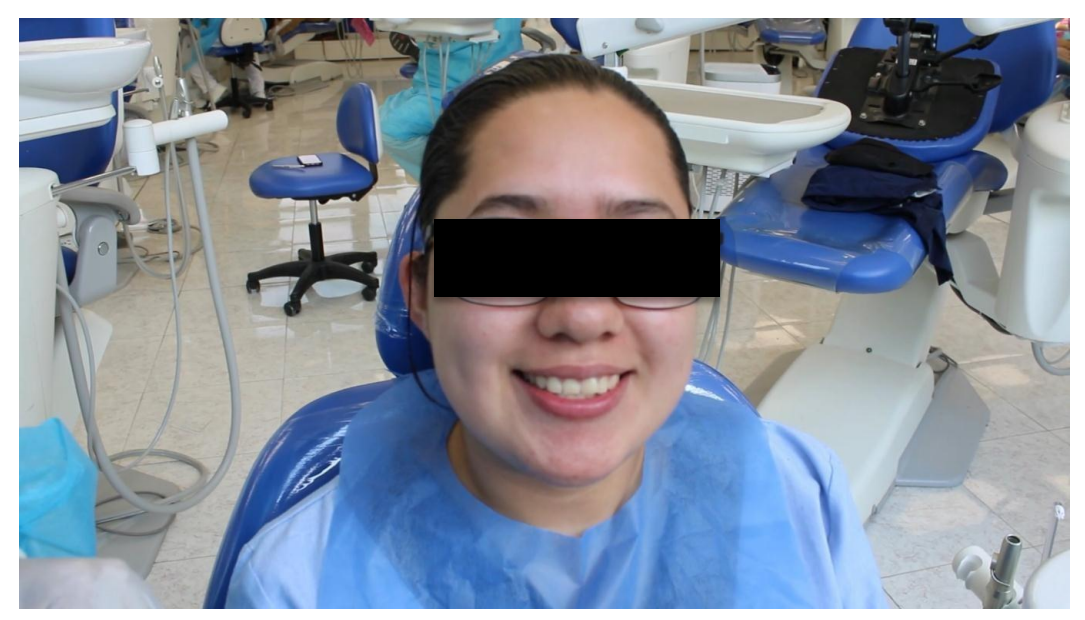

### **GUIÓN VÍDEO 3 APLICACIÓN DE SELLADORES EN FOSETAS Y FISURAS.**

- SE INDICA

-

- En molares o premolares cuyos surcos, fosetas y fisuras profundas o retentivas donde pueda alojarse placa dentobacteriana
- Pacientes en edad escolar con riesgo a caries
- Pacientes que tengan presentes fracturas o defectos en el esmalte, como hipoplasia
- Contraindicaciones, que tengan caries en el diente a considerar en cualquier grado
- Diente donde no se observe la cara oclusal completamente
- Se selecciona el diente a colocar el sellador, en este caso será el primer molar inferior izquierdo

## **INDICACIONES**

- En molares o premolares cuyos surcos, fosetas y fisuras profundas o retentivas donde pueda alojarse placa dentobacteriana
- · Pacientes en edad escolar con riesgo a caries
- · Pacientes que tengan presentes fracturas o defectos en el esmalte, como hipoplasia

# **CONTRAINDICACIONES**

- $\bullet$ Contraindicaciones, que tengan caries en el diente a considerar en cualquier grado
- Diente donde no se observe la cara oclusal completamente

Utilizaremos un 1x4, arco de Young, perforadora de dique, porta grapas, grapa para molares, hilo dental, dique de hule, acido grabador, pistola para resina, carpul de sellador, lámpara para fotopolimerizar.

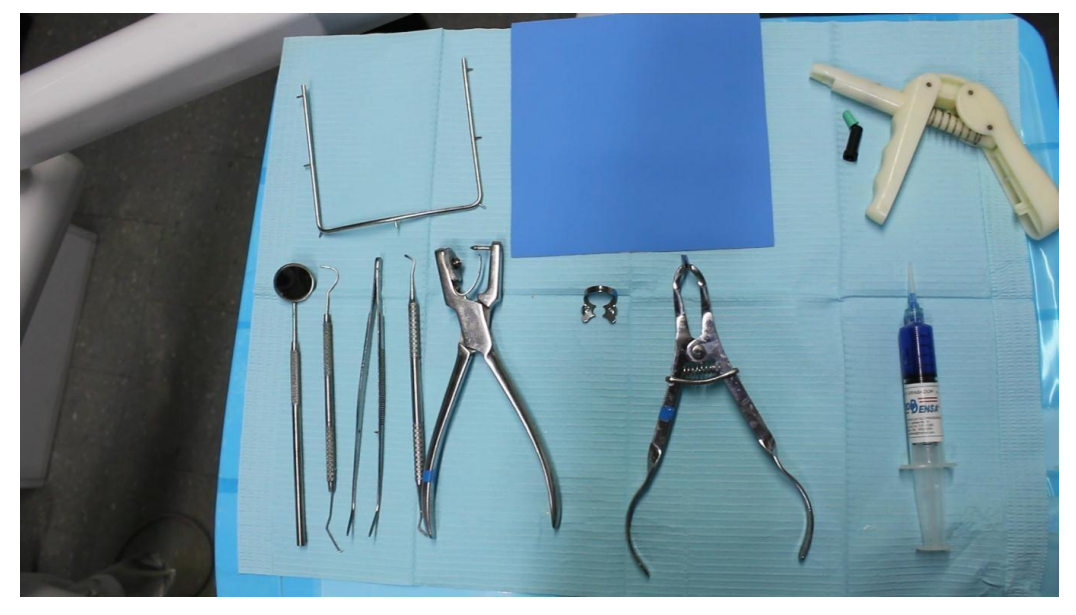

- Se Coloca el dique de hule en el arco de Young sujetándolo y tensándolo un poco

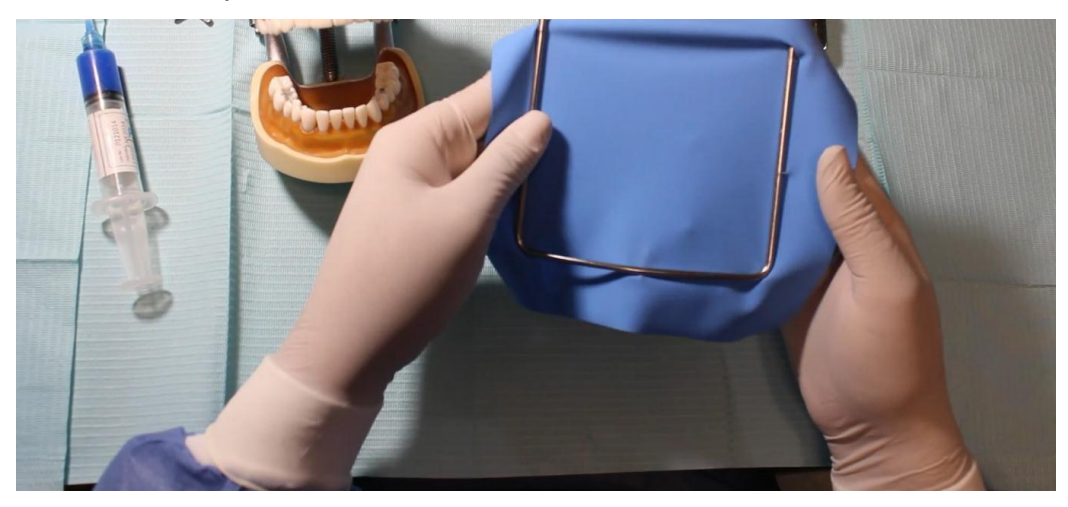

- Se coloca frente al diente para guiarse y ver donde perforar, con la perforadora de dique se hace un orificio donde se insertará la grapa

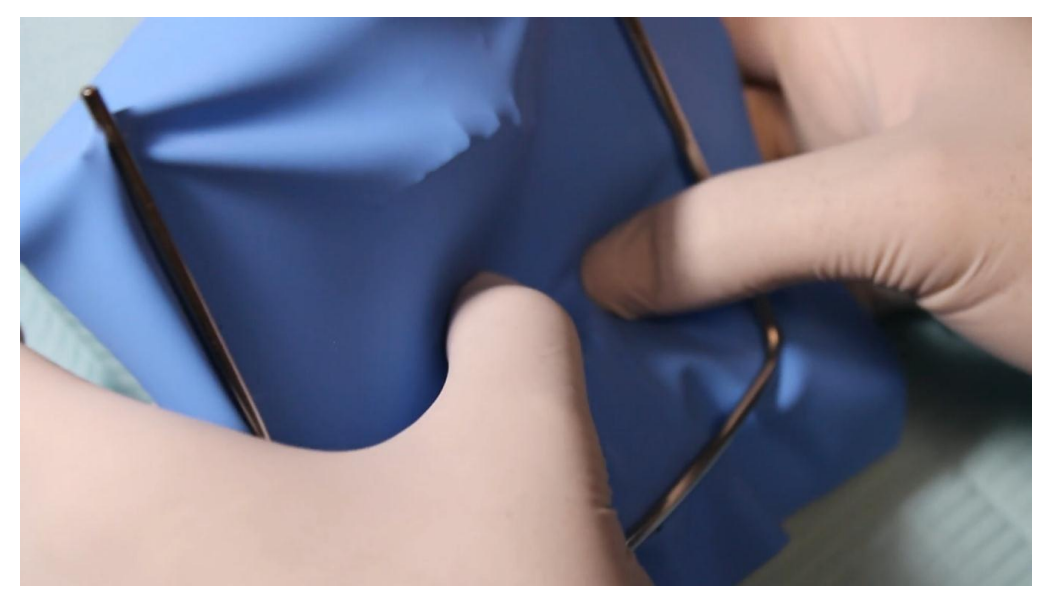

- Se coloca hilo dental en la grapa

-

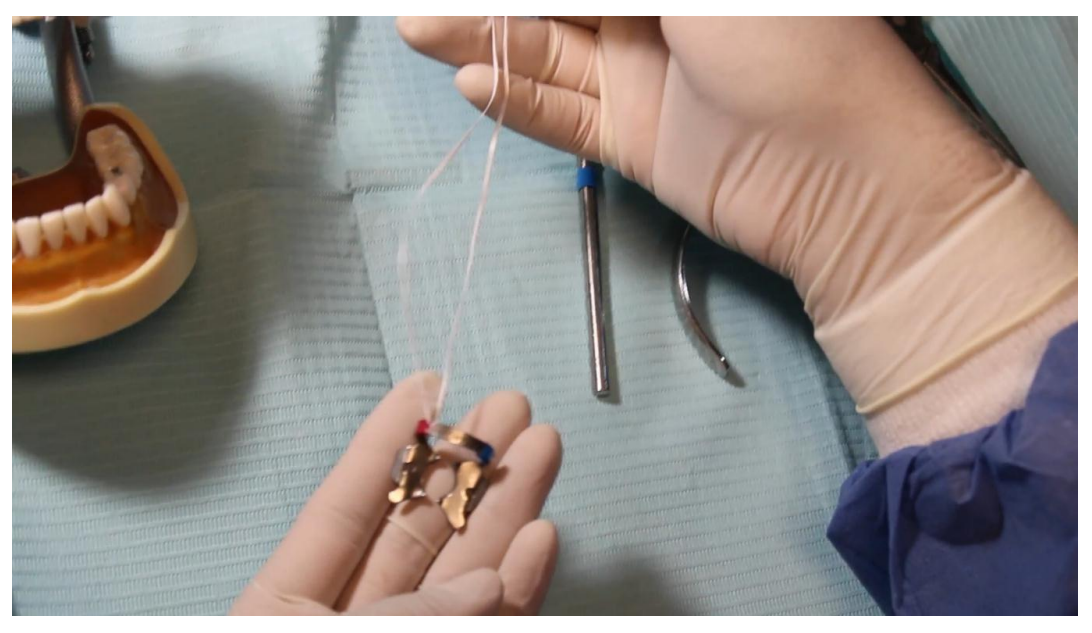

- Con la perforadora de dique se hace un orificio en el dique de hule

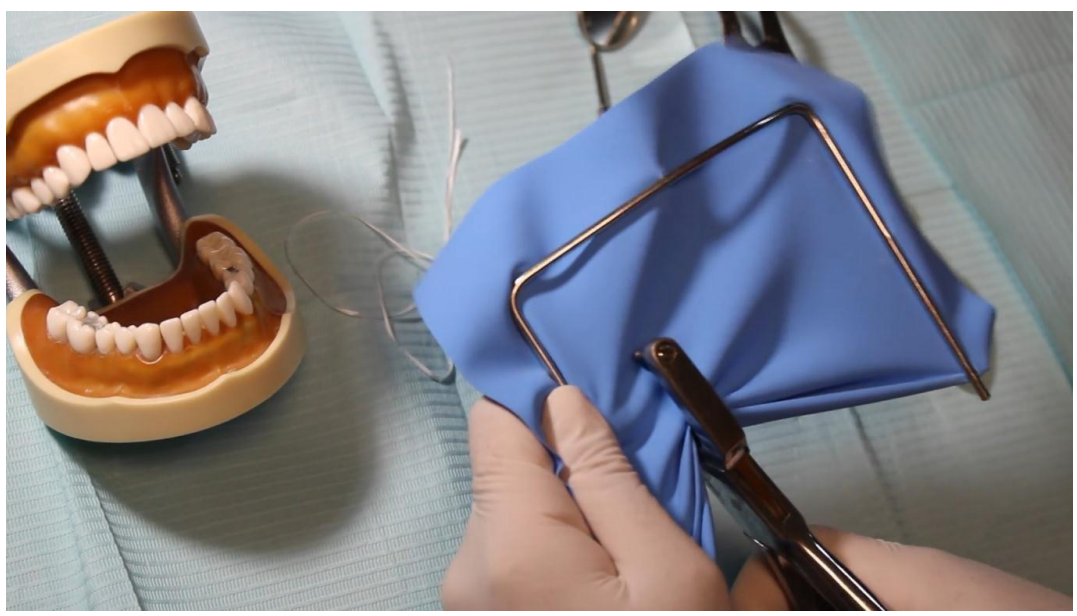

- Con el portagrapas se lleva de una sola intención y, se coloca en el molar y se baja el dique en las aletas

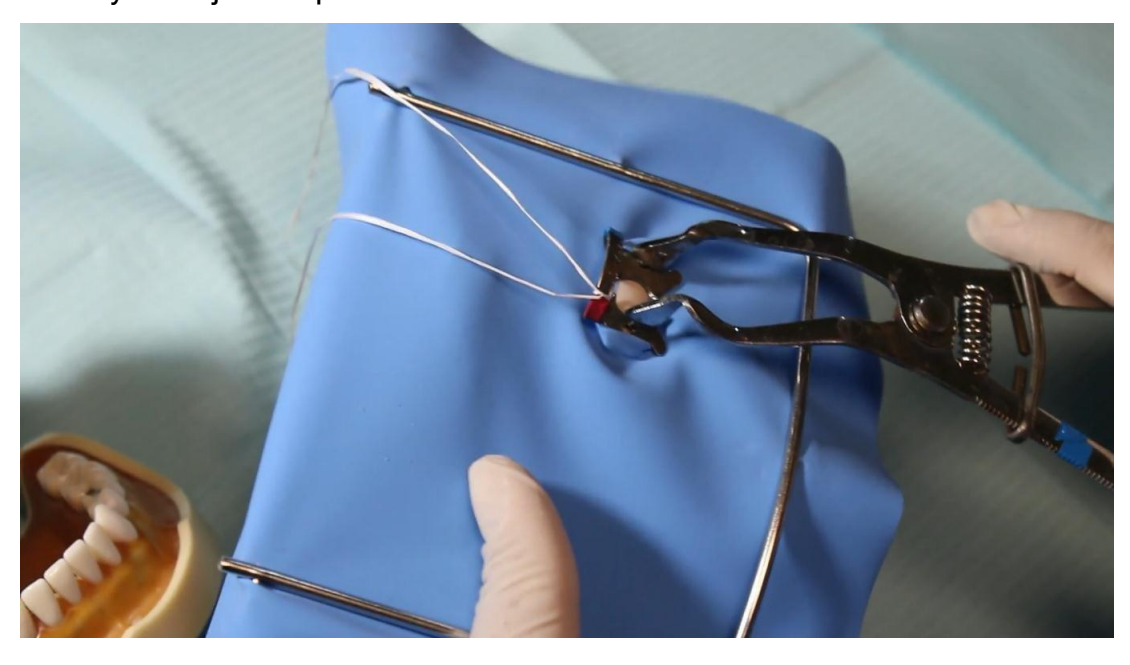
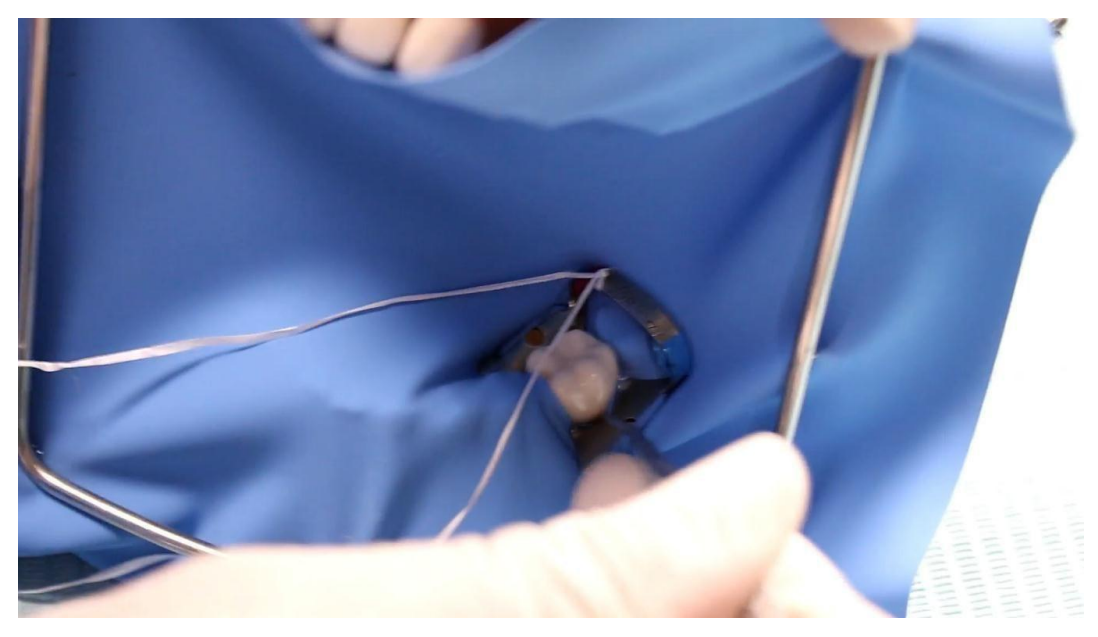

- Se coloca acido grabador en las fosetas y fisuras durante 45 segundos y se lava y seca se verifica el grabado del diente

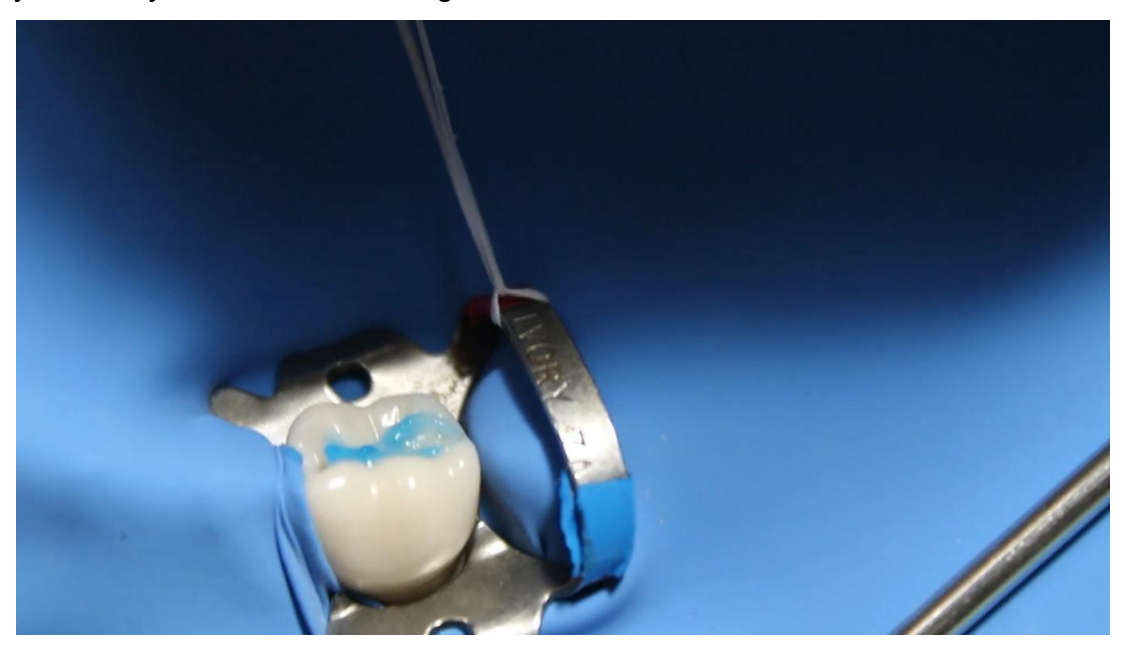

- Se tiene que ver una superficie en un tono opaco se coloca el compul de resina en el dispensador de resina y se aplica el sellador en las fosetas

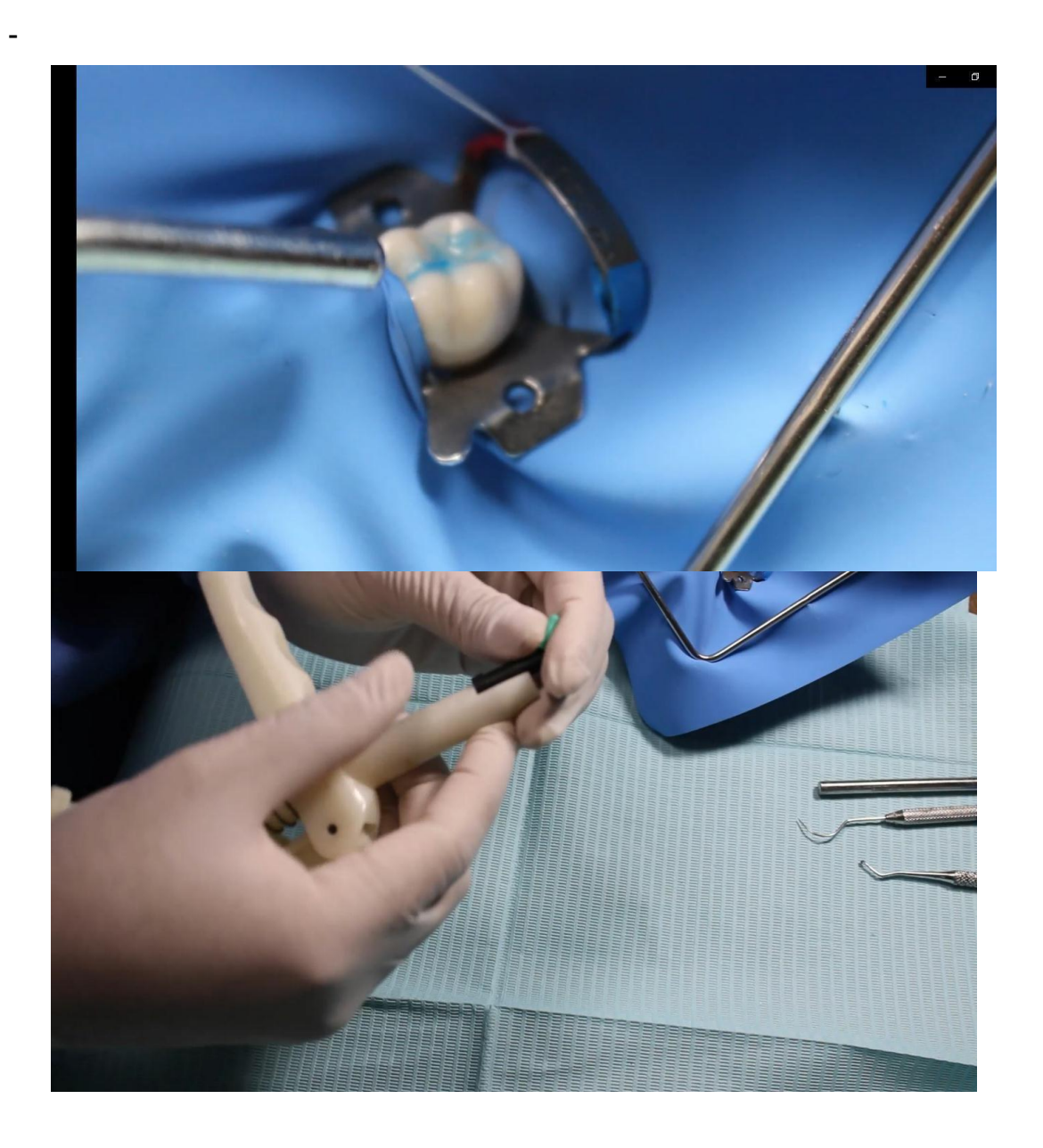

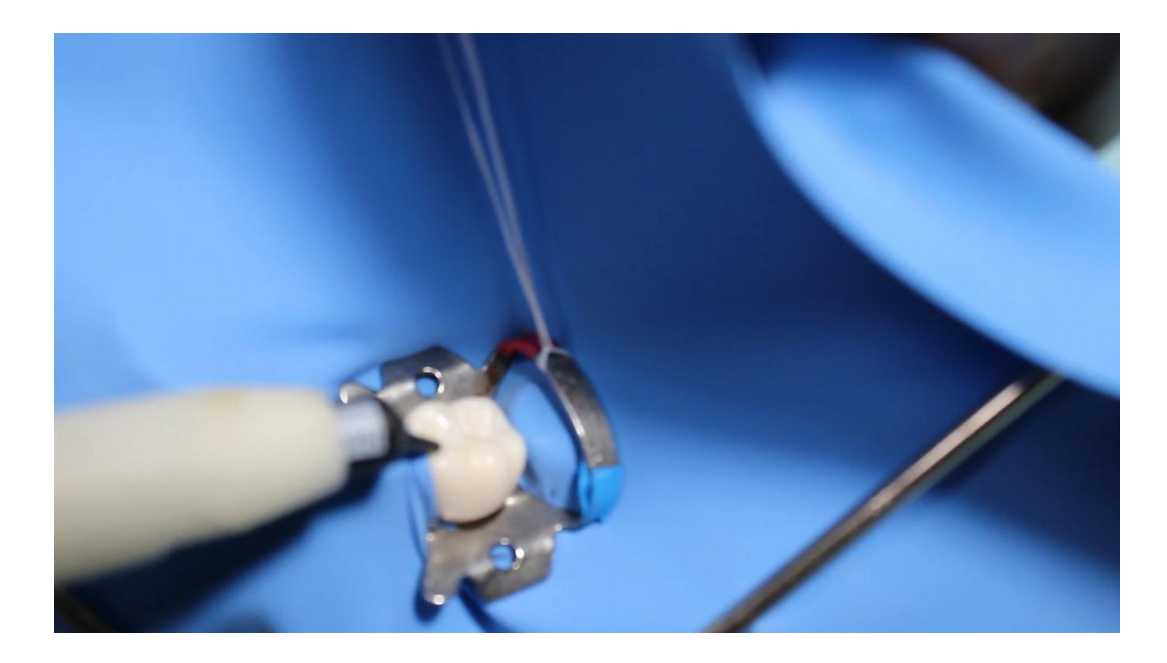

- se distribuye
- -

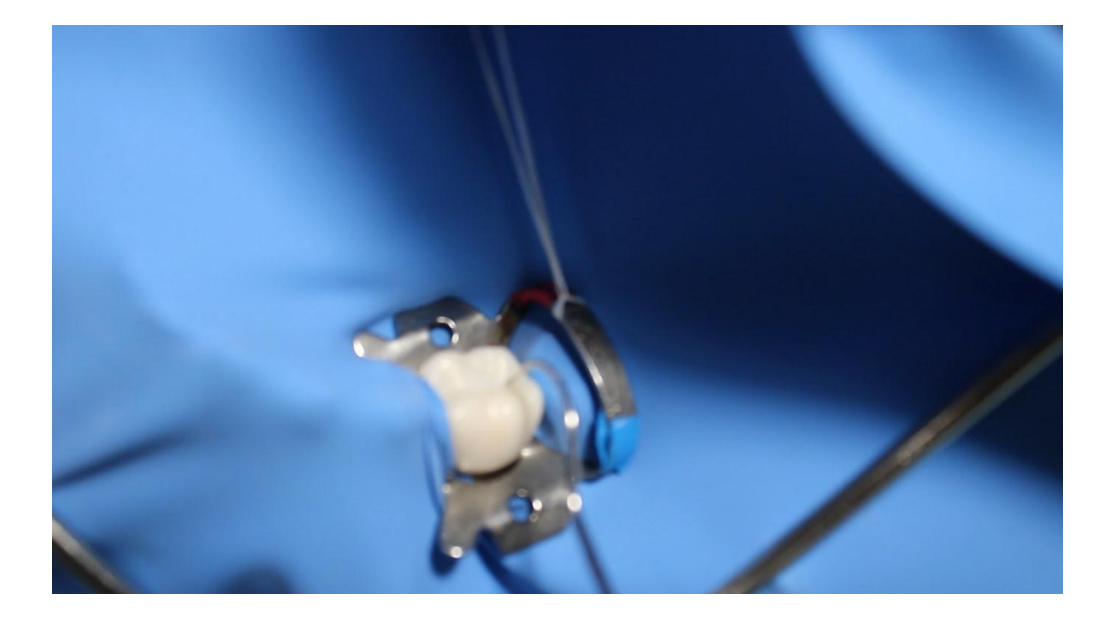

Se fotopolimeriza durante 20 segundos, esto varía dependiendo de la lámpara

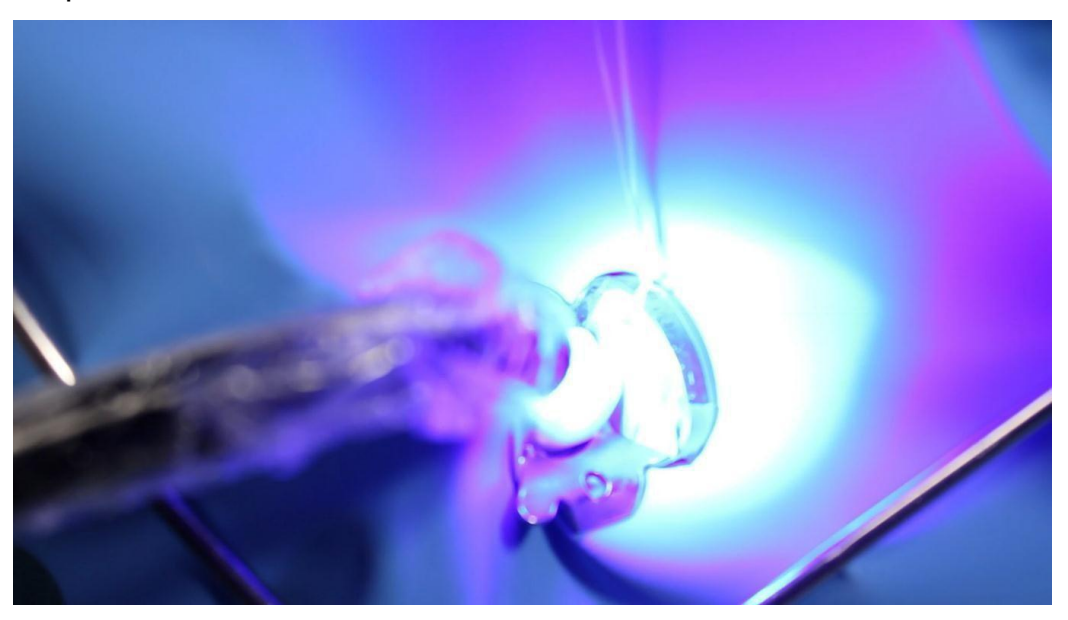

- Se verifica con explorador que no se despegue el sellador y que este liso de esa manera se puede considerar terminado

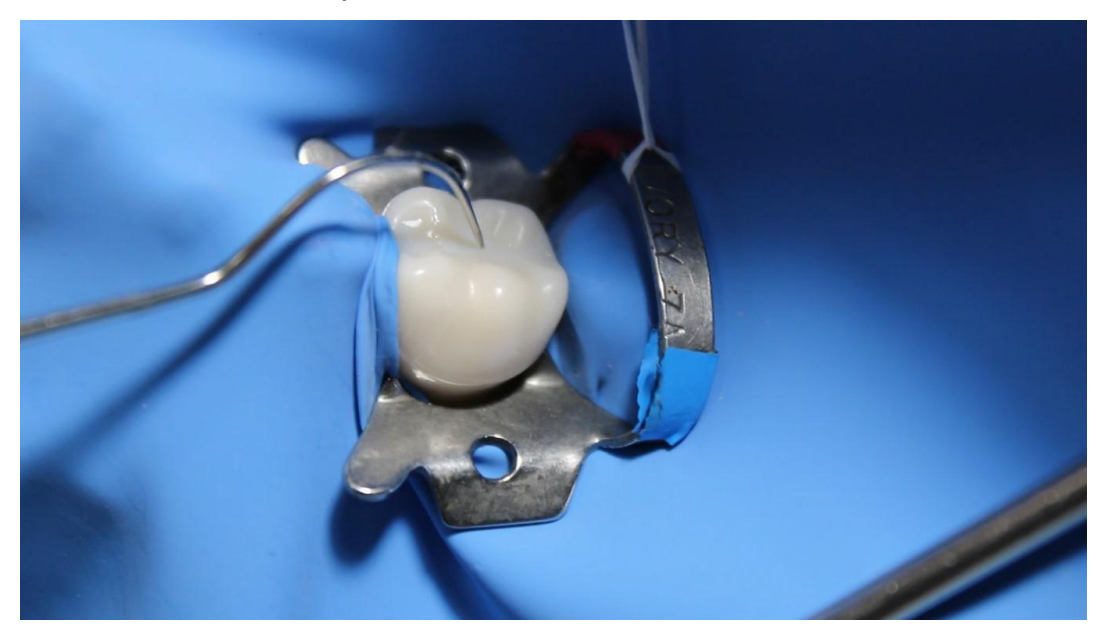

-

Se retira la grapa con el portagrapas

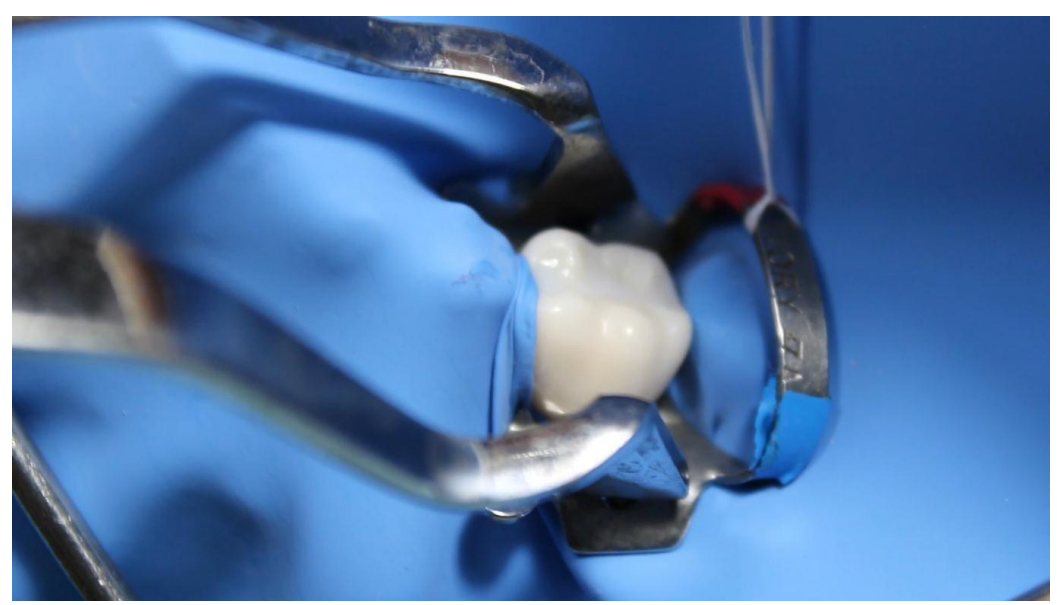

Si es con aislado relativo se utiliza rollos prefabricados y se colocan entre piso de boca y los dientes y entre el carrillo y los dientes, se sujeta con unas pinzas de curación y se realiza el mismo procedimiento se coloca acido grabador durante 45 segundos, se lava y se seca él se lava y seca se verifica el grabado del diente, se tiene que ver una superficie en un tono opaco se coloca el compul de resina en el dispensador de resina y se aplica el sellador en las fosetas, se distribuye

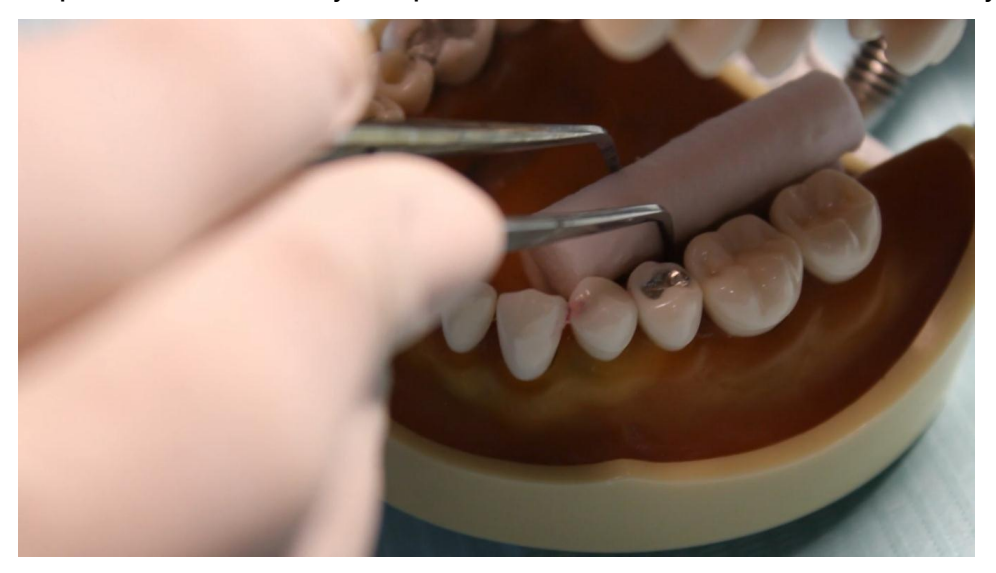

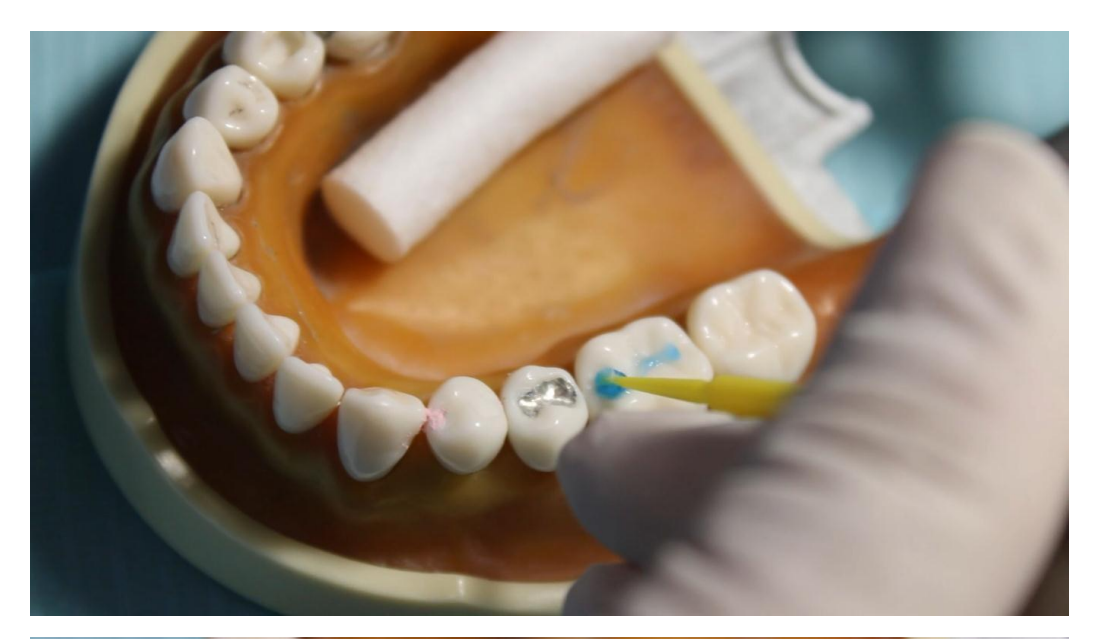

-

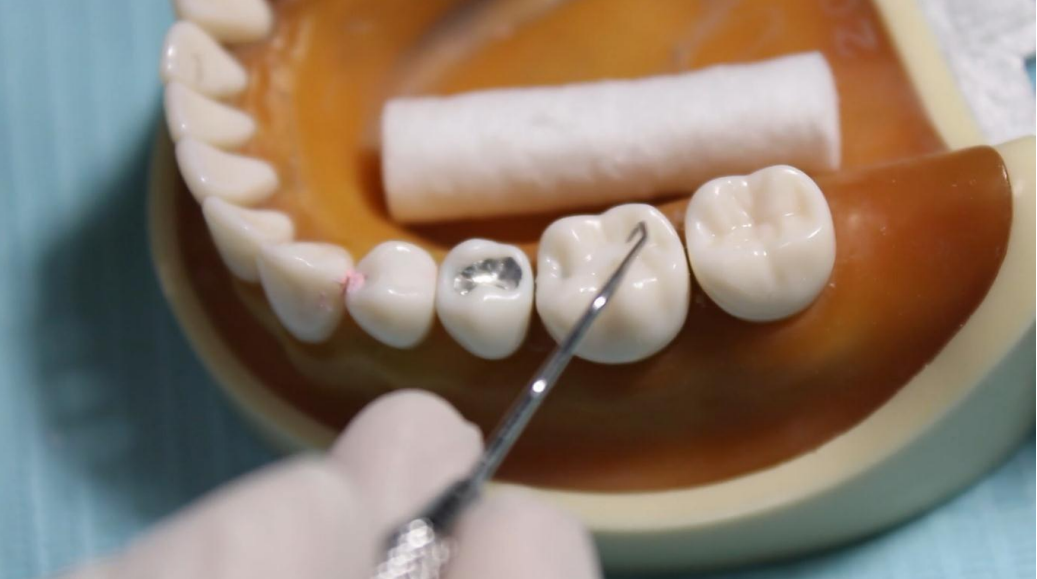

- Se fotopolimeriza durante 20 segundos, y se verifica que este bien sellado y no tenga ninguna filtración

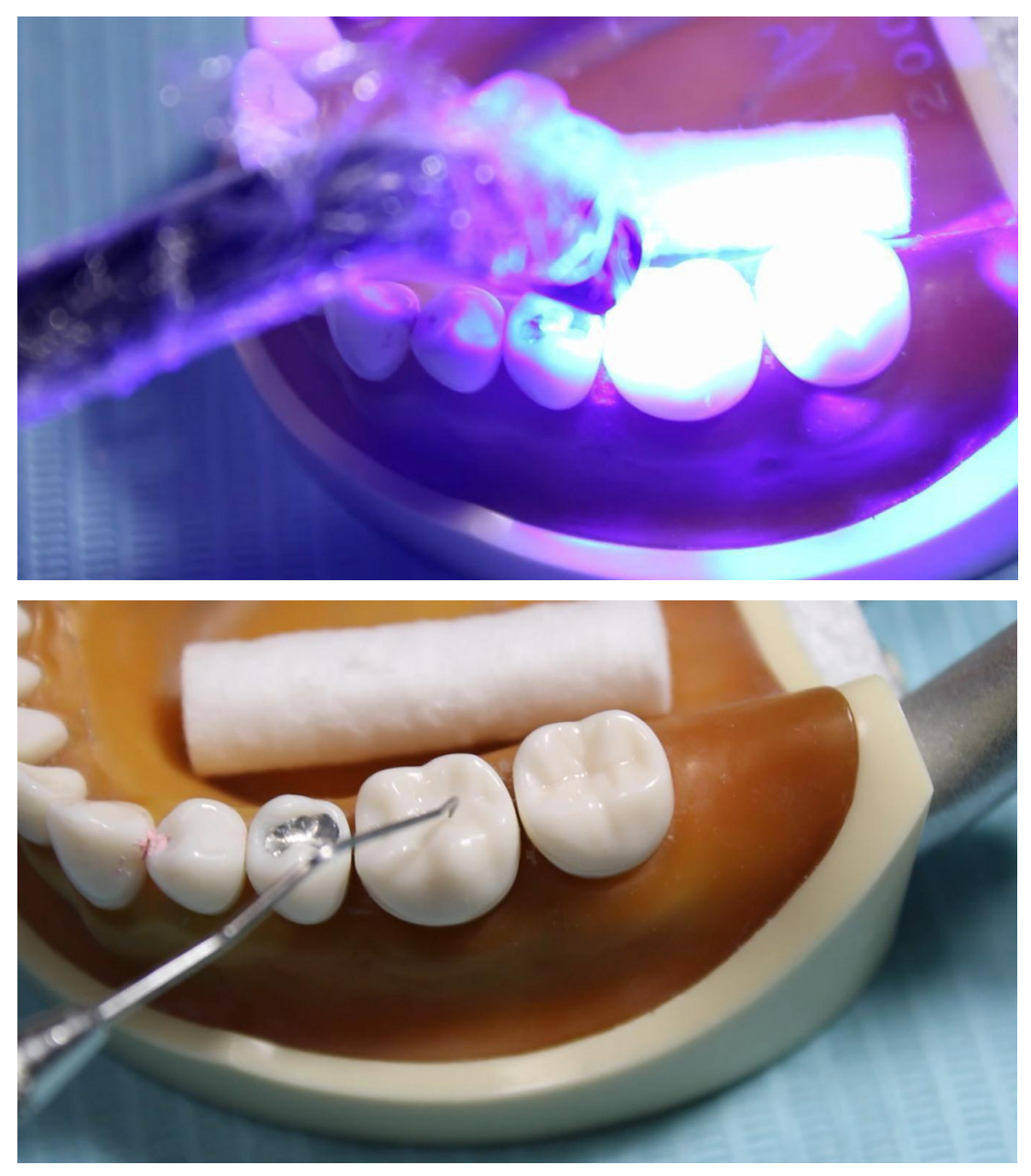

- Su objetivo es proveer una barrera física donde no pueda haber una acumulación de alimento y su higiene sea más fácil.

- o Escenografía: La elaboración de los videos contempla el uniforme requerido para el desarrollo de las prácticas clínicas (pijama quirúrgica, gorro, bata, botas, guantes y cubrebocas desechables, careta) así como el material para desinfectar superficies.
- Posproducción. En esta etapa se consideró el software
	- o Ritmo: Se tomó en cuenta el tiempo que existe entre una toma y otra, la duración de la información que se desea transmitir.
	- o Edición: Se recortó, separó e insertó, las etiquetas y el audio donde se especifica el procedimiento a realizar que acompañará el desarrollo de la actividad. Se utilizó el programa Wondershare Filmora 11 el cual nos ayudó a editar y a colocar la voz en los videos.

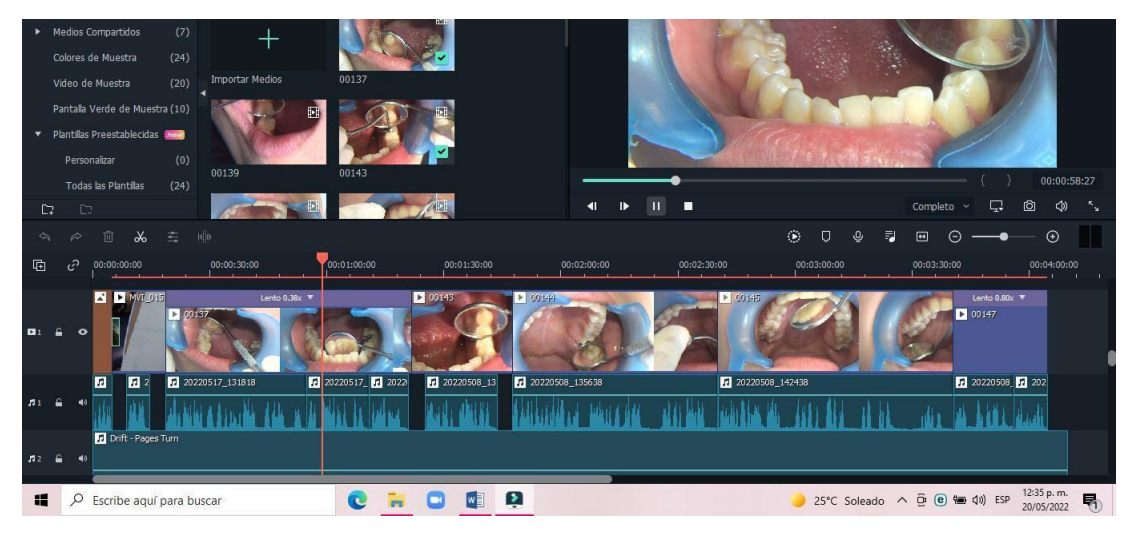

En estas ligas se encuentran disponibles los vídeos para su consulta.

Vídeo 1. Como se detecta la caries dental y distintos métodos para su identificación

<https://youtu.be/HYXxWFD9Exw>

Video 2 Aplicación de fluoruro en gel y en barniz

<https://youtu.be/ZXGkLIijJN8>

Video 3. Aplicación de selladores en fosetas y fisuras

<https://youtu.be/2UJYvvoesdc>

## **9. Conclusiones**

- La utilización del video como recurso didáctico en las nuevas generaciones es un impulsor al aprendizaje cuando se utiliza de manera innovadora ya que logra captar la atención visual y cognitiva
- $\checkmark$  Facilita las herramientas de los estudiantes ya que lo pueden reproducir el número de veces que sea necesario, hasta comprender el tema
- $\checkmark$  Las generaciones actuales que están inmersos en la tecnología, buscan tutoriales de cómo realizar algo, que mejor que emplear esa estrategia en las actividades que realizaran en la clínica
- $\checkmark$  Con la pandemia fue necesario implementar las clases a distancia con nuevas maneras de enseñanza, si bien, el vídeo no es algo nuevo fue y seguirá siendo la primera opción de cómo aprender algo a distancia.
- La realización de un vídeo puede ser costoso por el equipo que se necesita, es decir una cámara de video y comprar la licencia del programa a utilizar
- $\checkmark$  Los videos sirven de manera complementaría mas no sustituyen el hecho real a una práctica clínica.
- $\checkmark$  El uso de las TIC's ayuda a la gran difusión de los vídeos a través de distintas plataformas y aplicaciones
- $\checkmark$  Las plataformas digitales destinadas a la creación de contenido didáctico (videos infografías, imágenes, etc), para su correcto uso y desarrollo, plantean un nuevo reto para las generaciones que están por venir, ya que cada vez es más común llevar un ciclo hibrido en donde se muestran las bases teóricas a distancia para posteriormente aplicarlas a clínica

## **REFERENCIAS**

- 1. Bañuelos A, Montero G. La evaluación de la educación a distancia. Propuesta de una guía para la autoevaluación. Hamutay. 2017;31-41. Recuperado de: <http://dx.doi.org/10.21503/hamu.v4i1.1394> (Ultimo acceso 26/04/2022).
- 2. Jiménez JD, Martínez R, Garcia CD, La telesecundaria en México: Un breve recorrido histórico por sus datos y relatos, Secretaría de Educación Pública, México D.F., 2010, 11-14
- 3. Rincón, ML, Los entornos virtuales como herramientas de asesoría académica en la modalidad a distancia. Revista Virtual Universidad Católica del Norte. 2008; (25): Recuperado de: [https://www.redalyc.org/articulo.oa?id=194215513009.](https://www.redalyc.org/articulo.oa?id=194215513009) (Ultimo acceso 26/04/2022)
- 4. Cordero M. El éxito de la pizarra en aulas digitales 92ª Ed. 2018 Recuperado de <https://core.ac.uk/download/pdf/235854053.pdf> (Ultimo acceso 26/04/2022)
- 5. García MA. Uso instruccional del vídeo didáctico. 2014; 38 (81):43-67. Recuperado de <https://www.redalyc.org/articulo.oa?id=376140396002> (Ultimo acceso 26/04/2022)
- 6. Gonzales C, Duran JF. La pizarra digital interactiva como recurso potenciador de la motivación. Vivat Academía. No. 132, 2015; pp 1-19 Madrid, España. Recuperado de [https://www.redalyc.org/pdf/5257/525752884001.pdf \(](https://www.redalyc.org/pdf/5257/525752884001.pdf)Ultimo acceso 26/04/22)
- 7. Cano C, Hernández SC, La evolución de aprendizaje en ámbitos virtuales. X Congreso Nacional de investigación Educativa. Recuperado de [http://www.comie.org.mx/congreso/memoriaelectronica/v10/pdf/area\\_tematica](http://www.comie.org.mx/congreso/memoriaelectronica/v10/pdf/area_tematica_07/ponencias/0275-F.pdf) [\\_07/ponencias/0275-F.pdf](http://www.comie.org.mx/congreso/memoriaelectronica/v10/pdf/area_tematica_07/ponencias/0275-F.pdf) (Ultimo acceso 26/04/2022)
- 8. García M Uso instruccional de video didáctico. 2014; 38 (81): 43-67. Recuperado de [https://www.redalyc.org/articulo.oa?id=376140396002 \(](https://www.redalyc.org/articulo.oa?id=376140396002)Ultimo acceso 26/04/2022)
- 9. Campero E, Mendoza L, Villanueva L, Evaluación para la educación a distancia. Estrategia a distancia, 2020; Universidad Nacional Autónoma de México. Recuperado de [https://cuaieed.unam.mx/descargas/Evaluacion-para](https://cuaieed.unam.mx/descargas/Evaluacion-para-la-Educacion-a-distancia-estrategias-en-situacion-de-emergencia.pdf)[la-Educacion-a-distancia-estrategias-en-situacion-de-emergencia.pdf \(](https://cuaieed.unam.mx/descargas/Evaluacion-para-la-Educacion-a-distancia-estrategias-en-situacion-de-emergencia.pdf)Ultimo acceso 26/04/2022)
- 10 Castillo SL. Factores que se deben considerar al implementar estrategias de educación virtual en odontología. Universitas Odontológica. 2011; 30 (65) : 97-103. Recuperado de [https://www.redalyc.org/articulo.oa?id=231221606012 \(](https://www.redalyc.org/articulo.oa?id=231221606012)Ultimo acceso 26/04/22)
- 11 Córdova A, Staff C, Cubilla F, Stergar M. Uso y utilidad de la videoconferencia en la enseñanza de asignaturas preclínicas de medicina en la Universidad Latina de Panamá. Investigación Educación Médica. 2013. Recuperado de [http://www.scielo.org.mx/scielo.php?script=sci\\_arttext&pid=S2007-](http://www.scielo.org.mx/scielo.php?script=sci_arttext&pid=S2007-50572013000100003&lng=es) [50572013000100003&lng=es.](http://www.scielo.org.mx/scielo.php?script=sci_arttext&pid=S2007-50572013000100003&lng=es) (Ultimo acceso 26/04/22)
- 12 Calandra P, Araya M, Mocelli M. Conociendo las TIC. 2009. Recuperado de <https://doi.org/10.34720/vj41-y602> (Ultimo acceso 26/04/2022)
- 13 Bravo RL. ¿Qué es el vídeo educativo? Counias 1996;6; 100-105
- 14 Sánchez EA. *El video como herramienta de apoyo en la educación superior*. Tesis de Licenciatura. Carrera de Docencia en informática: Universidad Técnica de Ambato. Ecuador, 2018.
- 15 Hoyos MA, Acosta JJ, Carbonell Z, Méndez J, Berrocal J. *Elaboración de un video de oclusión dental como alternativa de aprendizaje*. Tesis de licenciatura. Universidad de Cartagena Facultad de Odontología. Departamento de investigación. Cartagena. 2019. Recuperado de [https://repositorio.unicartagena.edu.co/bitstream/handle/11227/9468/Man](https://repositorio.unicartagena.edu.co/bitstream/handle/11227/9468/Manuscrito%20Final%20Elaboracion%20de%20un%20video%20de%20oclusion%20dental%20como%20alternativa%20de%20aprendizaje%202.pdf?sequence=1&isAllowed=y) [uscrito%20Final%20Elaboracion%20de%20un%20video%20de%20oclus](https://repositorio.unicartagena.edu.co/bitstream/handle/11227/9468/Manuscrito%20Final%20Elaboracion%20de%20un%20video%20de%20oclusion%20dental%20como%20alternativa%20de%20aprendizaje%202.pdf?sequence=1&isAllowed=y) [ion%20dental%20como%20alternativa%20de%20aprendizaje%202.pdf?](https://repositorio.unicartagena.edu.co/bitstream/handle/11227/9468/Manuscrito%20Final%20Elaboracion%20de%20un%20video%20de%20oclusion%20dental%20como%20alternativa%20de%20aprendizaje%202.pdf?sequence=1&isAllowed=y) [sequence=1&isAllowed=y](https://repositorio.unicartagena.edu.co/bitstream/handle/11227/9468/Manuscrito%20Final%20Elaboracion%20de%20un%20video%20de%20oclusion%20dental%20como%20alternativa%20de%20aprendizaje%202.pdf?sequence=1&isAllowed=y) (Ultimo acceso 26/04/2022)
- 16 Cayo CF, Agramante RC. Desafíos de la educación virtual en odontología en tiempos de pandemia COVID Rev. cubana Estomatol. 2020; 57(3). Recuperado de [http://scielo.sld.cu/scielo.php?script=sci\\_arttext&pid=S0034-](http://scielo.sld.cu/scielo.php?script=sci_arttext&pid=S0034-) 75072020000300017&lng=es. (Ultimo acceso 26/04/22)

## Referencias vídeos

- 17. Veitía L, Acevedo A, Rojas F. Métodos convencionales y no convencionales para la detección de lesión Inicial de caries. Revisión bibliográfica. Acta Odontológica Venezolana 2011;49(2):1-14.
- 18 Rubio ME, Cueto SM, Suárez F, Frieyro GJ. Técnicas de diagnóstico de la caries dental. Descripción, indicaciones y valoración de su rendimiento. Bol pediatría 2006; 46:23-31
- 19 Facultad de Odontología, UNAM. Manual de procedimientos de Odontología Preventiva. **Example 2018** Disponible **and Example 2018** en: [http://www.odonto.unam.mx/sites/default/files/inline-files/O\\_preventiva.pdf](http://www.odonto.unam.mx/sites/default/files/inline-files/O_preventiva.pdf)

## Referencia Cuadros

1 De Rincón ML, Los entornos virtuales como herramientas de asesoría académica en la modalidad a distancia. Revista Virtual Universidad Católica del Norte. 2008; (25): Recuperado de:

<https://www.redalyc.org/articulo.oa?id=194215513009>

- 2 Elaboración propia con información de Rincón, María Lourdes, Los entornos virtuales como herramientas de asesoría académica en la modalidad a distancia. Revista Virtual Universidad Católica del Norte [Internet]. 2008; (25): Recuperado de: <https://www.redalyc.org/articulo.oa?id=194215513009>
- 3 Elaboración propia con información de Cordero Muñiz ME. El éxito de la pizarra en aulas digitales 92a Ed 2018 [citado el 10 de julio de 2021].
- 4 García Matamoros, Manuel Antonio, Uso Instruccional del video didáctico. 2014; 38 (81): 43-67. Recuperado de:

<https://www.redalyc.org/articulo.oa?id=376140396002>

5 García Matamoros, Manuel Antonio, Uso Instruccional del video didáctico. 2014; 38 (81): 43-67. Recuperado de: https:/[/www.redalyc.org/articulo.oa?id=376140396002](http://www.redalyc.org/articulo.oa?id=376140396002)

Referencia de imágenes

Imagen 1 Laptop y cámara web, obtenido de la red, disponible en: [https://pia.ge/news/sazogadoeba/aris-tu-ara-distantsiuri-mushaoba-shromis](https://pia.ge/news/sazogadoeba/aris-tu-ara-distantsiuri-mushaoba-shromis-momavali)[momavali](https://pia.ge/news/sazogadoeba/aris-tu-ara-distantsiuri-mushaoba-shromis-momavali)

Imagen 2 Motivación intrínseca y extrínseca, obtenido de la red, disponible en: <https://salvadorserra.wordpress.com/2017/02/18/motivacion-intrinseca-o-extrinseca/>

Imagen 3 Foto de personas en teleclub, obtenido de la red, disponible en: <http://polavilavirtual.blogspot.com/2010/12/los-teleclubs-en-allande-cereceda.html>

Imagen 4 Estudiantes en telesecundaria, obtenido de la red, disponible en: [https://www.timetoast.com/timelines/integracion-educativa-en-mexico-y](https://www.timetoast.com/timelines/integracion-educativa-en-mexico-y-enciclomedia)[enciclomedia](https://www.timetoast.com/timelines/integracion-educativa-en-mexico-y-enciclomedia)

Imagen 5 Ordenador de los años 90, obtenido de la red, disponible en: <https://informatica-joespongy.negocio.site/>

Imagen 6 Aplicaciones de las nuevas tecnologías, obtenido de la red, disponible en: <https://usodelastics2811.blogspot.com/2021/10/tics.html>

Imagen 7 Tv UNAM, obtenido de la red, disponible en: <https://www.unamenlinea.unam.mx/recurso/84753-tv-unam--bajo-demanda2>

Imagen 8 Educación y comunicación, obtenido de la red, disponible en: [http://www.citmatel.cu/noticias/entregan-en-cuba-premios-nacionales-de-innovacion](http://www.citmatel.cu/noticias/entregan-en-cuba-premios-nacionales-de-innovacion-tecnologica-2018)[tecnologica-2018](http://www.citmatel.cu/noticias/entregan-en-cuba-premios-nacionales-de-innovacion-tecnologica-2018)

Imagen 9 Tecnología, obtenido de la red, disponible en: <https://www.foxwordy.com/blog/2016/03>

Imagen 10 Información al alcance de la mano, obtenido de la red, disponible en: <https://www.diariohispaniola.com/tag/informacion>

Imagen 11 Comunicación, obtenido de la red, disponible en: [https://scientu.net/is](https://scientu.net/is-yerinde-mutluluk-ve-basarinin-yolu-etkin-iletisimden-geciyor/)[yerinde-mutluluk-ve-basarinin-yolu-etkin-iletisimden-geciyor/](https://scientu.net/is-yerinde-mutluluk-ve-basarinin-yolu-etkin-iletisimden-geciyor/)

Imagen 12 Entorno de aprendizaje virtual, obtenido de la red, disponible en: <https://aulasvirtualestelematica.milaulas.com/>

Imagen 13 Redes conectadas, obtenido de la red, disponible en <https://itconnect.lat/portal/2021/04/25/fortinet-00000000000000000002021/>

Imagen 14 Moodle, obtenido de la red, disponible en: [http://www.pearltrees.com/christophe\\_cfppasavoie/moodle/id21995476](http://www.pearltrees.com/christophe_cfppasavoie/moodle/id21995476)

Imagen 15 Dokeos, obtenido de la red, disponible en: <https://www.dokeos.com/>

Imagen 16 Mambo, obtenido de la red, disponible en: <https://desarrolloweb.com/articulos/1964.php>

Imagen 17 Web CT, obtenido de la red, disponible en: <https://sites.google.com/site/plataformaseducativasvirtuales/home/tipos/comerciales>

Imagen 18 Claroine, obtenido de la red, disponible en: <https://www.timetoast.com/timelines/principales-plataformas-lms>

Imagen 19 Pizarra digital con videoproyetor, obtenido de la red, disponible en: [https://computerhoy.com/noticias/especial-navidad/consejos-comprar-proyector-](https://computerhoy.com/noticias/especial-navidad/consejos-comprar-proyector-37973)[37973](https://computerhoy.com/noticias/especial-navidad/consejos-comprar-proyector-37973)

Imagen 20 Clase con videoproyector, obtenido de la red, disponible en: [https://ikman.lk/si/ad/board-room-wifi-4k-smart-projector-with-screen-for-sale](https://ikman.lk/si/ad/board-room-wifi-4k-smart-projector-with-screen-for-sale-colombo)[colombo](https://ikman.lk/si/ad/board-room-wifi-4k-smart-projector-with-screen-for-sale-colombo)

Imagen 21 Pizarra virtual, obtenido de la red, disponible en: <https://www.crehana.com/cr/blog/negocios/que-es-jamboard/>

Imagen 22 Jamboard, obtenido de la red, disponible en: [https://www.infobae.com/tecno/2021/08/09/como-usar-una-pizarra-de-trabajo](https://www.infobae.com/tecno/2021/08/09/como-usar-una-pizarra-de-trabajo-durante-una-videollamada-en-google-meet/)[durante-una-videollamada-en-google-meet/](https://www.infobae.com/tecno/2021/08/09/como-usar-una-pizarra-de-trabajo-durante-una-videollamada-en-google-meet/)

Imagen 23 Video recurso didáctico, obtenido de la red, disponible en: [https://www.goconqr.com/es/p/18695690?canonical=true&frame=true&no\\_cache=tru](https://www.goconqr.com/es/p/18695690?canonical=true&frame=true&no_cache=true) Imagen 24 Video instructivo, obtenido de la red, disponible en: [https://paratrabajadores.blogspot.com/2019/01/material-para-el-aprendizaje](https://paratrabajadores.blogspot.com/2019/01/material-para-el-aprendizaje-autonomo.html)[autonomo.html](https://paratrabajadores.blogspot.com/2019/01/material-para-el-aprendizaje-autonomo.html)

Imagen 25 Camtasia studio, obtenida de la red, disponible en: <https://www.techsmith.es/store/camtasia/government/upgrade>

Imagen 26 Wondershare filmore, obtenida de la red, disponible en: <https://insider.in/video-editing-may11-2019/event>

Imagen 27 Vídeo studio pro x10.5, obtenida de la red, disponible en: [https://elearningsupporter.com/2017/12/10/corel-videostudio-ultimate-x10-video](https://elearningsupporter.com/2017/12/10/corel-videostudio-ultimate-x10-video-editing-suite-for-pc/)[editing-suite-for-pc/](https://elearningsupporter.com/2017/12/10/corel-videostudio-ultimate-x10-video-editing-suite-for-pc/)

Imagen 28 Windows movie maker, obtenida de la red, disponible en: <https://boxhoidap.com/cach-xoay-video-tren-youtube-2021>

Imagen 29 Adobre premire pro CC, obtenida de la red disponible en: [https://lalafo.kg/bishkek/ads/montaz-video-rolikov-luboj-sloznosti-mnogokamernye](https://lalafo.kg/bishkek/ads/montaz-video-rolikov-luboj-sloznosti-mnogokamernye-svadby-love-story-id-72016131)[svadby-love-story-id-72016131](https://lalafo.kg/bishkek/ads/montaz-video-rolikov-luboj-sloznosti-mnogokamernye-svadby-love-story-id-72016131)

Imagen 30 Power point, obtenida de la red, disponible en: <https://lms.stemacademy.sg/course/index.php?categoryid=13>

Imagen 31 Openshot video editor, obtenido de la red, disponible en: [https://www.gamer.com.tr/haberler/windows-icin-en-iyi-ucretsiz-video-duzenleme](https://www.gamer.com.tr/haberler/windows-icin-en-iyi-ucretsiz-video-duzenleme-programlari)[programlari](https://www.gamer.com.tr/haberler/windows-icin-en-iyi-ucretsiz-video-duzenleme-programlari)

Imagen 32 Virtualdub, obtenido de la red, disponible en: <https://www.virtualdub.org/>

Imagen 33 Cine Fx, obtenido de la red, disponible en: [https://keepo.me/techno/10](https://keepo.me/techno/10-aplikasi-edit-video-pc-yang-membuat-kamu-jadi-editor-profesional/) [aplikasi-edit-video-pc-yang-membuat-kamu-jadi-editor-profesional/](https://keepo.me/techno/10-aplikasi-edit-video-pc-yang-membuat-kamu-jadi-editor-profesional/)

Imagen 34 Avidemux, obtenido de la red, disponible en: [https://tipsonubuntu.com/2016/11/21/avidemux-video-editor-2-6-15-released-ubuntu](https://tipsonubuntu.com/2016/11/21/avidemux-video-editor-2-6-15-released-ubuntu-ppa/)[ppa/](https://tipsonubuntu.com/2016/11/21/avidemux-video-editor-2-6-15-released-ubuntu-ppa/)

Imagen 35 Videopad, obtenido de la red, disponible en: <https://www.nchsoftware.com/videopad/index.html>

Imagen 36 Lightworks, obtenido de la red, disponible en: [https://colorme.vn/blog/top-](https://colorme.vn/blog/top-5-phan-mem-chinh-sua-video-don-gian-cho-nguoi-moi-bat-dau-95526)[5-phan-mem-chinh-sua-video-don-gian-cho-nguoi-moi-bat-dau-95526](https://colorme.vn/blog/top-5-phan-mem-chinh-sua-video-don-gian-cho-nguoi-moi-bat-dau-95526)

Imagen 37 Wevideo, obtenido de la red, disponible en: <https://www.wevideo.com/>

Imagen 38 Youtube, obtenido de la red, disponible en: [https://naijacrawl.com/tech](https://naijacrawl.com/tech-news)[news](https://naijacrawl.com/tech-news)

Imagen 39 Powtoon, obtenido de la red, disponible en: <https://ecosystem.hubspot.com/de/marketplace/apps/marketing/video/powtoon>

Imagen 40 Kizoa, obtenido de la red, disponible en: <https://edu.glogster.com/glog/evaluation-question-4-technologies/27wbo1pn3oo>

Imagen 41 Magisto, obtenido de la red, disponible en: <https://www.androidauthority.com/edit-photos-video-chromebook-1110776/>